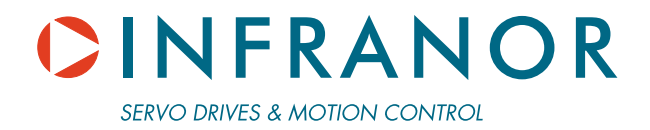

**SMT-BD1/t** 

**UNWINDER/REWINDER SERVO DRIVE WITH PROFIBUS DP INTERFACE** 

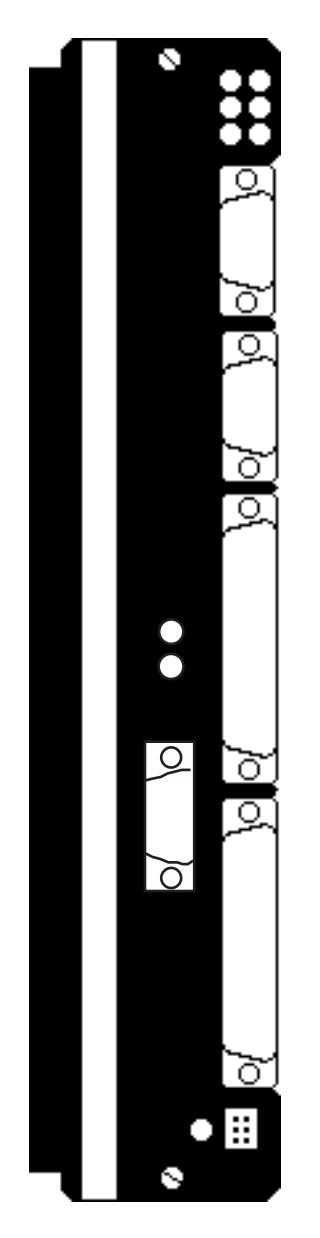

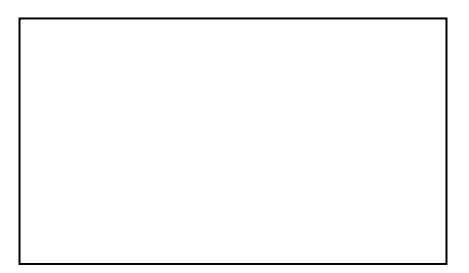

INFRANOR®

## **WARNING**

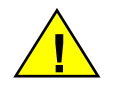

This is a general manual describing a series of servo amplifiers having output capability suitable for driving AC brushless sinusoidal servo motors.

Instructions for storage, use after storage, commissioning as well as all technical details require the MANDATORY reading of the manual before getting the amplifiers operational.

#### **Maintenance procedures should be attempted only by highly skilled technicians having good knowledge of electronics and servo systems with variable speed (EN 60204-1 standard) and using proper test equipment.**

The conformity with the standards and the "CE" approval is only valid if the items are installed according to the recommendations of the amplifier manuals. Connections are the user's responsibility if recommendations and drawings requirements are not met.

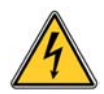

Any contact with electrical parts, even after power down, may involve physical damage. Wait for at least 5 minutes after power down before handling the amplifiers (a residual voltage of several hundreds of volts may remain during a few minutes).

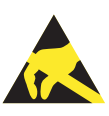

#### **ESD INFORMATION (ElectroStatic Discharge)**

INFRANOR amplifiers are conceived to be best protected against electrostatic discharges. However, some components are particularly sensitive and may be damaged if the amplifiers are not properly stored and handled.

**STORAGE** 

- The amplifiers must be stored in their original package.
- When taken out of their package, they must be stored positioned on one of their flat metal surfaces and on a dissipating or electrostatically neutral support.
- Avoid any contact between the amplifier connectors and material with electrostatic potential (plastic film, polyester, carpet…).

#### **HANDLING**

- If no protection equipment is available (dissipating shoes or bracelets), the amplifiers must be handled via their metal housing.
- Never get in contact with the connectors.

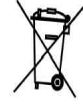

#### **ELIMINATION**

In order to comply with the 2002/96/EC directive of the European Parliament and of the Council of 27 January 2003 on waste electrical and electronic equipment (WEEE), all INFRANOR devices have got a sticker symbolizing a crossed-out wheel dustbin as shown in Appendix IV of the 2002/96/EC Directive.

This symbol indicates that INFRANOR devices must be eliminated by selective disposal and not with standard waste.

INFRANOR does not assume any responsibility for any physical or material damage due to improper handling or wrong descriptions of the ordered items.

Any intervention on the items, which is not specified in the manual, will immediately cancel the warranty.

Infranor reserves the right to change any information contained in this manual without notice.

 © INFRANOR, **June 2006**. All rights reserved. Issue: **3.1**

# Contents |

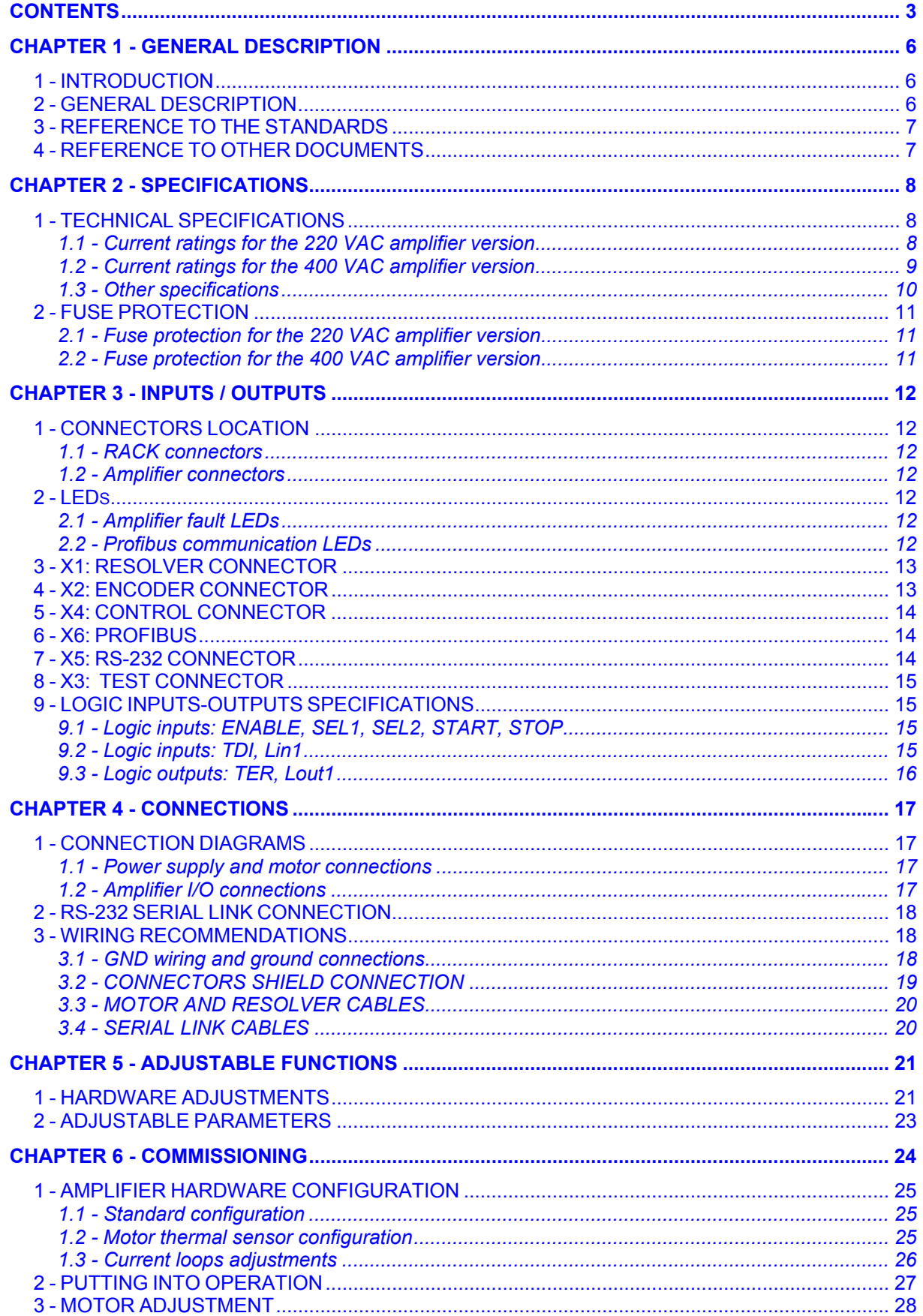

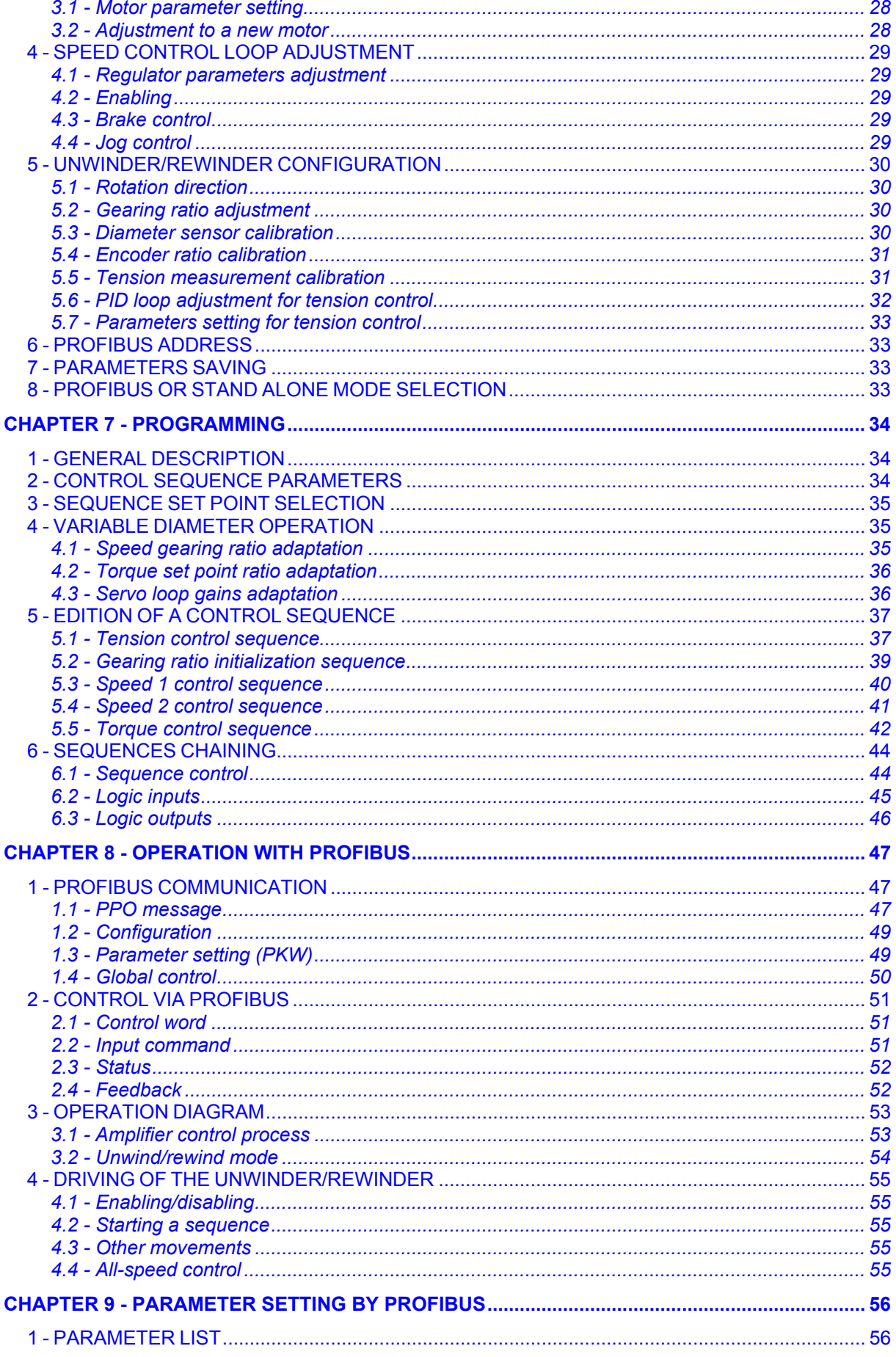

## **CINFRANOR**

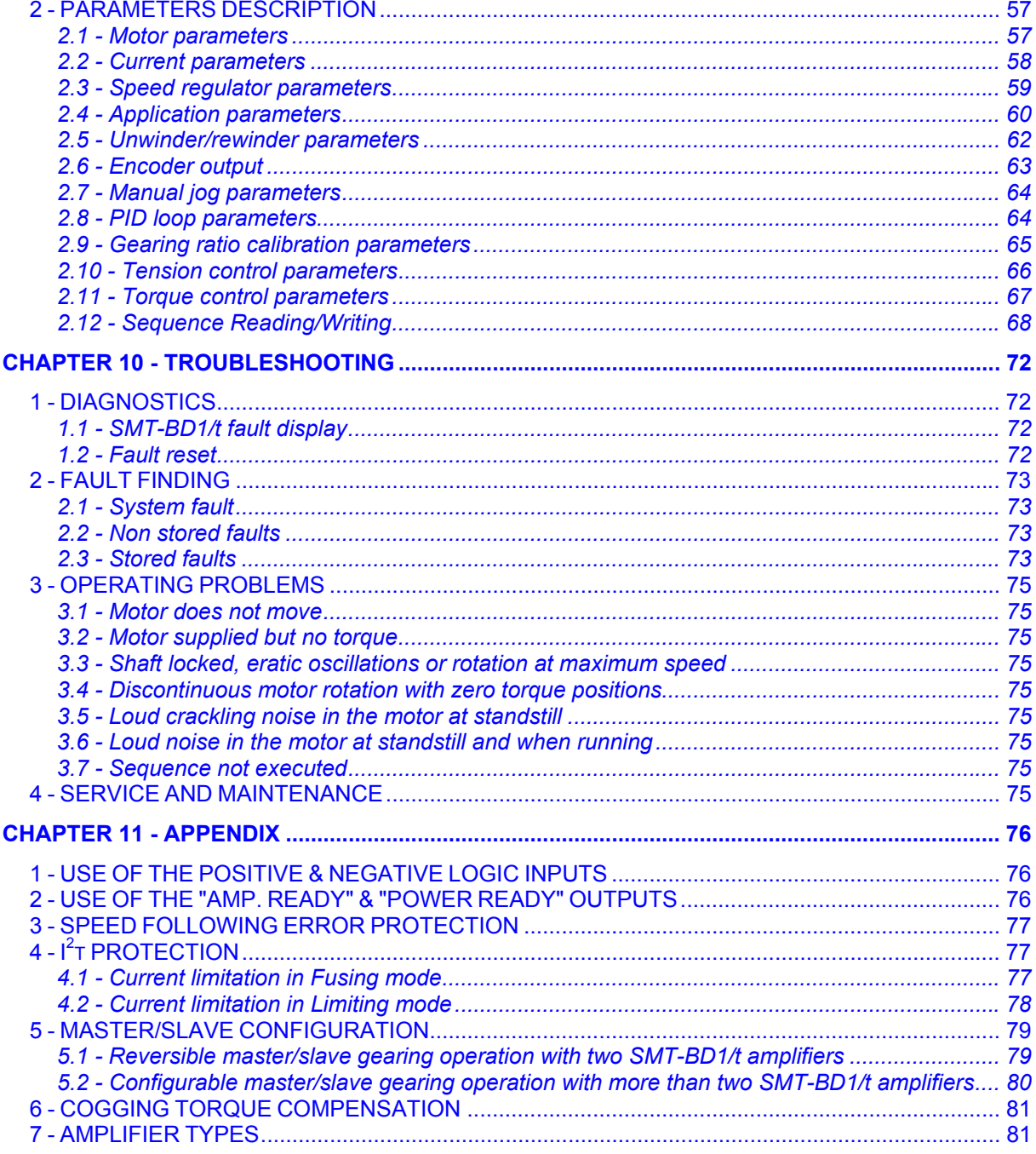

## *Chapter 1 - General description*

### <span id="page-5-0"></span>**1 - INTRODUCTION**

Series SMT-BD1/t servo modules are PWM servo amplifiers that provide current and speed control for AC sinusoidal motors (brushless) with transmitter resolver.

The SMT-BD1/t servo drive is 220 VAC or 400 VAC mains operated. The SMT-BD1 plug-in system with 220 VAC power supply is available as a single-axis block version or as a multiaxis version that can receive up to six axes in a standard 19" rack including the power supply. The SMT-BD1/t plug-in system with 400 VAC power supply is available as a multiaxis version that can receive up to three axes in a standard 19" rack including the power supply.

## **2 - GENERAL DESCRIPTION**

Series SMT-BD1 amplifiers have their own DC/DC converter to provide the appropriate supply voltage (+5 V, +/-15V). The source supply voltage for the control board is the auxiliary 310 VDC supply voltage. The auxiliary supply voltage allows to have the amplifier control board still active when the power supply voltage is turned off.

Each module is packaged as a 6 U "double Eurocard":

- one power board with IGBT transistors
- one control board with DSP (Digital Signal Processing).

The SMT-BD1/t servo amplifiers are suited for unwind/rewind and tension control applications. Up to 64 control sequences including tension control, speed control and torque control can be programmed and combined in order to solve various unwind/rewind and tension control applications. The sequence chaining capability allows to define macro-sequences for complex applications: several control sequences can be linked together in order to be automatically executed one after the other. The control sequences are pre-programmed. So, the application programming simply consists in initializing the sequences parameters with the desired values.

The SMT-BD1/t servo amplifier most typical unwind/rewind and tension control applications are listed below :

- Material unwind/rewind force control based on diameter sensor feedback
- Material unwind/rewind line speed control based on diameter sensor feedback
- Material unwind/rewind force control based on line encoder feedback
- Material unwind/rewind line speed control based on line encoder feedback
- Accumulator control for material unwinder based on diameter and accumulator sensors feedback
- Material unwind/rewind tension control based on line encoder and dancer feedback
- Material unwind/rewind tension control based on diameter sensor and dancer feedback

The SMT-BD1/t servo amplifier operates with a PROFIBUS DP interface. The servo amplifier control and the parameter setting can both be made via the PROFIBUS DP connection. The servo amplifier control via PROFIBUS DP connection simply consists in selecting one of the amplifier pre-programmed control sequences and start its execution.

The SMT-BD1/t servo amplifier can also operate with the RS-232 serial link for the parameters setting and the sequences programming. The INFRANOR BPCW parameter setting software which is IBM-PC compatible makes the amplifier commissioning and the application programming easier.

The SMT-BD1/t servo amplifier can also run in stand-alone mode without the PROFIBUS DP connection. In this configuration, a pre-programmed control sequence is selected via the SEL1 and SEL2 logic inputs and its execution is started by using the START logic input. However, in this case only the sequence numbers 0 to 3 can be selected by the SEL1 and SEL2 logic inputs activation.

## <span id="page-6-0"></span>**3 - REFERENCE TO THE STANDARDS**

The 220 VAC version of the SMT-BD1/t amplifiers operating in the BF rack, which is equipped with the mains filter BF-35 or 70, has been approved for its compliance with the Electromagnetic Compatibility standards:

- EN 55011, Group 1, Class A regarding conducted and radiated radioelectric disturbances,
- CEI 801 2 3 4 regarding immunity.

The 220 VAC version of the SMT-BD1/t amplifiers operating in the single-axis racks BM 20 A – BMM 05F – BMM 05A, which are equipped with the appropriate mains filter (FN 612-20/06 or FN 356-16/06 or BF-35), has been approved for its compliance with the Electromagnetic Compatibility standards:

- EN 55011, Group 1, Class A regarding conducted and radiated radioelectric disturbances,
- CEI 801 2 3 4 regarding immunity.

The 400 VAC version of the SMT-BD1/t amplifiers operating in the BF-400 rack, which is equipped with the mains filter BF400-35 or 70, has been approved for its compliance with the Electromagnetic Compatibility standards:

- EN 55011, Group 1, Class A regarding conducted and radiated radioelectric disturbances,
- CEI 801 2 3 4 regarding immunity.

Standard to be applied to the electrical equipments of industrial machines: EN 60204.1.

The SMT-BD1 amplifiers have been "CE" marked since year 1995.

## **4 - REFERENCE TO OTHER DOCUMENTS**

- $BF-400$  rack for the use of the 400 VAC amplifier version in a multiaxis rack.
- BF [rack](http://www.infranor.fr//products.htm) for the use of the 220VAC amplifier version in a multiaxis rack.
- [BM20A/BMM05F/05AF](http://www.infranor.fr//products.htm) single-axis rack for the use of the 220 VAC amplifier version in a single-axis rack.

## *Chapter 2 - Specifications*

## <span id="page-7-0"></span>**1 - TECHNICAL SPECIFICATIONS**

#### **1.1 - Current ratings for the 220 VAC amplifier version**

Motor terminal to terminal output voltage

Operating voltage  $DCDC$  bus 310 VDC (270 VDC < DC bus < 340 VDC max.)<br>Auxiliary supply voltage  $310$  VDC (200 VDC < Uaux < 340 VDC max.) 310 VDC (200 VDC < Uaux < 340 VDC max.)<br>200 Vrms for 310 VDC bus

Authorized output currents for **current pulse mode** operation (I<sup>2</sup>t protection in fusing mode)

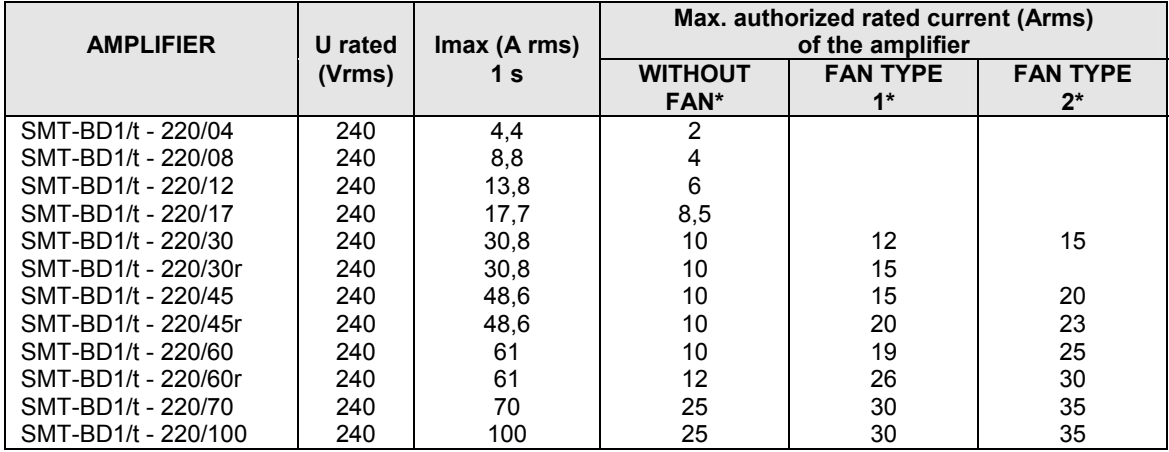

Authorized output currents for **continuous current mode** operation (I<sup>2</sup>t protection in limiting mode)

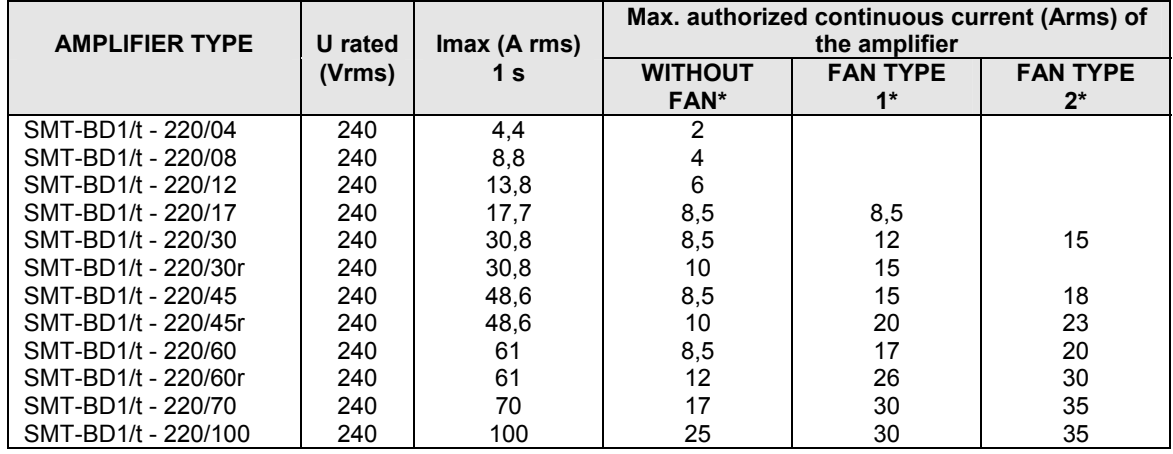

\* Maximum ambient temperature =  $+40^{\circ}$  C, fan 1 = 56 l/s, fan 2 = 90 l/s.

Note: The **SMT-BD1/t**-X/Xr amplifier types are equipped with an additional heatsink in order to improve the heat dissipation and increase their rated current. The width of these amplifier types is then 18 TE instead of 12 TE.

<span id="page-8-0"></span>Minimum inductance between phases 1 mH

Conformity with the standards: **CE** approval **- EMC** standards<br>
with multiaxis power supply configuration **- All and Accord Configuration** - Immunity: CEI standards 801-2-3-4 with multiaxis power supply configuration BF rack with mains filter BF-35 or 70. or SMTB.M 20 A / BMM05F/AF single-axis rack Group 1, class A with filters FN 612-20/06 or FN 356-16/06 or BF-35. - Electrical standards for industrial machines: 360° shields; equipotentiality according to the wiring rules. EN 60204.1: - Insulator: 1500 VAC/1 min.

Conducted and radiated disturbances: EN 55011, - Leakage current > 3 mA (EMI filters) Temperature range  $*$  storage - 20°C to +70°C

 \* operation 5°C to +40°C From 40°C on, the rated currents must be reduced of 3 %/°C. Max. temperature: 50°C

## **1.2 - Current ratings for the 400 VAC amplifier version**

Motor terminal to terminal output voltage 1980Vrms for 565 VDC bus

Operating voltage DC bus 565 VDC (480 VDC < DC bus < 685 VDC max.) Auxiliary supply voltage 310 VDC ( 200 VDC < Uaux < 340 VDC max.)

Authorized output currents for **current pulse mode** operation (I<sup>2</sup>t protection in fusing mode)

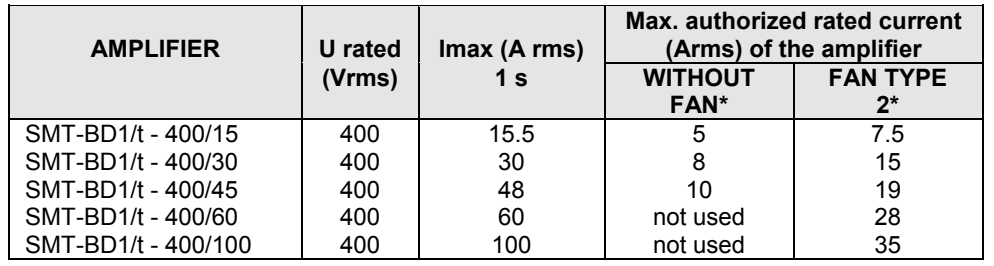

Authorized output currents for **continuous current mode** operation (I<sup>2</sup>t protection in limiting mode)

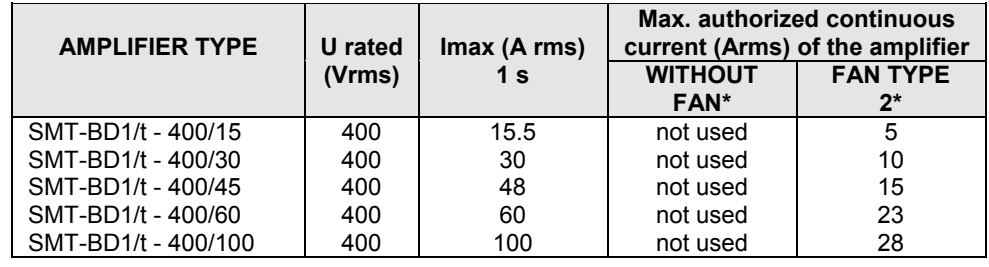

\* Maximum ambient temperature =  $+40^{\circ}$  C, fan 2 = 90 l/s.

Minimum inductance between phases 2 mH

Conformity with the standards: **CE** approval **- EMC** standards<br>
with multiaxis power supply configuration **- All and Accord Configuration** - Immunity: CEI standards 801-2-3-4 with multiaxis power supply configuration<br>BF-400 rack and mains filter F400-35 or 70. 360° shields; equipotentiality according to the

Conducted and radiated disturbances: EN 55011,<br>Group 1, class A wiring rules.<br>
Electrical standards for industrial machines:<br>
EN 60204.1: - Insulator: 2500 VAC/1 min - Insulator: 2500 VAC/1 min. - Leakage current > 3 mA (EMI filters without condensators) Temperature range  $\ddot{\text{S}}$  and  $\ddot{\text{S}}$  are  $\ddot{\text{S}}$  are  $\ddot{\text{S}}$  are  $\ddot{\text{S}}$  are  $\ddot{\text{S}}$  are  $\ddot{\text{S}}$  and  $\ddot{\text{S}}$  are  $\ddot{\text{S}}$  are  $\ddot{\text{S}}$  and  $\ddot{\text{S}}$  are  $\ddot{\text{S}}$  are  $\ddot{\text{S}}$  and  $\ddot{\text{S}}$ \* operation 5°C to +40°C

 From 40°C on, the rated currents must be reduced of 3 %/°C. Max. temperature: 50°C

## <span id="page-9-0"></span>**1.3 - Other specifications**

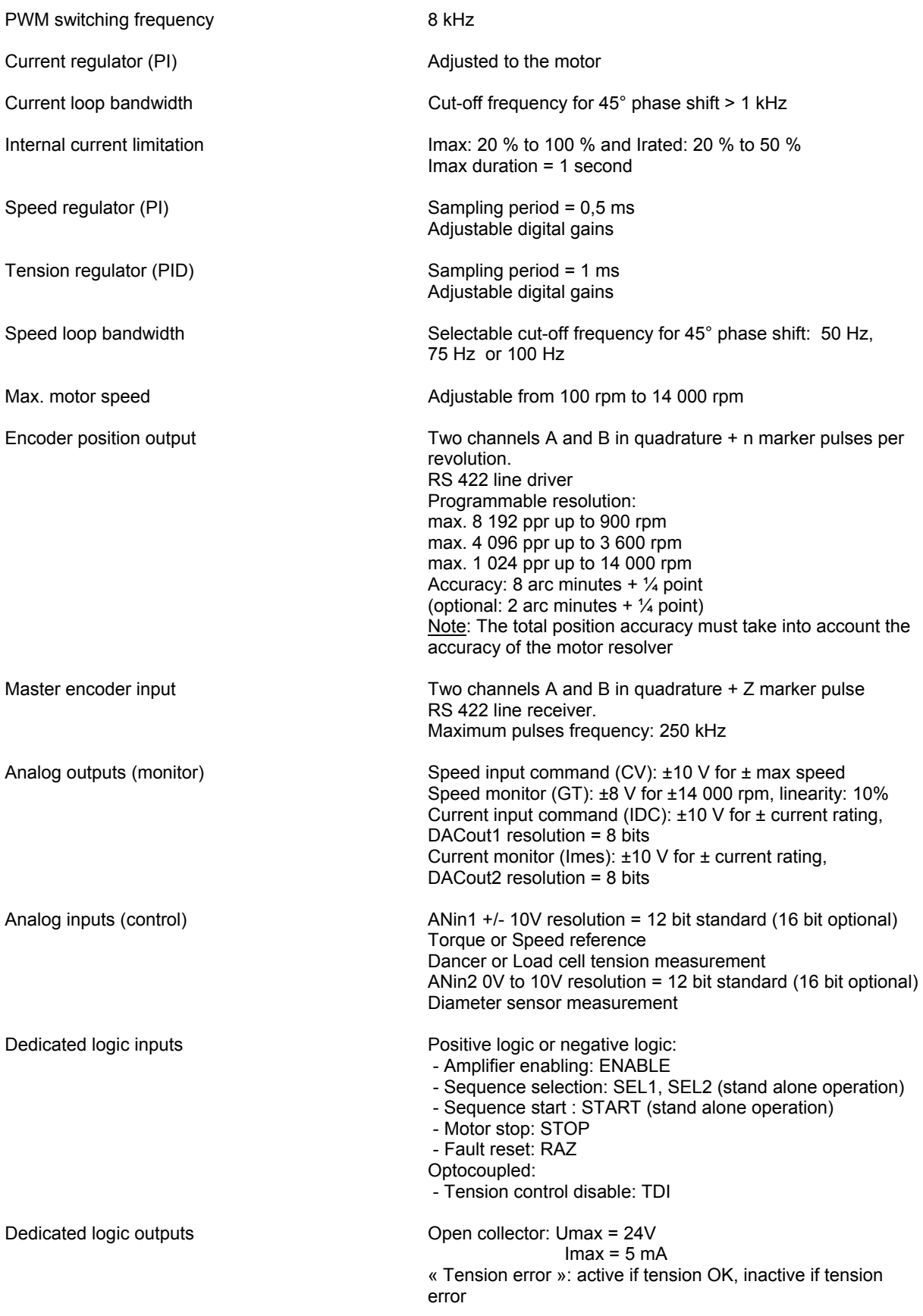

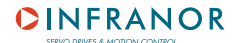

<span id="page-10-0"></span>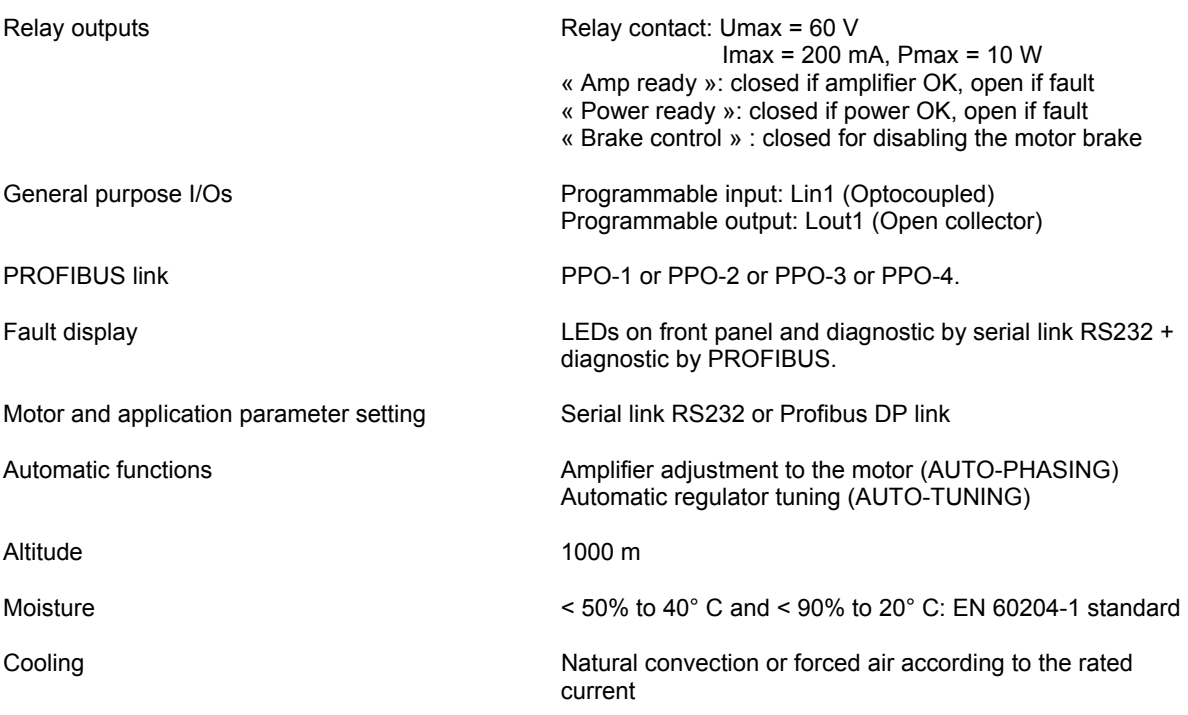

## **2 - FUSE PROTECTION**

## **2.1 - Fuse protection for the 220 VAC amplifier version**

F1 : Control of the average DC current of the power board supply (see [Hardware adjustments in chapter 5\)](#page-20-0). F2 : Control of the average DC current of the logic board supply (see Hardware adjustments in chapter 5).

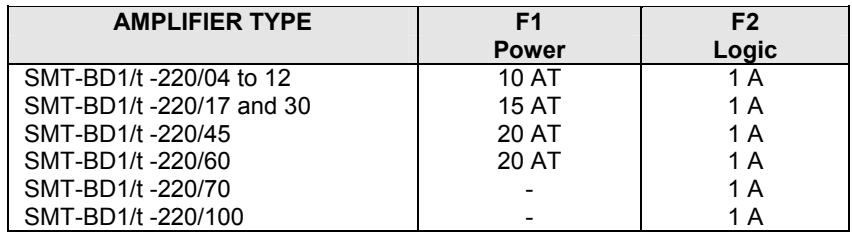

## **2.2 - Fuse protection for the 400 VAC amplifier version**

F2 : Control of the average DC current of the logic board supply (see [Hardware adjustments in chapter 5\).](#page-20-0)

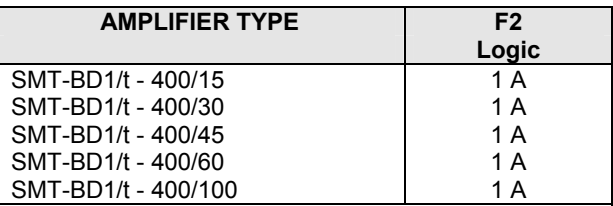

# *Chapter 3 - Inputs / Outputs*

## <span id="page-11-0"></span>**1 - CONNECTORS LOCATION**

## **1.1 - RACK connectors**

For the 400 VAC amplifier version[, see BF-400 RACK manual.](http://www.infranor.fr//products.htm)  For the 220 VAC amplifier version, see SMTB.M 20 A [SINGLE-AXIS RACK manual or](http://www.infranor.fr//products.htm) BF RACK manual.

#### **1.2 - Amplifier connectors**

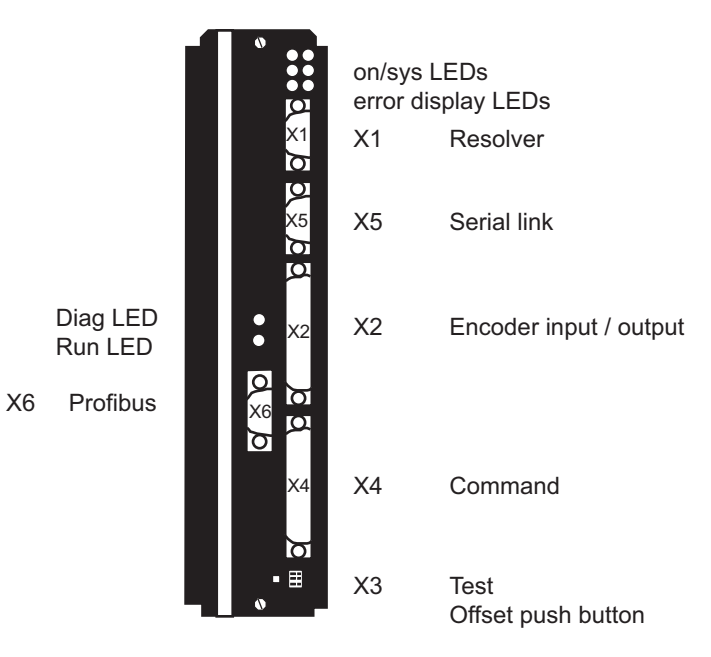

## **2 - LEDs**

## **2.1 - Amplifier fault LEDs**

Location: above the resolver connector X1

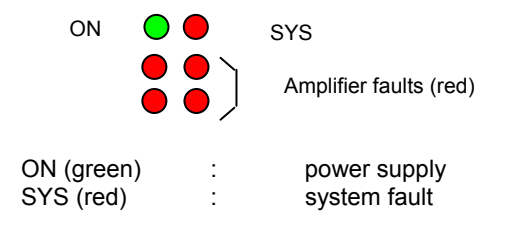

#### **2.2 - Profibus communication LEDs**

Location: above the Profibus connector X6

DIAG **O** Diagnostic of the PROFIBUS interface (green) RUN Communication OK (green)

## <span id="page-12-0"></span>**3 - X1: RESOLVER CONNECTOR**

Sub D 9 pins female.

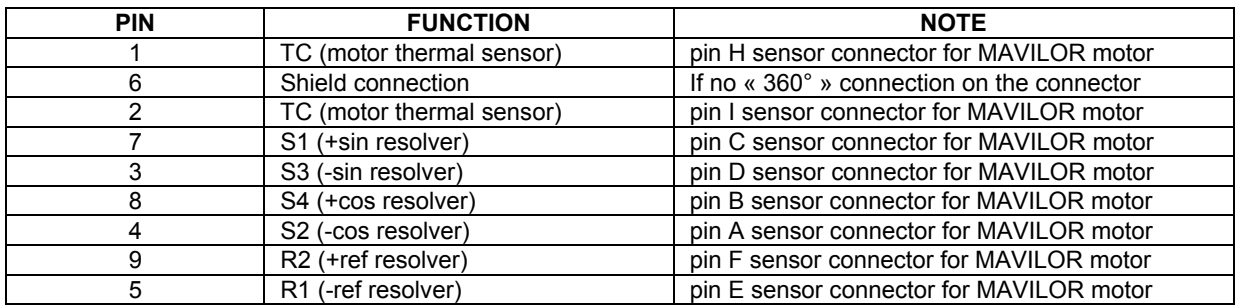

## **4 - X2: ENCODER CONNECTOR**

Sub D 25 pins female.

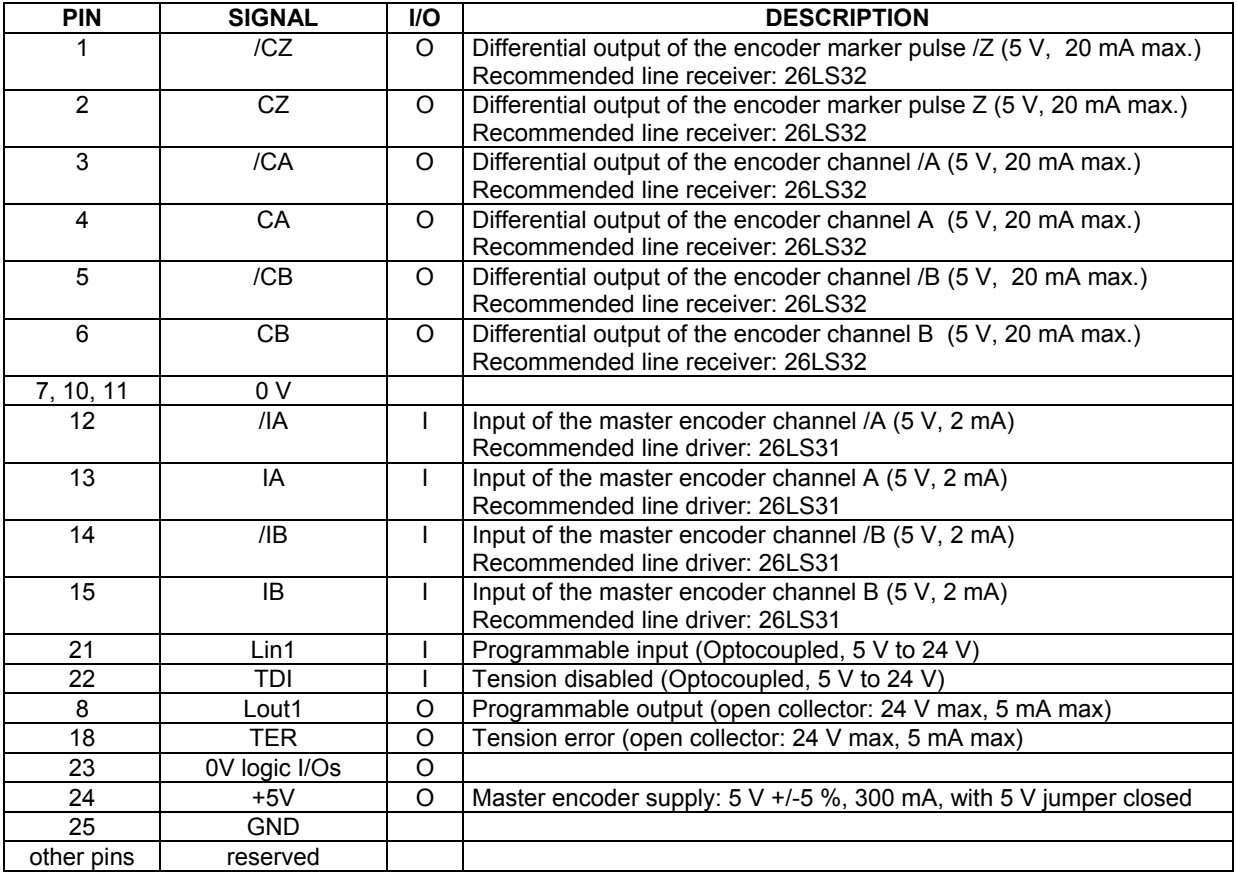

## <span id="page-13-0"></span>**5 - X4: CONTROL CONNECTOR**

Sub D 25 pins male.

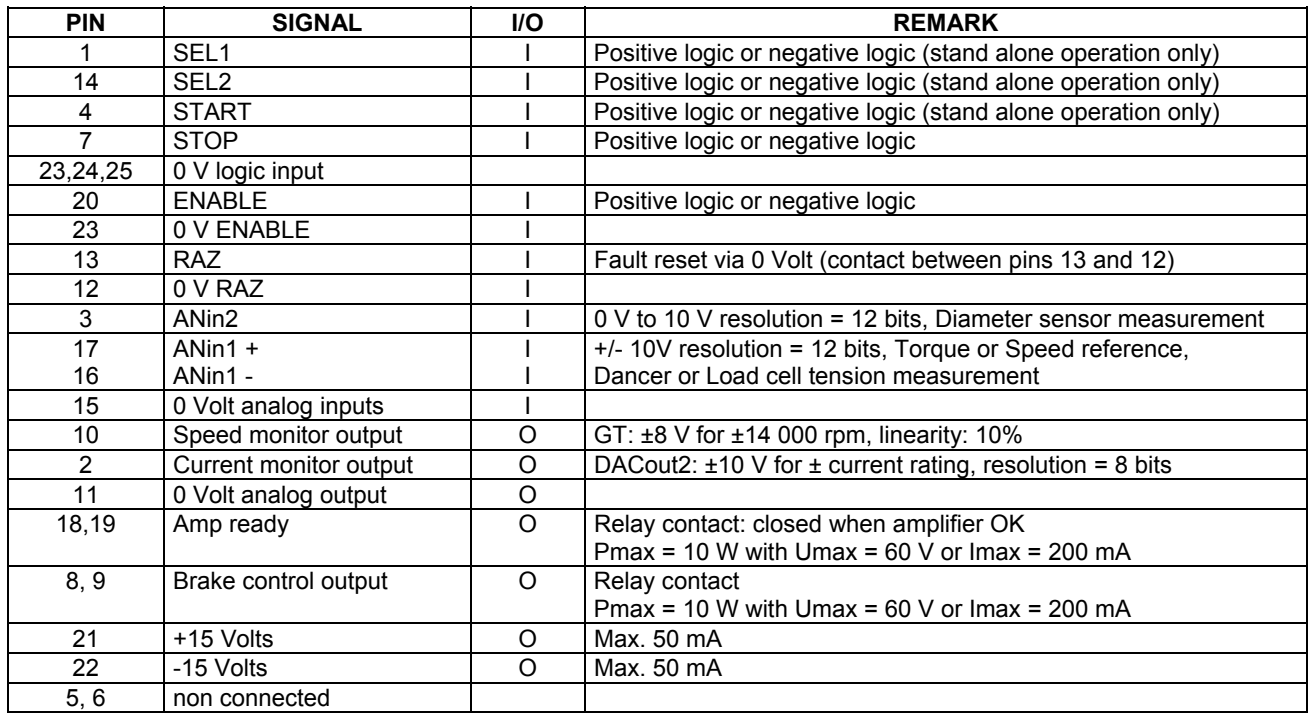

## **6 - X6: PROFIBUS**

Sub D 9 pins female.

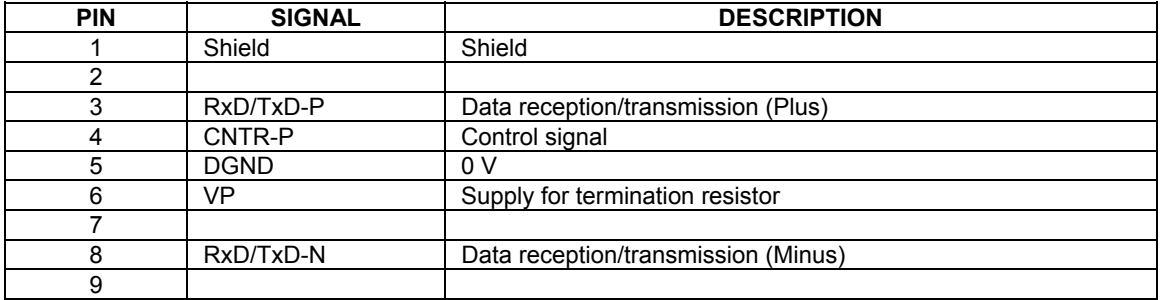

## **7 - X5: RS-232 CONNECTOR**

Sub D 9 pins male.

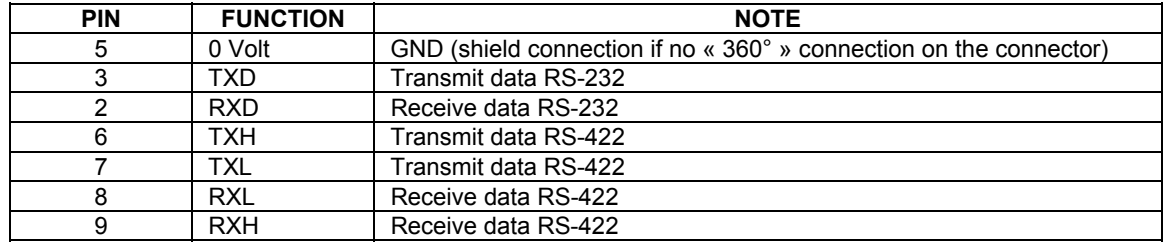

## <span id="page-14-0"></span>**8 - X3: TEST CONNECTOR**

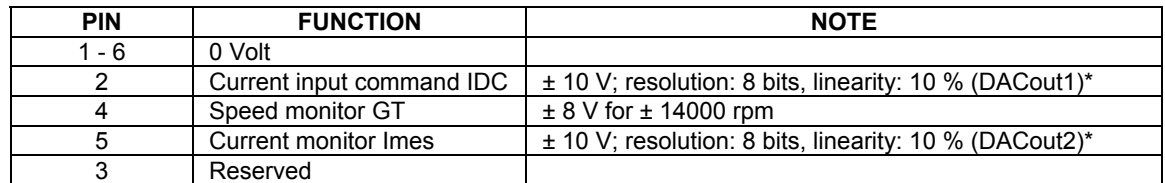

\* : 10 V for amplifier current rating.

## **9 - LOGIC INPUTS-OUTPUTS SPECIFICATIONS**

#### **9.1 - Logic inputs: ENABLE, SEL1, SEL2, START, STOP**

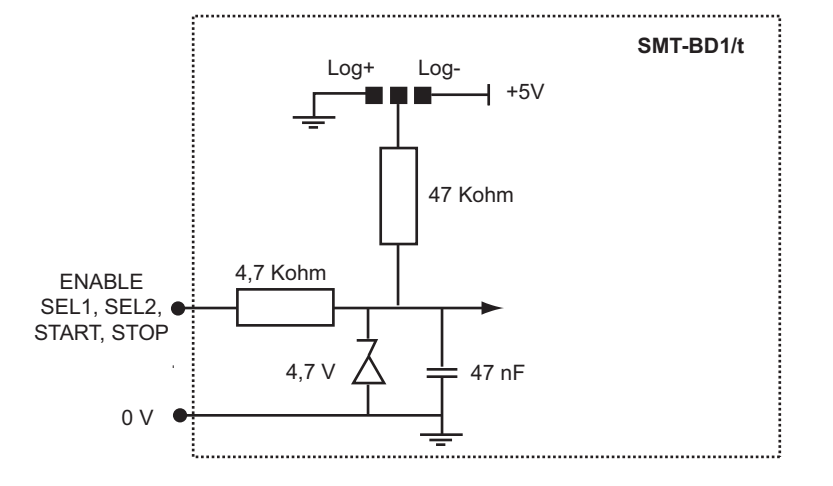

These inputs can be configurated in positive or negative logic by means of jumpers.

#### **9.2 - Logic inputs: TDI, Lin1**

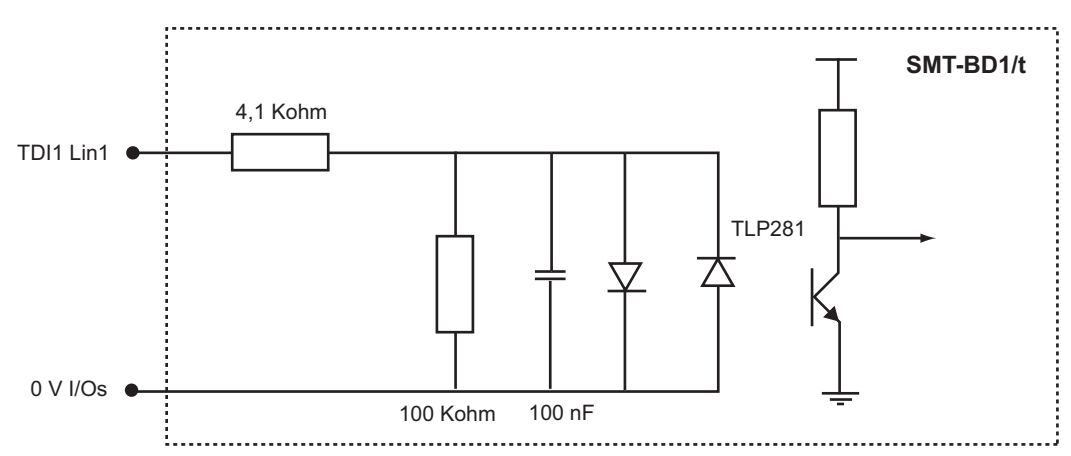

These inputs are opto-isolated from the amplifier 0V reference.

## <span id="page-15-0"></span>**9.3 - Logic outputs: TER, Lout1**

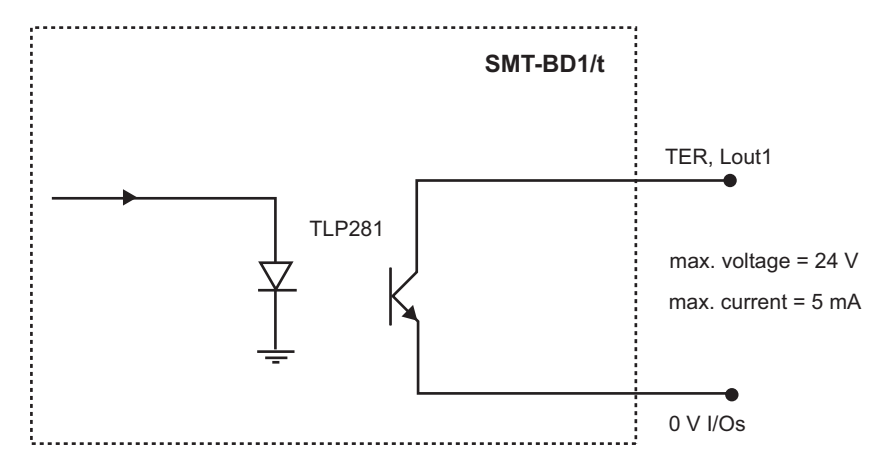

These outputs are opto-isolated from the amplifier 0V reference.

## *Chapter 4 - Connections*

## <span id="page-16-0"></span>**1 - CONNECTION DIAGRAMS**

#### **1.1 - Power supply and motor connections**

For the 400 VAC amplifier version[, see BF-400 RACK manual.](http://www.infranor.fr//products.htm)  For the 220 VAC amplifier version, see SMTB.M 20 A [SINGLE-AXIS RACK manual or](http://www.infranor.fr//products.htm) BF RACK manual.

## **1.2 - Amplifier I/O connections**

## 1.2.1 - AMPLIFIER CONNECTION WITH MASTER ENCODER

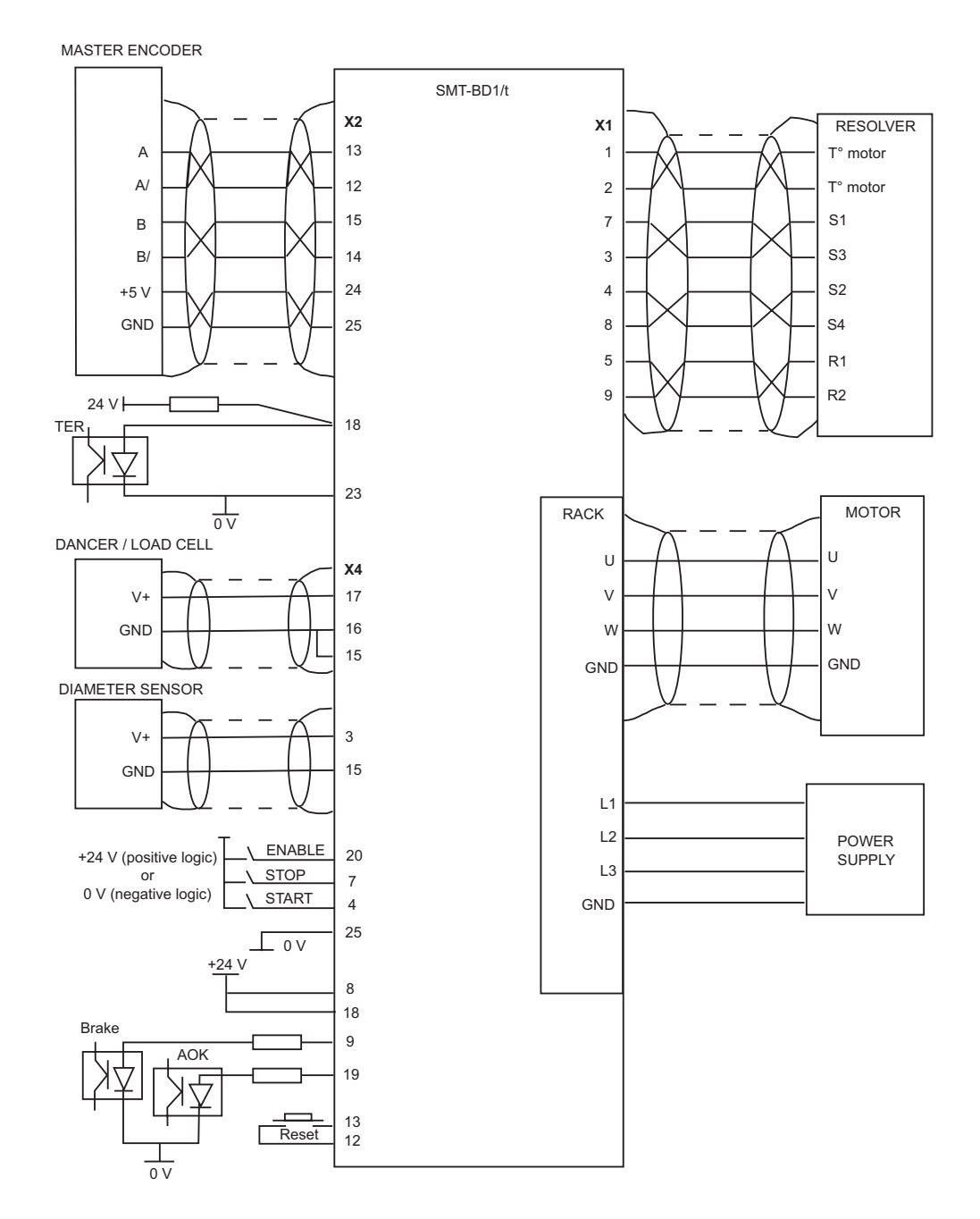

## <span id="page-17-0"></span>1.2.2 - MASTER / SLAVE AMPLIFIER CONNECTION

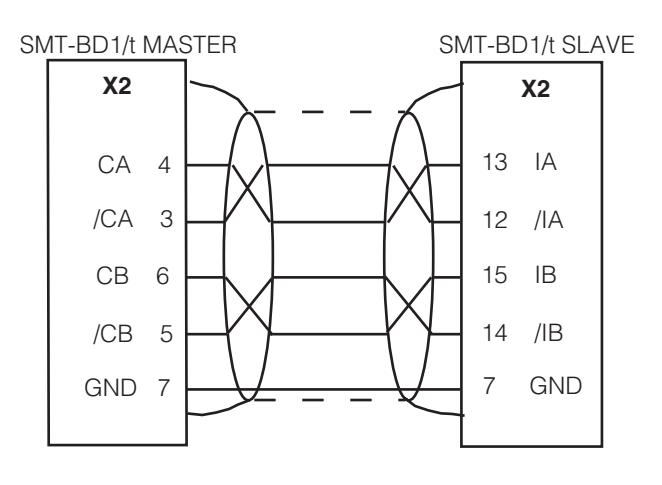

An SMT-BD1/t master amplifier can supply up to 10 SMT-BD1/t slave amplifiers.

## **2 - RS-232 SERIAL LINK CONNECTION**

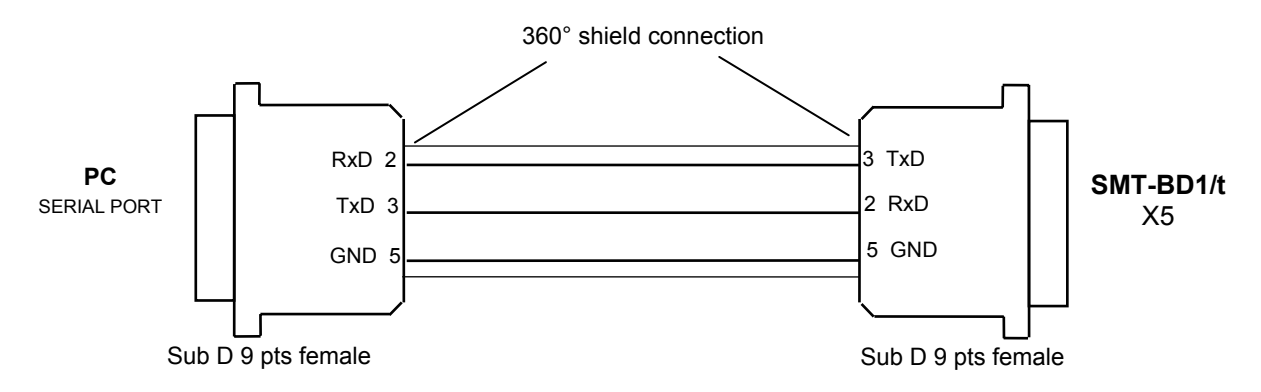

## **3 - WIRING RECOMMENDATIONS**

#### **3.1 - GND wiring and ground connections**

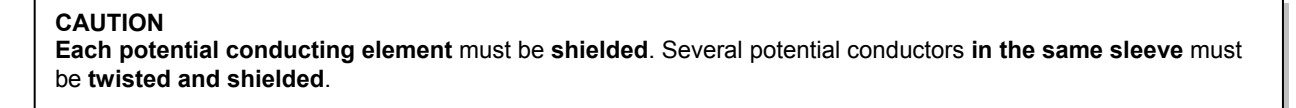

A shield has no effect if it is not connected:

- to a reference potential,
- by a connection as short as possible (a few centimeters; 10 centimeters is prohibited),
- by a "360°" shield connection. This means that the whole circumference of the shield sleeve must be connected to the reference conductor via a metal collar.

The connectors used for the compliance with the CEI 801 standard must be metal or metallized connectors and must allow the 360° shield connections.

Reference potential connections (especially with the ground) are recommended **only** if these connections have a very low impedance (< 0,1 Ω). Any shield that is used as a conductor can be connected at both ends with the condition to be connected over 360° at both ends by means of metal links in order to ensure the shield continuity.

The preferred reference potiential is the **ground**.

Cables with low potential should **never** run in the proximity of power lines.

<span id="page-18-0"></span>If there is a potential reference, i.e. a main chassis or cabinet with a low impedance between its various elements, it should be used to connect ALL reference to it and also being grounded itself.

## **3.2 - CONNECTORS SHIELD CONNECTION**

#### RULE

The shield should never be interrupted or corrupted over the whole cable length.

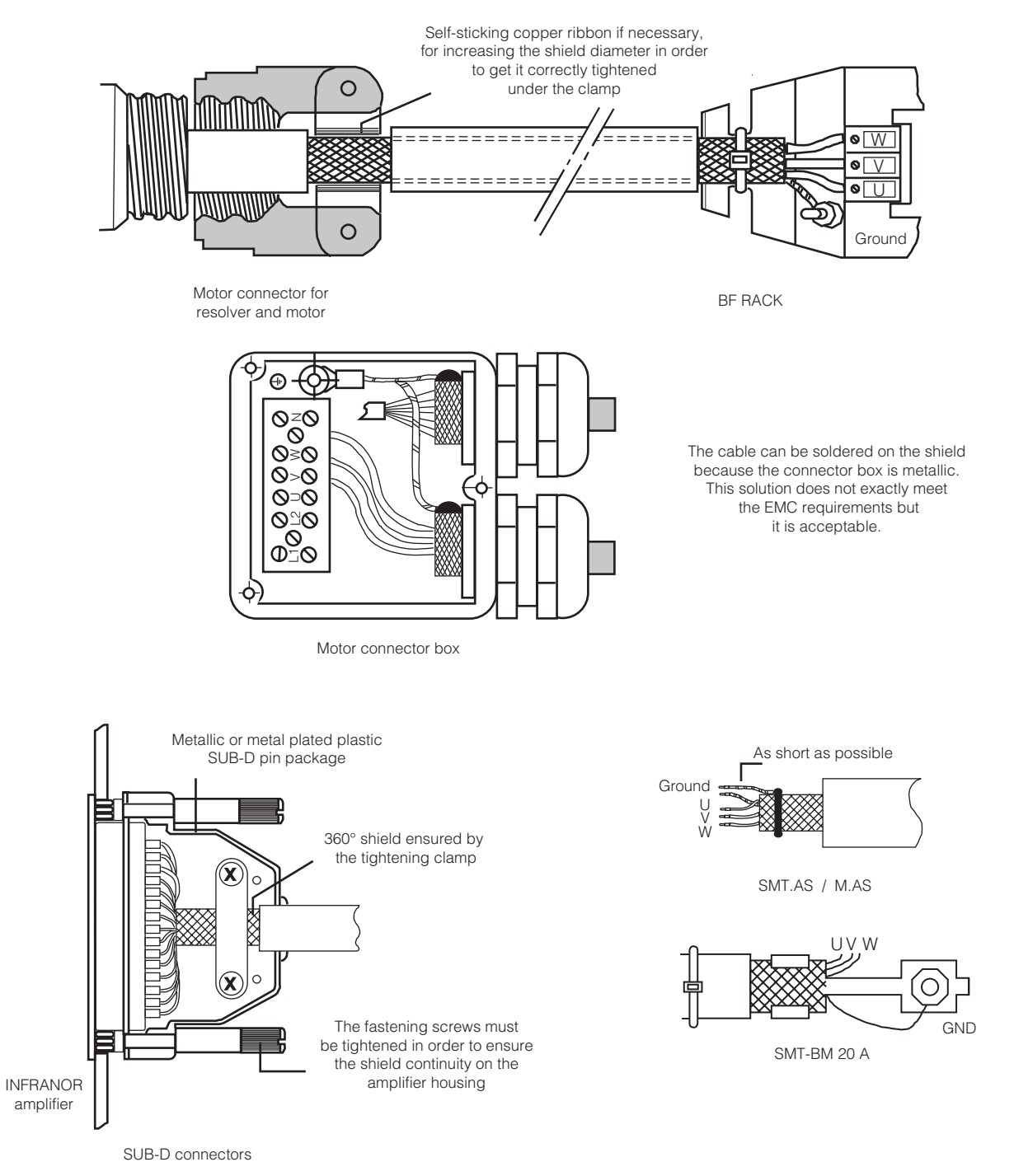

#### **NOTE**

When the 360° shield connection is made by means of a collar, it is not necessary to connect a cable on the appropriate pin of the SUB-D connector.

## <span id="page-19-0"></span>**3.3 - MOTOR AND RESOLVER CABLES**

Motors and resolvers are grounded via their housing.

Cable inputs should be made by means of metal connectors with collars allowing the 360° shield connection.

The resolver cable must be pair twisted and shielded (sin, cos, ref.). Motor cables MUST also be shielded.

## **3.4 - SERIAL LINK CABLES**

The serial link cable must also be shielded according to the above mentioned shield connection recommendations.

## **CAUTION**

Command cables (resolver, serial link, Profibus) as well as the power lines must be connected and disconnected with amplifier **OFF**.

## *Chapter 5 - Adjustable functions*

## <span id="page-20-0"></span>**1 - HARDWARE ADJUSTMENTS**

All hardware adjustments of the SMT-BD1/t amplifier module are presented on the following diagrams.

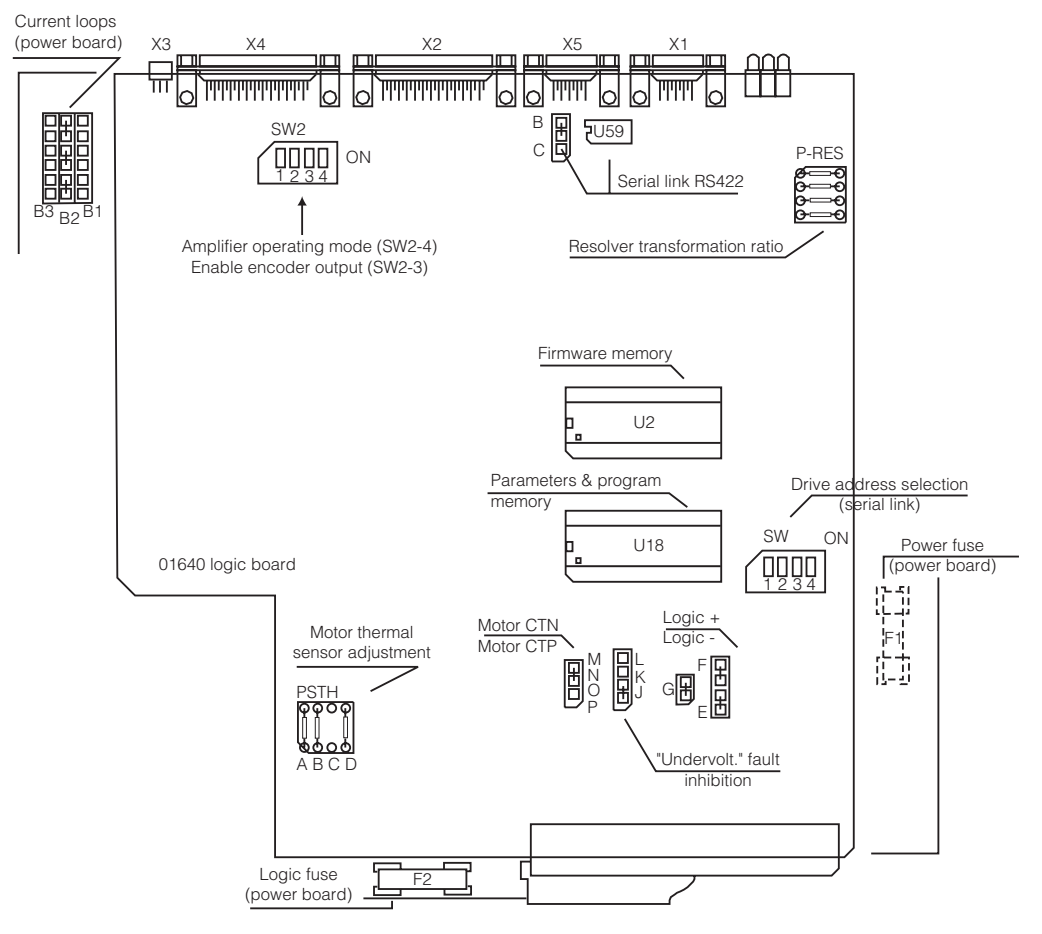

NOTE: PSTH = Threshold adjustment for thermal probe on logic board 01640 only

#### **FOR AMPLIFIER RATINGS 4 A TO 100 A**

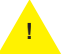

**! For amplifier versions with 70 A and 100 A current ratings in 220 V and serial numbers lower than 260600, please contact INFRANOR.**

When using resolvers with other transformation ratios than 0,5, the Cos and Sin signal amplitude must be adjusted by means of the "P-RES" components according to the table below:

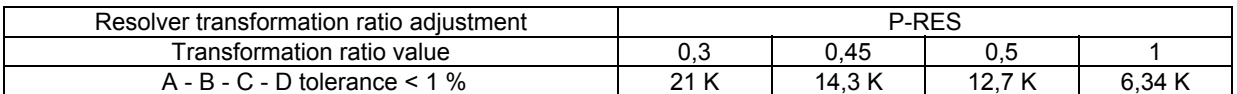

In standard, the serial link is the RS-232 link, with jumper B closed. In option, the amplifier can be delivered with an RS-422 serial link, with jumper C closed.

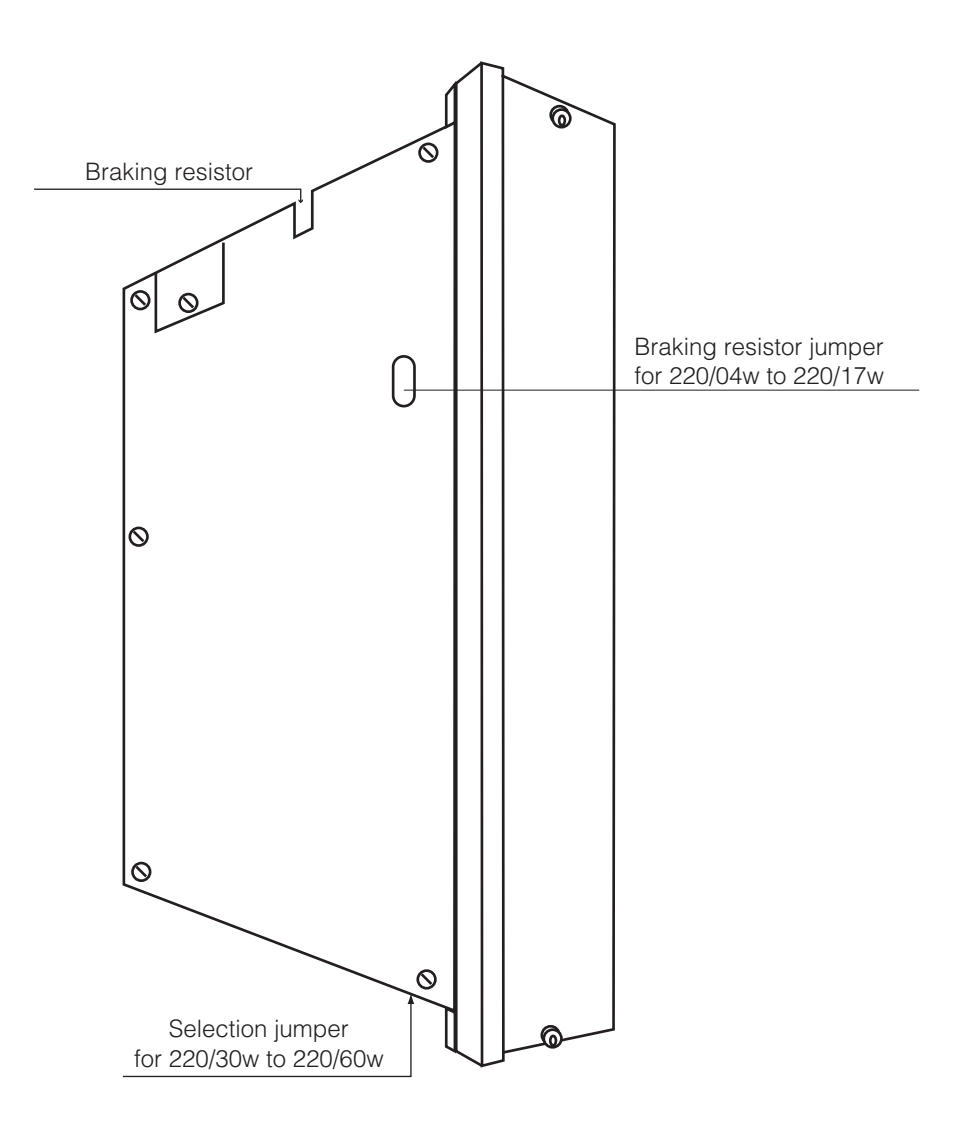

## **BRAKING SYSTEM SELECTION FOR SMT-BD1/t-220/04w to 220/60w**

SMT-BM20 A / BMM05F/05AF single-axis racks: Braking resistor jumper closed. BF rack: Braking resistor jumper open.

NOTE

The braking resistor selection is only available on "**w**" referenced amplifiers

## <span id="page-22-0"></span>**2 - ADJUSTABLE PARAMETERS**

The SMT-BD1/t parameters can be modified either via the Profibus link or via the serial link and the BPCW software. The serial link connector (X5) must be connected to the serial interface of a PC for the parameter setting operation. The BPCW software, which is IBM-PC compatible with the WINDOWS® operating system, allows the clear display and easy modification of all amplifier parameters. The SMT-BD1/t parameters setting requires the BPCW software version 2.7 or higher.

## *Chapter 6 - Commissioning*

<span id="page-23-0"></span>The successive steps of the first amplifier commissioning are described below:

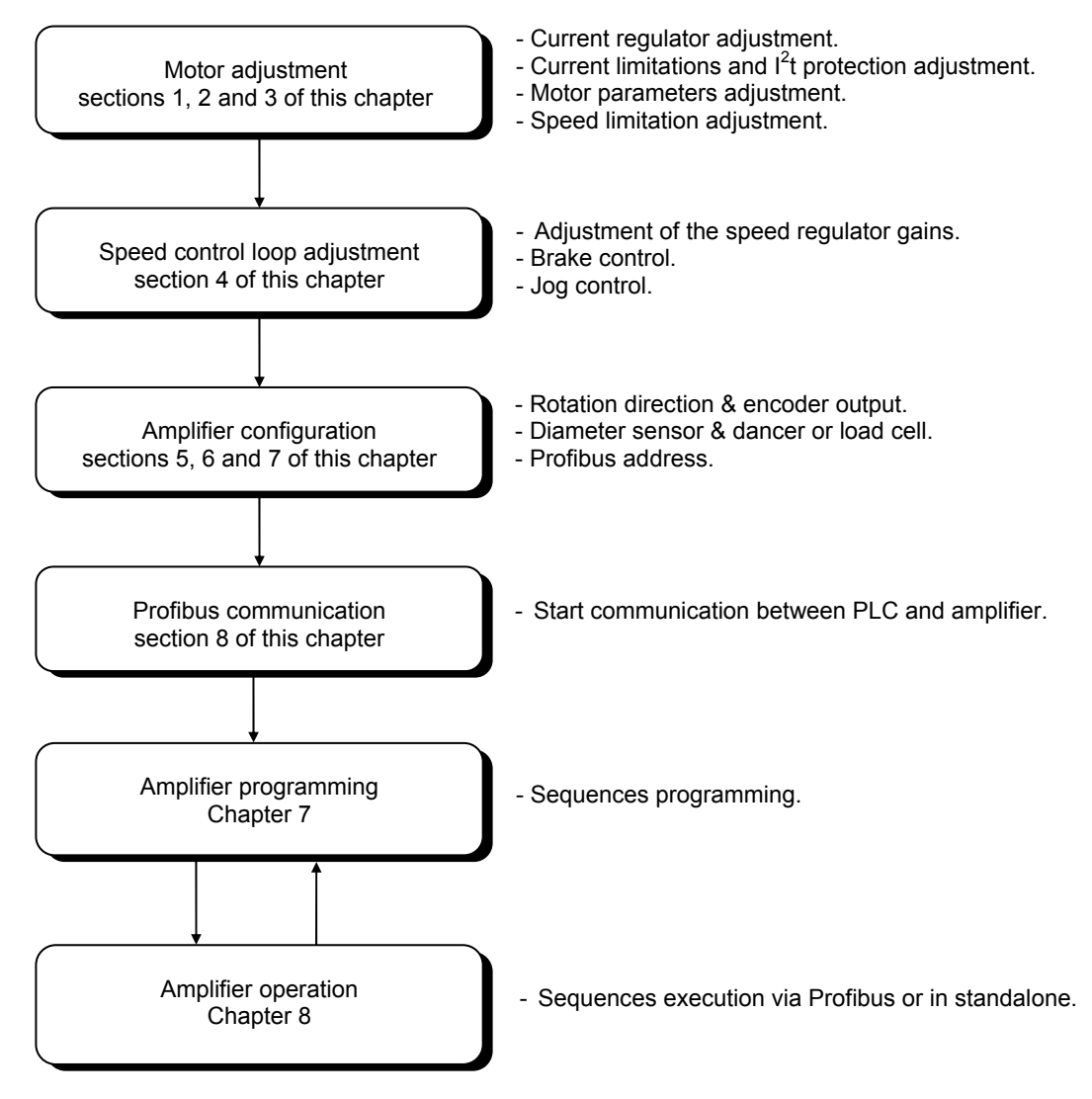

The amplifier parameters are accessible via:

- the serial link and the BPCW software,

- or by the PKW of the PROFIBUS DP.

## **CAUTION**

Do not make the drive parameter setting by means of both BPCW software and Profibus at the same time.

#### <span id="page-24-0"></span>**INSTALLATION OF THE PC SOFTWARE**

At first, connect the serial RS232 link between PC and amplifier. The BPCW software is operating with Windows® 3.11/95/98/2000. The SMT-BD1/t parameters setting requires the BPCW software version 2.7 or higher. To install the software, insert the disk in driver A and start the installation programme by entering A:INSTALL Enter the communication port (COM1 or COM2), select the language and start the installation.

## **1 - AMPLIFIER HARDWARE CONFIGURATION**

#### **1.1 - Standard configuration**

The amplifier standard configuration is the following:

SMT-BD1/t unwinder/rewinder:

- Resolver adjustment card P RES: 4 x 12,7 KΩ 1%.
- Motor thermal probe PTC: Jumper MN.
- Current loops adjustment: medium gains in position B2.
- Positive control logic: Jumpers E. F. G closed.
- No auxiliary supply: Jumper JK closed and jumper KL open.
- SW "OFF" on all switches: selection of the address 0 for the serial link.
- SW2 "OFF" on all switches: Profibus operating mode and encoder output disabled.

#### **1.2 - Motor thermal sensor configuration**

Select the right MN or OP jumper setting according to the motor thermal sensor type (PTC or NTC).

#### 1.2.1 - PTC THERMAL SENSOR

On motors equipped with a PTC thermal sensor (triggering on high impedance), the amplifier configuration is the following: MN jumper closed and OP jumper open. The triggering threshold adjustment for the PTC thermal sensor is made by means of the PSTH components, as described below : PSTH-D = 14,3 kΩ; PSTH-B = 28 kΩ; PSTH-A = 3 x RPTC (120°C) in kΩ. RPTC (120°C) = ohmic value of the PTC thermal sensor resistor at 120°C; the default adjustment is RPTC (120°C) # 3 kΩ with PSTH-A = 10 kΩ.

#### 1.2.2 - NTC THERMAL SENSOR

On motors equipped with a NTC thermal sensor (triggering on low impedance), the amplifier configuration is the following: OP jumper closed and MN jumper open. The triggering threshold adjustment for the NTC thermal sensor is made by means of the PSTH components, as described below: PSTH-D = 14,3 kΩ; PSTH-B = 28 kΩ; PSTH-A = 3 x RNTC (120°C) in kΩ. RNTC (120°C) = ohmic value of the NTC thermal sensor resistor at 120°C; the default adjustment is RNTC (120°C) # 3 kΩ with PSTH-A = 10 kΩ.

## <span id="page-25-0"></span>**1.3 - Current loops adjustments**

1.3.1 - CURRENT LOOPS ADJUSTMENTS FOR THE 400 VAC AMPLIFIER VERSION

Select the right current loops jumpers setting (B1, B2 or B3 position) according to motor and amplifier specifications.

For the 400 VAC version of the BL MAVILOR motor series, the current loops adjustments are made according to following selection table.

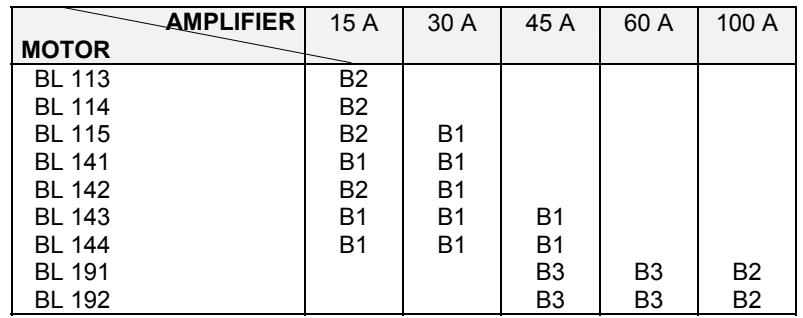

For other motors, the adjustment of the current loops according to the **amplifier current rating** and to **the inductance between the motor terminals** is made as follows:

15 A and 30 A amplifier current ratings

- Calculation of **G = 0.8 x Amplifier current rating (A) x Inductance between phases (mH)**,
- If **G < 60**, current loop jumpers (x3) on **B3** position,
- If **60 < G < 100**, current loop jumpers (x3) on **B2** position,
- If **G > 100**, current loop jumpers (x3) on **B1** position.

45 A, 60 A and 100 A amplifier current ratings

- Calculation of **G = 0.8 x Amplifier current rating (A) x Inductance between phases (mH)**,
- If **G < 100**, current loop jumpers (x3) on **B3** position,
- If **100 < G < 250**, current loop jumpers (x3) on **B2** position,
- If **G > 250**, current loop jumpers (x3) on **B1** position.

#### <span id="page-26-0"></span>1.3.2 - CURRENT LOOPS ADJUSTMENTS FOR THE 220 VAC AMPLIFIER VERSION

Select the right current loops jumpers setting (B1, B2 or B3 position) according to motor and amplifier specifications.

For the BL and MA MAVILOR motor series, the current loops adjustments are made according to following selection table.

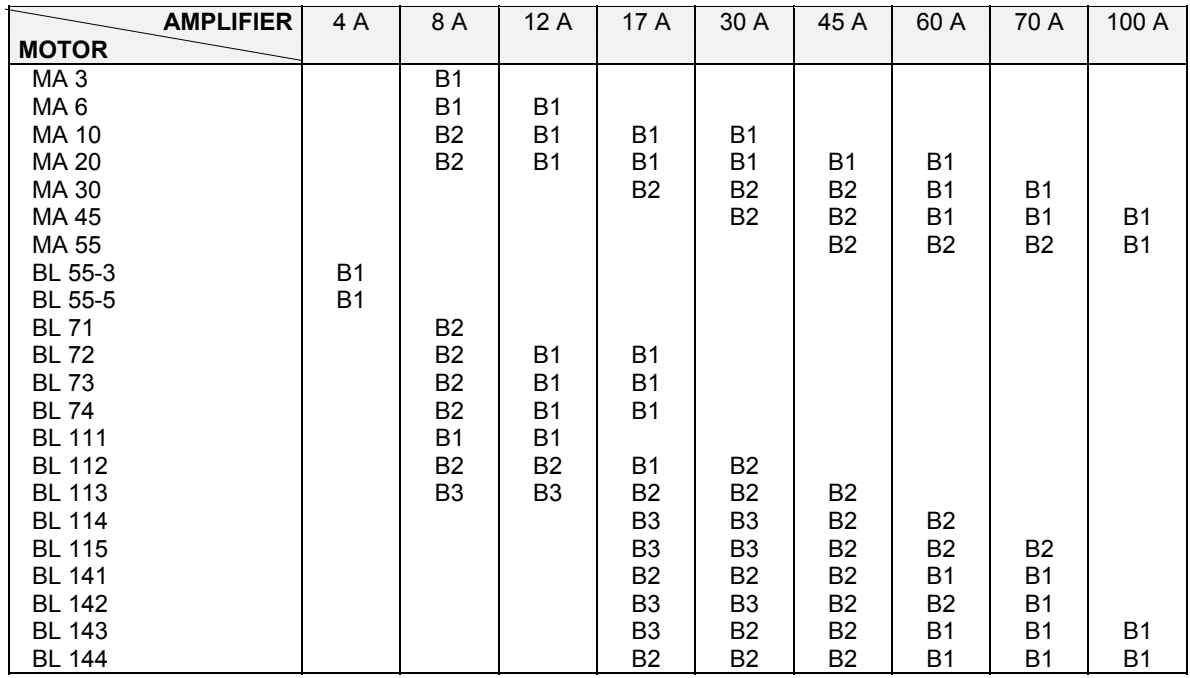

For other motors, the adjustment of the current loops according to the **amplifier current rating** and to **the inductance between the motor terminals** is made as follows:

4 A, 8 A, 12 A and 17 A amplifier current ratings

Calculation of **G = 1,4 x Amplifier current rating (A) x Inductance between phases (mH)**,

- If **G < 60**, current loop jumpers (x3) on **B3** position,
- If **60 < G < 100**, current loop jumpers (x3) on **B2** position,

If **G > 100**, current loop jumpers (x3) on **B1** position.

30 A, 45 A, 60 A, 70 A and 100 A amplifier current ratings

Calculation of **G = 1,4 x Amplifier current rating (A) x Inductance between phases (mH)**,

If **G < 100**, current loop jumpers (x3) on **B3** position,

If **100 < G < 250**, current loop jumpers (x3) on **B2** position,

If **G > 250**, current loop jumpers (x3) on **B1** position.

#### **2 - PUTTING INTO OPERATION**

The auxiliary supply voltage must be applied to the amplifier before the power supply voltage.

Test the auxiliary supply voltage : **Rated value = 230 Vrms single-phase. Maximum value (must never be exceeded) = 260 Vrms, all mains variation tolerances included.** 

Switch on the auxillary supply. The green ON Led must be lit and the UNDERVOLT error must be displayed.

Test the power supply voltage :

- For the 220 VAC amplifier version: **Rated value = 230 Vrms between phases.** 

**Maximum value (must never be exceeded) = 260 Vrms, all mains variation tolerances included.** 

- For the 400 VAC amplifier version: **Rated value = 400 Vrms between phases.** 

**Maximum value (must never be exceeded) = 480 Vrms, all mains variation tolerances included.** 

<span id="page-27-0"></span>Switch on the power supply. The UNDERVOLT error Leds must be unlit. The braking resistor must remain cool.

#### **CAUTION**

The braking resistor is under high voltage.

When turning off the amplifier, wait for at least 5 seconds before turning power on again.

Check that the amplifiers front panel screws are correctly fastened on the rack.

If the parameter setting operation is made by the BPCW software, please select the **Software control** mode in order to enable and disable the amplifier by the software commands **Stop** and **Manual** during the commissioning operations.

#### **3 - MOTOR ADJUSTMENT**

#### **3.1 - Motor parameter setting**

Select the motor used in the motor list of the BPCW software or send the motor parameter values via Profibus.

Select the amplifier current limitation in **Fusing** mode for the commissioning phases. In **Fusing** mode, the amplifier is disabled when the current limitation threshold is reached. In **Limiting** mode, the current is only limited at the value defined by the **Rated current** parameter when the limitation threshold is reached.

The parameter **Max. current** defines the maximum current value supplied by the amplifier. It can vary between 20% and 100% of the amplifier current rating. This parameter is defined according to the amplifier and motor specifications.

The Rated current parameter defines the limitation threshold of the RMS current (I<sup>2</sup>t) supplied by the amplifier. It can vary between 20 % and 50 % of the amplifier current rating. This threshold is set according to the amplifier and motor specifications.

Check that the values of the **Maximum current** and **Rated current** parameters are complying with motor and amplifier. Otherwise, modify them according to the appropriate motor and amplifier specifications.

The **Max. speed** parameter defines the maximum motor rotation speed. The speed range is between 100 and 14000 rpm and the resolution is 5 rpm. Check that its value is complying with motor and application. Otherwise, modify it according to the motor and application specifications.

#### **3.2 - Adjustment to a new motor**

When the motor used cannot be selected in the motor list or if the motor parameter values are unknown, proceed as follows:

Uncouple the motor from the mechanical load and check that the motor shaft is free and that its free rotation over 1 revolution is not dangerous for the operator. Execute the auto-phasing procedure (the amplifier must be disabled and the ENABLE signal must be activated) in order to define the parameters **Number of pole pairs**, **Motor phase** and **Resolver adjustment**. Please note that during the auto-phasing procedure the motor is automatically enabled and then disabled when the procedure is over.

The auto-phasing procedure calculates the following parameters:

-The parameter **Number of pole pairs** defines the number of motor pole pairs.

-The parameter **Phases order** defines the motor phases order.

-The parameter **Resolver offset** defines the mechanical shift between both motor and resolver references.

Calculate the parameter **Phase lead** from the specific motor parameters (the effects of this parameter are particularly useful on low inductance motors running at high speeds).

## <span id="page-28-0"></span>**4 - SPEED CONTROL LOOP ADJUSTMENT**

#### **4.1 - Regulator parameters adjustment**

Check at first that the **Speed regulator gain ratio** parameter value is set at 1 (servo loop gains adaptation mechanism disabled).

The **Auto-tuning** procedure identifies the motor and load specifications and calculates the regulator gain parameters. During the procedure, the operator can select a bandwidth (Low = 50 Hz, Medium = 75 Hz and High = 100 Hz). The auto-tuning can be executed with disabled or enabled motor, but the ENABLE signal must always be activated. The auto-tuning must be executed with the motor shaft coupled to the mechanical load: the unwind/rewind spindle and an empty spool corresponding to the minimum diameter value.

Check for free motor shaft rotation over one revolution that is not dangerous for operator and machine before starting the **Auto-tuning** with the **Standard** filter.

After the auto-tuning procedure, check that the motor correctly runs in both directions in speed mode with a digital set point or in jog mode. Check the response for a small speed reference without IDC saturation.

In case of loud noise in the motor at standstill and when running, check the rigidity of the transmission between motor and load (backlashes and elasticities in gears and couplings). If necessary, renew the auto-tuning procedure by selecting a lower bandwidth. If the problem remains, renew the auto-tuning procedure with the **Antiresonance** filter selection.

If the motor instability is due to the coupling backlashes between the motor and the load, activate the **Reduced stiffness at standstill** command and test its effect when the motor is at standstill and then when the motor is running at a constant speed higher than 100 rpm.

#### **4.2 - Enabling**

The enabling can be made:

- by Profibus [\(see operation diagram for the enabling procedure\)](#page-52-0) or
- by the BPCW software, in **Software control** mode.

## **4.3 - Brake control**

The SMT-BD1/t amplifier is equipped with a brake control signal. This brake control signal is low powered and cannot directly control the brake. The BMM 05 AF single-axis rack is therefore equipped with a power relay that allows the brake control but the other racks are not equipped with this relay.

The brake control is activated (relay open) or disabled (relay closed) according to the amplifier status (disabled or enabled). The following parameters allow to adjust the brake control operation:

**Brake delay active**: defines the time between the brake enabling and the amplifier disabling.

- brake activation (relay open),
- delay time (= 0 in standalone mode),
- amplifier disabling.

**Brake delay inactive**: defines the time between the amplifier enabling and the brake disabling:

- amplifier enabling,
	- delay time (= 0 in standalone mode),
- brake disabling (relay closed).

## **4.4 - Jog control**

The motor is continuously running while the jog input is activated (Jog+ for a movement in the positive direction and Jog- for a movement in the negative direction). The jog inputs can only be activated with the Profibus control word. The following parameters allow to adjust the jog control operation:

**Jog speed**: defines the motor speed set point value in jog mode.

**Jog accel time**: defines the ramping time value for the motor acceleration from 0 to the maximum speed. **Jog decel time**: defines the ramping time value for the motor deceleration from the maximum speed value to 0.

For the amplifier commissioning by means of the BPCW software, jog control can be provided in the control panel by setting the digital speed reference value.

#### <span id="page-29-0"></span>**5 - UNWINDER/REWINDER CONFIGURATION**

#### **5.1 - Rotation direction**

The **Reverse movement** parameter allows to modify the motor rotation direction with regard to the speed reference polarity. For the encoder position output, the counting direction remains unchanged with regard to the motor rotation direction.

#### **5.2 - Gearing ratio adjustment**

The parameter **Encoder resolution** defines the encoder resolution on channels A and B (X2 connector) of the encoder position output for one motor shaft revolution. Binary and decimal values are both accepted. The maximum encoder resolution per revolution is limited by the motor rotation speed as shown in the table below.

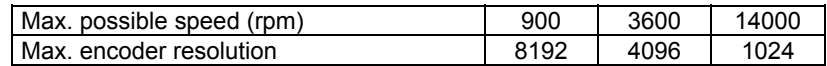

The **Encoder resolution** parameter value also defines the master/slave gearing ratio value corresponding to the empty spool (minimum diameter and maximum line speed) according to the following formula: **Encoder resolution** (ppr) / Master encoder resolution (ppr) = Master encoder speed (rpm) / Motor speed (rpm)

Enter the parameter **Maximum speed** according to the following formula: **Maximum speed** (rpm) = 1.2 x Motor speed (rpm) at the maximum line speed value and the minimum diameter

Enter then the parameter **Encoder resolution** according to the following formula: **Encoder resolution** (ppr) = Master encoder resolution (ppr) x Master encoder speed (rpm) at the maximum line speed value / Motor speed (rpm) at the maximum line speed value and the minimum diameter.

#### **5.3 - Diameter sensor calibration**

If the **Gearing ratio adaptation by diameter sensor** or **Set point ratio modulation by diameter sensor** operation are required, proceed as follows for the diameter sensor calibration :

Put an empty spool corresponding to the minimum diameter value on the unwind/rewind spindle and read the voltage value given by the diameter sensor by using the command **Diameter sensor value**. This value is then entered in the parameter **Diameter sensor value for min. diameter**.

Put a full spool corresponding to the maximum diameter value on the unwind/rewind spindle and read the voltage value given by the diameter sensor by using the command **Diameter sensor value**. This value is then entered in the parameter **Diameter sensor value for max. diameter**.

Enter the ratio value between the minimum spool diameter and the maximum spool diameter in the parameter **Spool diameter ratio (Min/Max)**.

Enable the motor and check its stability with full spool. In case of loud noises in the motor, remove the full spool and re-engage the empty one. Then, renew the auto-tuning procedure with the empty spool by selecting a lower bandwidth. If the problem remains, renew the auto-tuning procedure with the empty spool by activating the antiresonance filter. The audible noise in the motor must be cancelled under both empty spool and full spool conditions.

If a better servo loop stiffness is required under full spool condition, proceed as follows for the calibration of the gain / diameter adaptation :

Enter the value of the parameter **Diameter sensor value for max. diameter** in the parameter **Diameter sensor value for max. gain**.

Increase progressively the parameter **Speed regulator gain ratio (Max/Min)** up to the maximum possible value without noises in the motor. Do not exceed the limit value calculated by the ratio between both full and empty spool inertia reflected on the motor shaft (Jmax motor / Jmin motor).

Adjust the value of the parameter **Diamenter sensor value for max. gain** in order to accurately define the gain adjustment range according to the spool diameter. This parameter must be reduced when the value of the parameter **Speed regulator gain ratio** adjusted before remains quite below the ratio between both full and empty spool inertia reflected on the motor shaft (Jmax motor / Jmin motor). This parameter can be calculated as follows: **Diameter sensor value for max. gain** = **Diameter sensor value for min. diameter** + ( **Diameter sensor value for max. diameter - Diameter sensor value for min. diameter**) x [(**Speed regulator gain ratio** - 1) x (Jmin motor / Jmax motor)] $^{0,25}$ 

#### <span id="page-30-0"></span>**5.4 - Encoder ratio calibration**

If **Gearing ratio adaptation by line encoder** or **Set point ratio modulation by line encoder** operation is required, enter the ratio value between both minimum and maximum spool diameters in the parameter **Spool diameter ratio (Min/Max)**.

#### **5.5 - Tension measurement calibration**

If a tension control sequence type must be executed, proceed as follows for the tension measurement sensor (dancer or load cell) calibration :

Set the analog input 1 (ANin1) on the X4 connector at 0 volt and execute the offset compensation procedure with the amplifier disabled.

Put the dancer or the load cell in the « low » position corresponding to the minimum material tension value. Read the voltage value given by the dancer or the load cell by using the **Tension measurement value** command. This value can be entered in the parameter **Undertension limit**.

Put the dancer or the load cell in the « high » position corresponding to the rated material tension value. Read the voltage value given by the dancer or the load cell by using the **Tension measurement value** command. This value can be entered in the **Tension set point** parameter value for the tension sequence programming.

If a ratio init sequence must be executed (unwind/rewind operation without diameter sensor), proceed as follows for the ratio init procedure calibration :

Engage the material in the unwinder/rewinder via the master encoder roller, up to the traction system.

Stretch the material up to the « low » position of the dancer corresponding to the minimum material tension value.

Reset the **master encoder position** value.

Stretch the material up to the « high » position of the dancer corresponding to the rated material tension value.

Read the **master encoder position** value. This value can then be entered in the **master encoder reference displacement** parameter value for the ratio init sequence programming. Read the corresponding voltage value given by the dancer by using the **Tension measurement value** command. This value can be entered in the **Tension set point** parameter value for the ratio init sequence programming.

## <span id="page-31-0"></span>**5.6 - PID loop adjustment for tension control**

#### **CAUTION**

It is advisable to limit the motor torque by limiting the amplifier **Max. current** and **Rated current** during the PID adjustment phase in order to avoid a material braking if the tension loop becomes instable.

The PID loop parameters are at first initialised according to the following values :

**Error scaling gain** is set at 10 %.

**Proportional gain** is set at 1.

**Integral gain** and **Derivative gain** are both set at 0.

**Speed variation limit** parameter is set at a low value (100 rpm).

The tension control parameters are at first initialised according to the following values :

**Tension error tolerance** is set at 10 %.

**Overspeed limit** is set at the **Maximum motor speed** value.

**Tension sequence error link** is not defined in order to get the motor stopped in case of tension sequence error.

If possible, the **Undertension limit** parameter value is set out off the voltage range given by the dancer or the load cell (according to the previous tension measurement sensor calibration). This avoids the tension sequence error to be released during the PID adjustment.

A tension control sequence is programmed according to following conditions:

**Tension set point** is set according to the previous tension measurement sensor calibration.

**Holding time** parameter value is set at more than 16000 ms in order to have the sequence active until the STOP input activation.

Engage the material in the unwinder/rewinder and lock it by means of the downstream traction system.

The TDI input must be disabled in order to enable the PID loop for the tension regulation.

Start the tension control sequence execution.

If the tension loop is instable (continuous material unwinding or saturated motor torque), reverse the sign of the **error scaling gain** parameter.

If the tension loop is oscillating, reduce the value of the **Proportional gain** until the loop remains stable. When the system is stable, increase the **Proportional gain** parameter up to the value where it starts oscillating; then reduce the parameter **Proportional gain** in order to ensure the tension stability.

Increase progressively the parameters **Derivative gain** and **Integral gain** in order to optimise the tension loop response in case of a disturbance by manual jerking of the spool or of the material.

In case of loud noise in the motor due to the tension measurement signal, reduce the **Tension input filter** cut-off frequency value.

Adjust the parameter **Speed variation limit** according to the speed offset command value that is necessary for regulating the material tension over the whole speed range (generally 5 to 10 % of the maximum motor speed value).

## <span id="page-32-0"></span>**5.7 - Parameters setting for tension control**

Enter the value of the parameter **Overspeed limit** according to following calculation:

**Overspeed limit (rpm) = Speed variation limit (rpm)** + Motor speed (rpm) at rated line speed value and minimum diameter.

In this case, when the material is running at rated line speed, a tension sequence error will be generated if the material tension error becomes too high (dancer or load cell fault), bringing the PID loop to saturation.

The **Undertension limit** parameter value is set according to the previous tension measurement sensor calibration in order to have a tension sequence error in case of material braking :

**Undertension limit** ≥ to the dancer or the load cell voltage value in « low » position

**Undertension limit** < to the dancer or the load cell voltage value corresponding to the tension set point

The **Tension error tolerance** must be set at the appropriate level regarding the tension measurement variation when the material is running at the maximum line speed value. In this case, when the tension error value exceeds the tolerance level, the TER output desactivation allows to detect any unwinder/rewinder problem.

This parameter value must be carefully adjusted when the **Gearing ratio adaptation by line encoder** operation is selected. In this case, when the tension error value exceeds the tolerance level, the gearing ratio gain adaptation is stopped in order to avoid any wrong gearing ratio value calculation. So, if the tolerance level is too low, the gearing ratio adaptation cannot be performed anymore and can cause the unwinder/rewinder material braking.

The **Tension sequence error link** parameter can define the number of the sequence to be executed when a tension sequence error is generated. This allows to program the unwinder/rewinder behaviour in case of material braking according to the application. If the **Tension sequence error link** parameter is not defined, when a tension sequence error is generated, the motor is braking according to the STOP deceleration ramp.

## **6 - PROFIBUS ADDRESS**

Each amplifier of the network is identified by one single address (1 to 125). The SMT-BD1/t unwinder/rewinder amplifier is delivered with the default address 126 which is not an operational address. This address must be modified before putting the bus into operation.

The SMT-BD1/t address can be modified:

- by the serial RS-232 link (BPCW software). The new address must be saved in the EEPROM and the amplifier must be switched on in order to get the new address operational;
- or by a Profibus class 2 master device. The address modification is only possible when the bus is not running. In this case, the address will be automatically saved in the amplifier EEPROM and will be operational at the bus start.

The identity number of the SMT-BD1/t unwinder/rewinder under Profibus is 0x05B3.

#### **7 - PARAMETERS SAVING**

When all adjustments are made, the parameters must be saved in the EEPROM ( with disabled amplifier).

#### **8 - PROFIBUS OR STAND ALONE MODE SELECTION**

Switch off the amplifier after the parameters saving and select the desired operation mode (Profibus control or stand alone operation) by using the SW2-4 configuration switch:

SW2-4 = ON for selecting the stand alone operation mode SW2-4 = OFF for selecting the Profibus operation mode

In the Profibus operation mode, servo amplifier control and parameter setting can both be made via the PROFIBUS DP connection. The servo amplifier control via PROFIBUS DP connection simply consists in selecting one of the amplifier pre-programmed control sequences and start its execution.

In the stand alone operating mode, a pre-programmed control sequence is selected via the SEL1 and SEL2 logic inputs and its execution is started by using the START logic input. However, in this case only the sequences numbered 0 to 3 can be selected by the SEL1 and SEL2 logic inputs activation.

## *Chapter 7 - Programming*

## <span id="page-33-0"></span>**1 - GENERAL DESCRIPTION**

The SMT-BD1/t amplifiers can have up to 64 pre-programmed sequences. Each sequence can be either :

- a gearing ratio initialisation sequence or
- a tension control sequence or
- a speed control sequence or
- a torque control sequence.

The control sequences can be automatically linked up: as soon as a sequence is over, another one can be executed. This allows to easily solve complex unwind/rewind and tension control applications by chaining several basic control sequences.

The SMT-BD1/t amplifiers have got 8 programmable logic outputs (triggering at the sequences execution) and 8 programmable logic inputs allowing to control a sequence start or stopping. The logic input 1 is entering the X2 connector on pin 21 (Lin1) while the logic inputs 2 to 8 are virtual. The virtual logic inputs can only be activated or desactivated on the serial bus interface for the sequence control and have no physical existence. Logic output 1 is located on the X2 connector on pin 8 (Lout1) while the logic outputs 2 to 8 are virtual. The virtual logic outputs are only visible on the serial bus interface for the sequence control and has no physical existence. The programming consists in initializing the sequence parameters with the desired values.

## **2 - CONTROL SEQUENCE PARAMETERS**

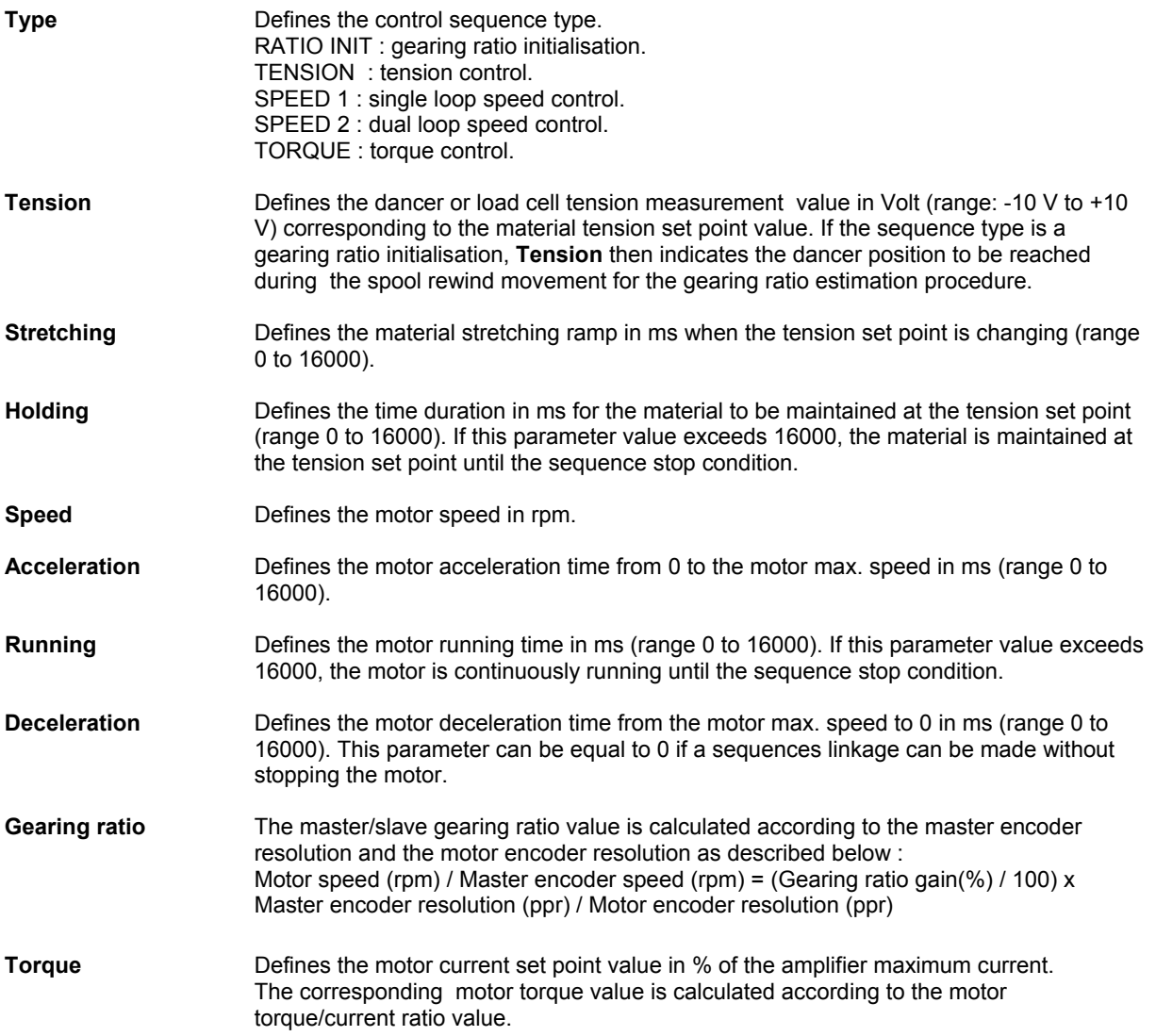

<span id="page-34-0"></span>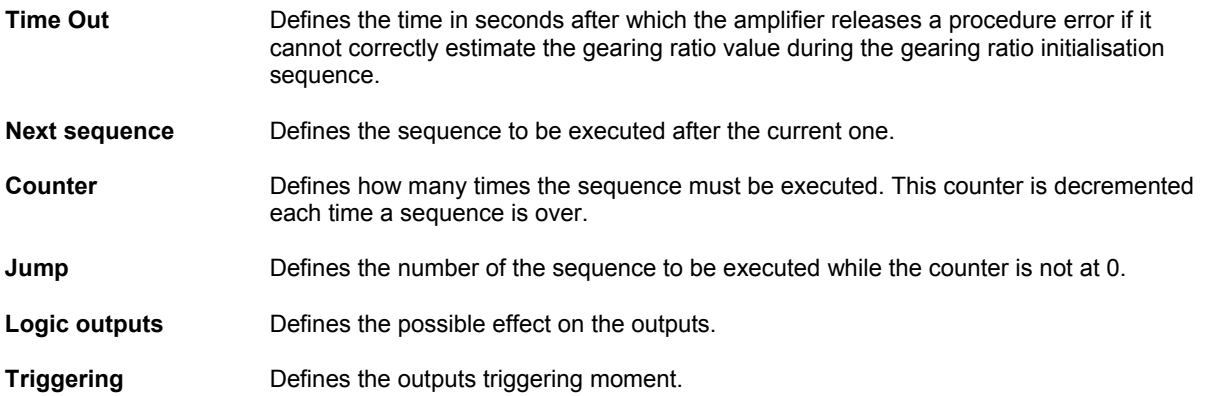

## **3 - SEQUENCE SET POINT SELECTION**

For each type of control sequence (Tension, Speed 1, Speed 2, Torque), various set point sources can be selected according to the final application.

The sequence **Internal** set point is stored into the program memory and remains constant during the complete sequence execution.

When **Analog set point** is selected in the sequence, the set point value can be continuously modified during the sequence execution. In this case, the set point source can be either the amplifier analog input 1 (ANin 1) voltage value or the PROFIBUS process data words according to the **Amplifier configuration** parameter.

When **Master encoder gearing** is selected for a tension control or speed 1 sequence type, the sequence speed set point value is given by the frequency of the amplifier encoder input pulses.

#### **4 - VARIABLE DIAMETER OPERATION**

#### **4.1 - Speed gearing ratio adaptation**

The amplifier gearing ratio gain is valid during the Tension, Speed 1 and Torque sequences execution and also in "Jog" mode. The Speed 2 control sequence is the only sequence which is not concerned by the amplifier gearing ratio. At the amplifier power up, the gearing ratio gain value is set at 1. The gearing ratio gain value is neither modified during a Speed 2 control sequence execution nor in Jog mode. During a Tension, Speed 1, Torque or Ratio init sequence execution, the gearing ratio gain value can be calculated by different ways according to the unwind/rewind application. The sequence parameter setting allows to select the most appropriate calculation method as described below :

When **Constant gearing ratio gain** or **Constant set point ratio** is selected , the sequence **Gearing ratio gain** or **Torque set point ratio** parameter value is giving the amplifier gearing ratio gain value to be applied during the complete sequence execution. If the sequence **Gearing ratio gain** or **Torque set point ratio** parameter value is set at 0, the sequence is started with the current amplifier gearing ratio gain value (final value of the former sequence) and this value is maintained during the complete sequence execution.

When **Gearing ratio adaptation by diameter sensor** or **Set point ratio modulation by diameter sensor** is selected , the amplifier gearing ratio gain value is continuously calculated according to the spool diameter value during the sequence execution. In this case, the effective diameter value source can be either the current analog input 2 (ANin 2) voltage value or the current diameter value received via the PROFIBUS process data words depending on the **Amplifier configuration** parameter.

When **Gearing ratio adaptation by line encoder** or **Set point ratio modulation by line encoder** is selected , the amplifier gearing ratio gain value is calculated according to the encoder/motor speed ratio during the sequence execution. In this case, the sequence **Gearing ratio gain** or **Torque set point ratio** parameter value is giving the amplifier gearing ratio gain to be applied at the sequence start. If the sequence **Gearing ratio gain** or **Torque set point ratio** parameter value is set at 0, the sequence is started with the current amplifier gearing ratio gain value (final value of the former sequence). The amplifier gearing ratio gain calculation by the encoder/motor speed ratio is only valid when the material is stretched and the tension set point is stable.

<span id="page-35-0"></span>During a tension control sequence execution, the gearing ratio gain calculation is only performed when the tension set point error is lower than the tension error tolerance parameter value (TER output activated). During a torque control sequence execution, the gearing ratio gain calculation is only performed when the torque set point value is reached (TER output also activated).

The ratio init sequence allows to calculate the gearing ratio gain value for a tension control application based on a dancer feedback. This sequence must be executed before entering a variable diameter tension control sequence when **Gearing ratio adaptation by line encoder** operation is selected, in order to correctly initialise the gearing ratio gain calculation procedure before starting the material running.

### **4.2 - Torque set point ratio adaptation**

The amplifier torque set point ratio is only valid during the Torque sequence execution. The other control sequences and the "Jog" mode are not concerned by the torque set point ratio value. At the amplifier power up, the torque set point ratio value is set at 1. During a Tension, Speed 1 or Ratio init sequence execution, the torque set point ratio value is continuously updated according to the speed gearing ratio gain value on the following way : Torque set point ratio = Spool diameter ratio / Speed gearing ratio gain. During a Torque sequence execution, the torque set point ratio value can be calculated on various ways according to the unwind/rewind application. The Torque sequence parameter setting allows to select the most appropriate calculation method as described below :

When **Constant set point ratio** is selected , the sequence **Torque set point ratio** parameter value is giving the amplifier torque set point ratio value to be applied during the complete sequence execution. If the sequence **Torque set point ratio** parameter value is set at 0, the sequence is started with the current amplifier torque set point ratio value (final value of the former sequence) and this value is maintained during the complete sequence execution.

When **Set point ratio modulation by diameter sensor** is selected , the amplifier torque set point ratio value is continuously calculated according to the spool diameter value during the sequence execution. In this case, the effective diameter value source can be either the current analog input 2 (ANin 2) voltage value or the current diameter value received via the PROFIBUS process data words depending on the **Amplifier configuration** parameter.

When **Set point ratio modulation by line encoder** is selected , the amplifier torque set point ratio value is calculated according to the encoder/motor speed ratio during the sequence execution. In this case, the sequence **Torque set point ratio** parameter value is giving the amplifier torque set point ratio value to be applied at the sequence start. If the sequence **Torque set point ratio** parameter value is set at 0, the sequence is started with the current amplifier torque set point ratio value (final value of the former sequence). The amplifier torque set point ratio calculation by the encoder/motor speed ratio is only valid when the material is stretched. During the torque control sequence execution, the torque set point ratio calculation is only performed when the torque set point value is reached (TER output activated).

During the Torque sequence execution, the speed gearing ratio gain value is continuously updated according to the torque set point ratio value in the following way :

Speed gearing ratio gain = Spool diameter ratio / Torque set point ratio.

#### **4.3 - Servo loop gains adaptation**

The speed servo loop gains adaptation mechanism is always active when the amplifier is enabled. The proportional and integral speed regulator gains are both continuously multiplied by the gain ratio value. The gain ratio value is calculated according to the diameter sensor measurement value in order to adapt the speed servo loop gain values with regard to the spool inertia value. This allows to maintain the best speed servo loop stability when the spool diameter is changing. The **Diameter sensor calibration** menu allows to adjust the gains adaptation parameters according to the spool characteristics. When the **Speed regulator gain ratio** parameter is set at 1, the servo loop gains adaptation mechanism is disabled. In this case, the speed regulator gains are maintained at their rated value regardless of the diameter sensor measurement value.
# **5 - EDITION OF A CONTROL SEQUENCE**

#### **5.1 - Tension control sequence**

Tension control sequence parameters :

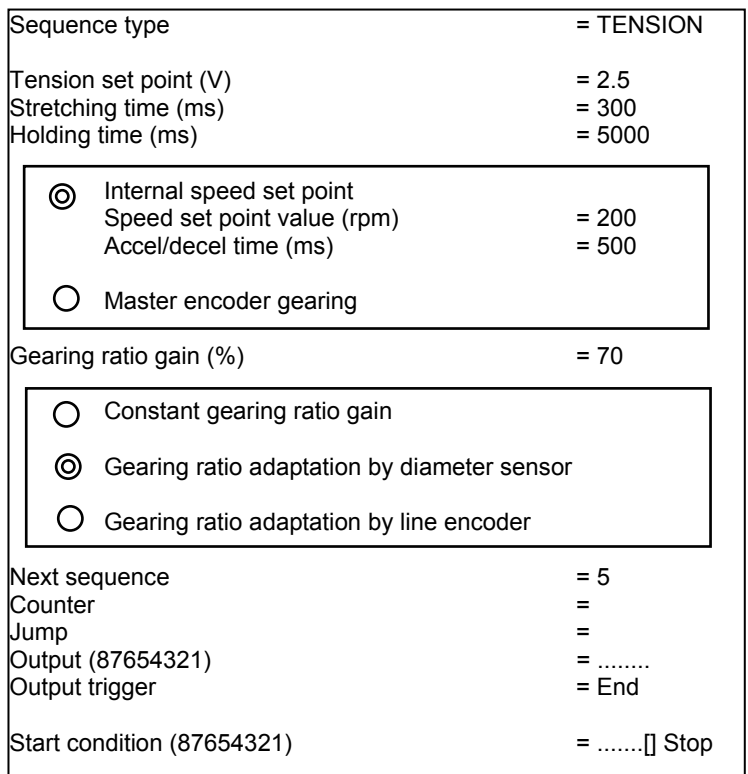

The tension control structure associated to this sequence is presented below :

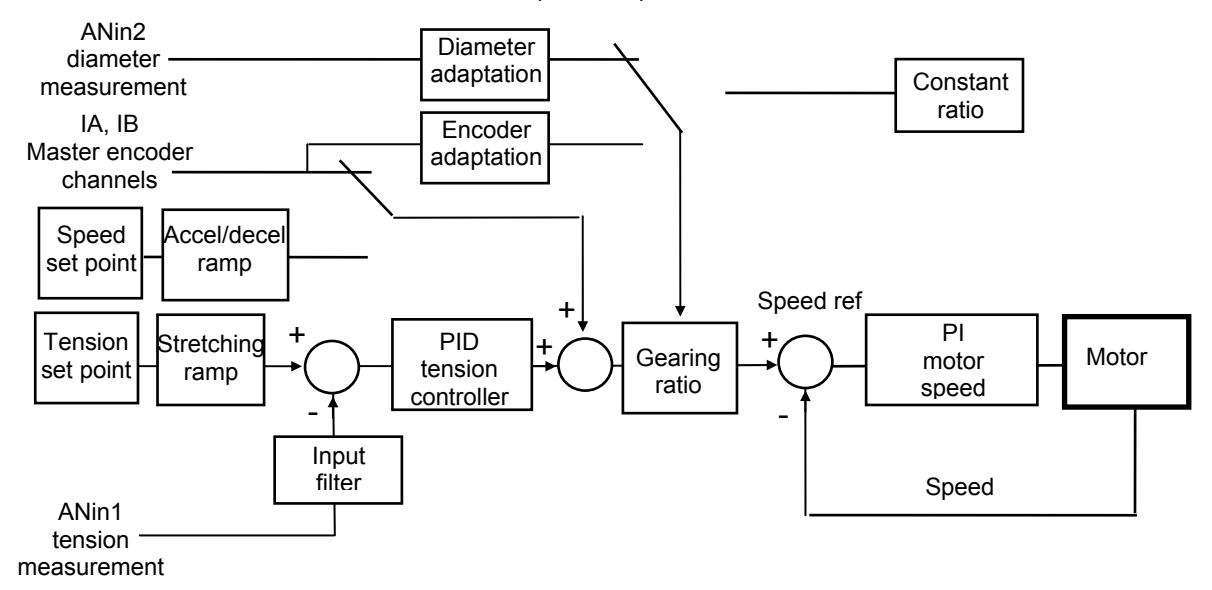

When the TDI input (X2 connector pin 22) is activated, the PID tension controller output is set at 0.

When the tension set point value is reached, if the tension controller error is lower than the **Tension error tolerance** parameter value, the TER logic output is activated.

When the motor speed reference value exceeds the **Overspeed limit** parameter value because of a dancer fault (blocking or failure), a tension sequence error is generated. When the dancer or the load cell tension measurement value drops below the **Undertension limit** parameter value because of a material braking, a tension sequence error is also generated. When a tension sequence error is generated, the TER logic output is desactivated and the tension control sequence is immediately stopped and the sequence which number is given by the **Sequence error link** parameter value is then automatically executed.

When the **Gearing ratio adaptation by diameter sensor** operation is selected, the **Gearing ratio gain** parameter value is no more valid because the gearing ratio is directly calculated from the spool diameter measurement value.

The **Gearing ratio adaptation by line encoder** operation is only valid when the master encoder is connected. In this case the gearing ratio adaptation procedure is initialised by the **Gearing ratio gain** parameter value. If the **Gearing ratio gain** parameter value is set at 0, the gearing ratio adaptation procedure is initialised according to the gearing ratio value estimated during a former ratio init sequence.

- A material tension control application with a constant gearing ratio is presented on the following diagram :

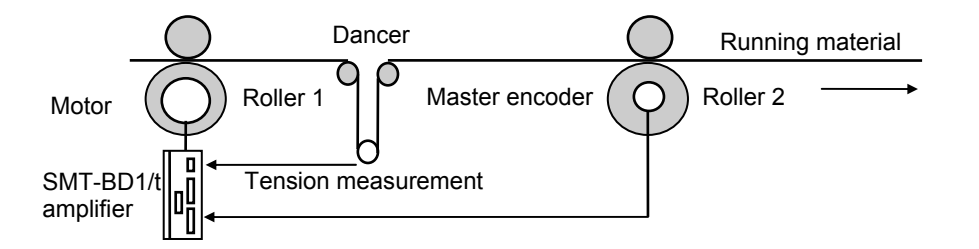

The SMT-BD1/t amplifier is driving the roller 1 motor and provides the running material tension control according to the tension measurement signal coming from the dancer and the master encoder pulses. In this case, the **Constant gearing ratio gain** operation is selected and the corresponding gearing ratio value is adjusted by the **Gearing ratio gain** parameter.

- An unwind/rewind tension control application with a variable gearing ratio is presented on the following diagram :

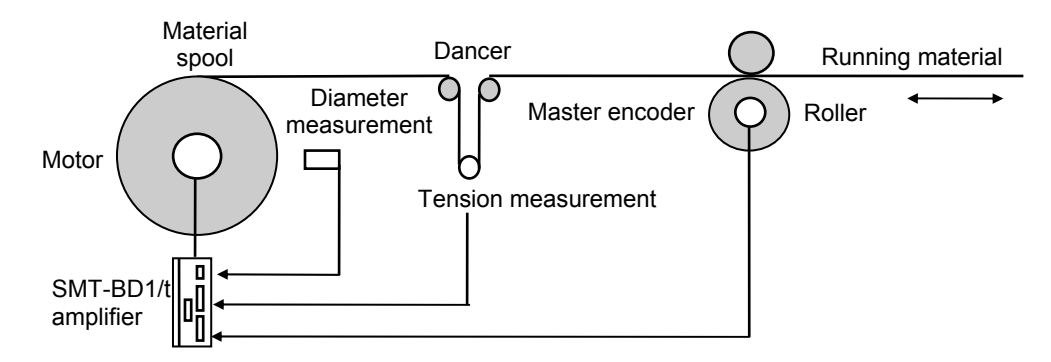

The SMT-BD1/t amplifier is driving the spool motor and provides the running material tension control according to the tension measurement signal coming from the dancer and the master encoder pulses. When the spool diameter is changing, the new value of the gearing ratio gain is calculated according to the diameter measurement value (**Gearing ratio adaptation by diameter sensor** selected).

If the diameter measurement sensor is not available for a given process, when the spool diameter is changing, the new value of the gearing ratio gain is calculated during the material running according to the current encoder/motor speed ratio when the dancer position is stable (**Gearing ratio adaptation by line encoder** selected). In this case, the **Gearing ratio gain** parameter value is used for the gearing ratio initialisation when starting the tension control sequence, in order to be able to run the motor and stretch the material before starting the encoder/motor gearing ratio gain calculation. If the **Gearing ratio gain** parameter is set at 0, the gearing ratio is initialised according to the gearing ratio gain value estimated during a former ratio init sequence.

## **5.2 - Gearing ratio initialization sequence**

Gearing ratio initialization sequence parameters :

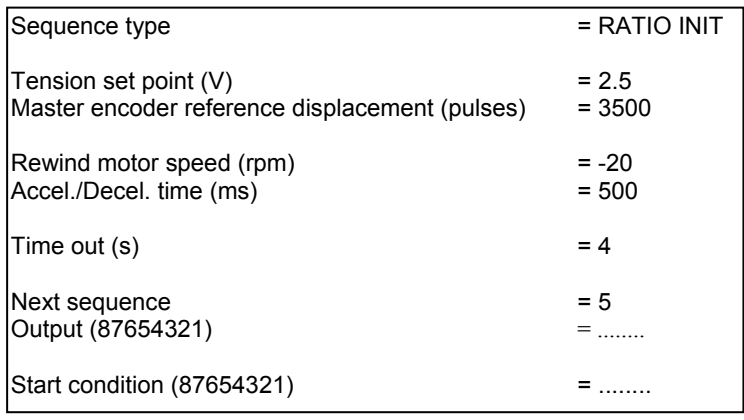

This sequence must be executed before starting a variable diameter tension control sequence when **Gearing ratio adaptation by line encoder** operation is selected in order to initialise correctly the gearing ratio gain adaptation procedure before starting the material running. The gearing ratio gain estimation procedure is described below :

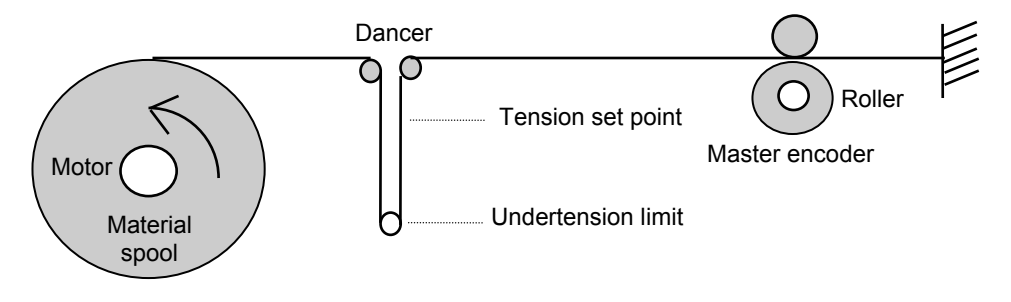

- The material must be stopped and locked at the roller level in order to be stretched by the spool driving motor.
- The spool driving motor is running at the constant rewind speed in order to stretch the material
- The motor displacement is measured from the "Undertension limit" dancer position up to the "Tension set point" dancer position and the gearing ratio gain is then calculated in the following manner : Gearing ratio gain = Measured motor displacement / Master encoder reference displacement

If the master encoder displacement during the ratio init procedure execution is exceeding 10 % of the **Master encoder reference displacement** parameter value (when the material is not correctly locked at the master roller level), a ratio init sequence error is generated. When the **Time out** value is over before the end of the ratio init procedure execution , a ratio init sequence error is also generated. When a ratio init sequence error is generated, the ratio init sequence is immediately stopped and the sequence which number is given by the **Sequence error link** parameter value is then automatically executed.

The **Master encoder reference displacement** parameter is measured when the material spool driving motor is locked and the material is stretched at the roller level in order to move the dancer from the **Undertension limit** position up to the **Tension set point** position. The **Undertension limit** parameter value is entered in the **Tension control** parameters menu.

# **5.3 - Speed 1 control sequence**

Speed 1 control sequence parameters :

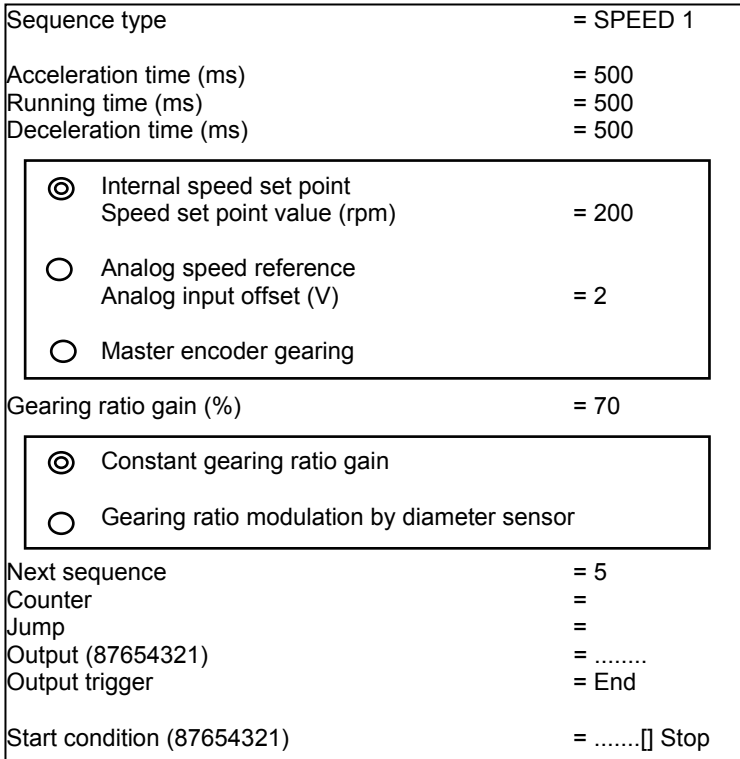

The speed control structure associated to this sequence is presented below :

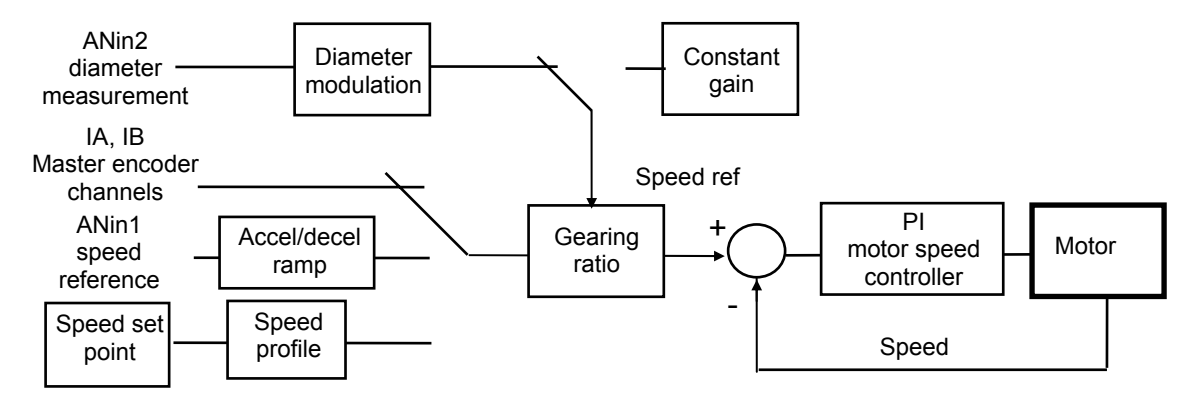

When the **Internal speed set point** is selected, the sequences linkage allows to create any desired speed profile as described below. If the **Running time** parameter value exceeds 16000 ms, the motor is continuously running until the sequence stop condition.

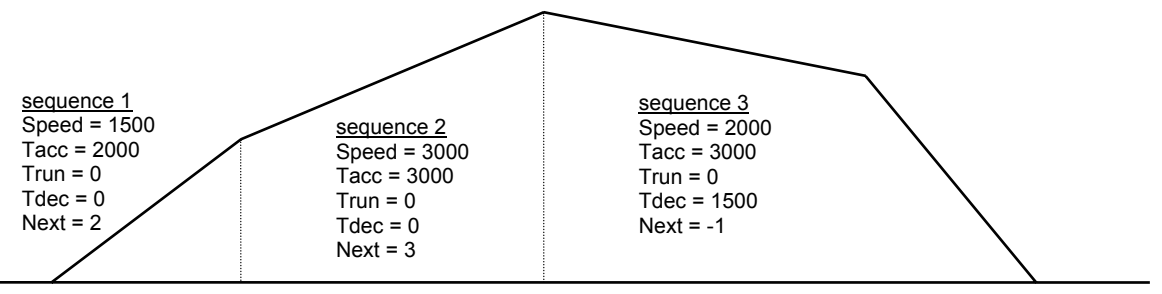

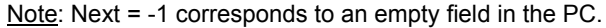

The selection of both **Analog speed reference** and **Gearing ratio modulation by diameter sensor** allows a typical unwinder accumulator control application, as shown on the following diagram:

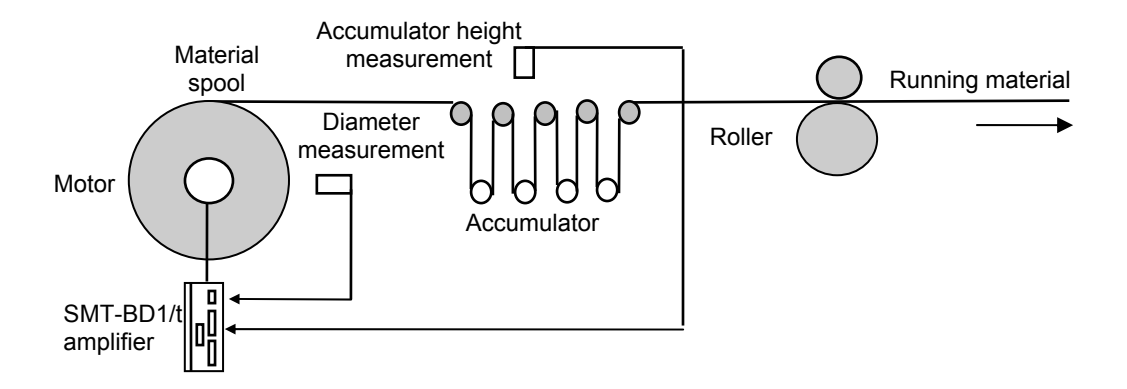

The SMT-BD1/t amplifier is driving the spool motor according to the accumulator height measurement signal and the diameter measurement signal. When the acumulator material is taken by the roller, the accumulator is going up and the spool must start running in order to supply new material to the accumulator. So the accumulator height must be controlled in order to have a linear height variation with regard to the material line speed. Furthermore, when the spool diameter is decreasing, the motor speed value must be increased according to the diameter measurement value in order to maintain the right accumulator height with regard to the material line speed. The accumulator position at standstill (material line speed =0) can be easily adjusted by using the **Analog input offset** parameter. This parameter adjustment allows to get an automatic material spool rewind up to the accumulator standstill position at the sequence start.

#### **5.4 - Speed 2 control sequence**

Speed 2 control sequence parameters :

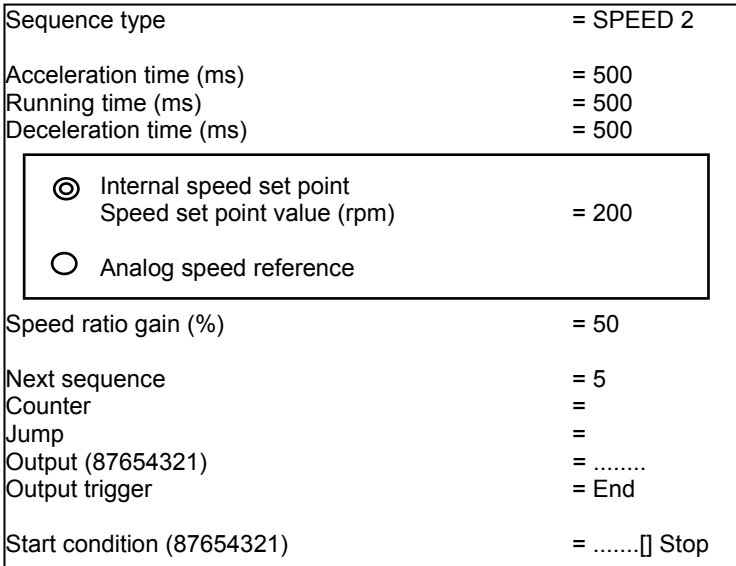

The speed control structure associated to this sequence is presented below :

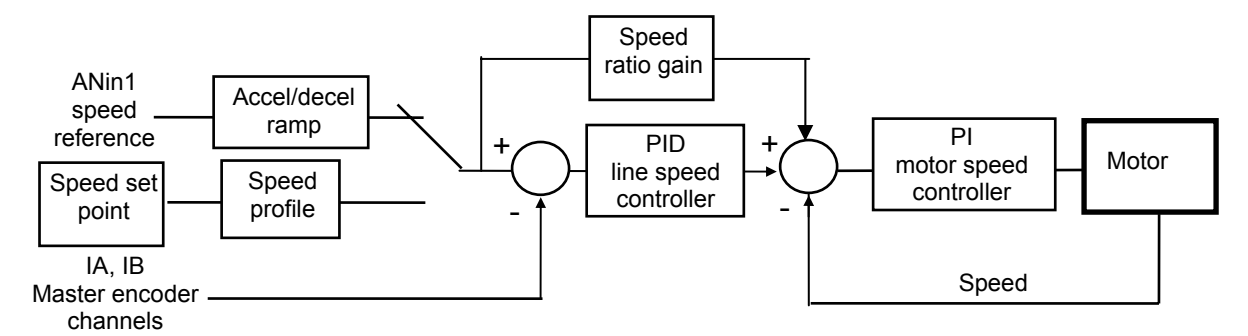

The selection of the **Analog speed reference** operation allows a typical unwinder/rewinder speed control application as shown on the following diagram:

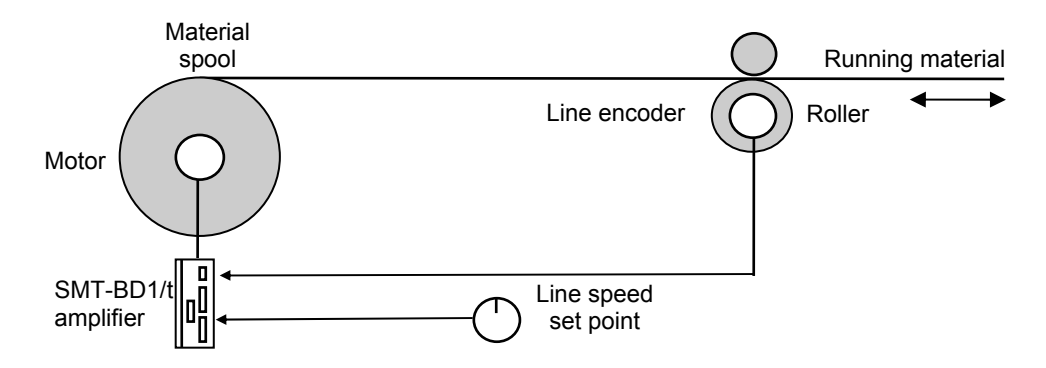

The SMT-BD1/t amplifier is driving the spool motor and provides a constant material line speed control according to the analog line speed set point value. When the spool diameter is changing, the motor speed value is updated by the PID line speed controller in order to cancel the line speed error (line speed error = line speed set point line speed measurement given by the line encoder). This dual speed loop control structure can ensure very accurate line speed regulation according to the spool diameter variation without any diameter sensor.

#### **5.5 - Torque control sequence**

Torque control sequence parameters:

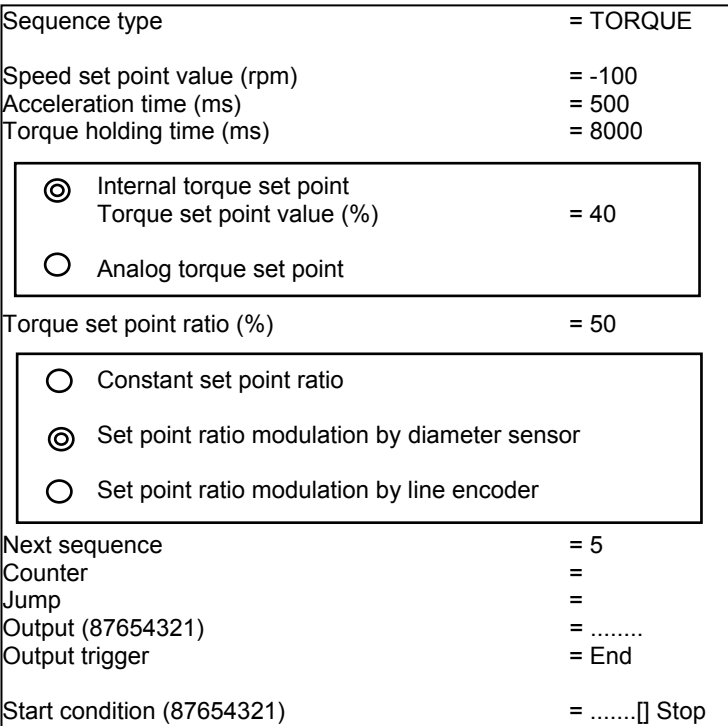

The torque control structure associated to this sequence is presented below :

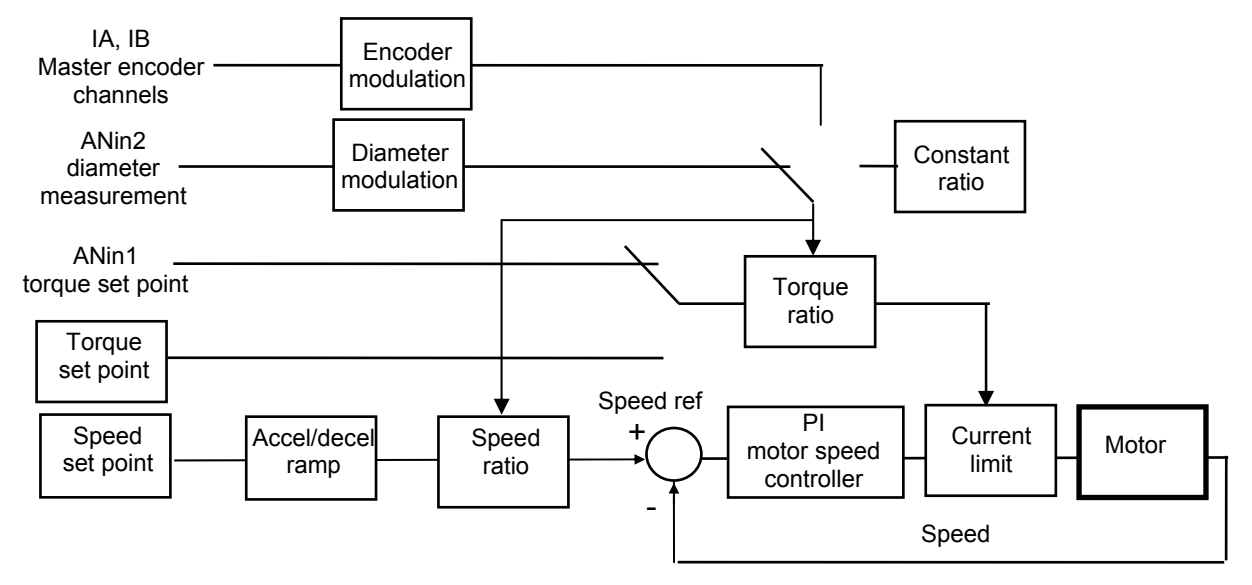

At the start of a torque control sequence, the motor is accelerating and then running at the **Speed set point** parameter value until the shaft is locked. The motor running direction depends on the sign of the **Speed set point** parameter. When the motor shaft displacement has been stopped in the running direction, the current is raising up to the limit value defined by the **Internal torque set point** parameter or the value given by the ANin1 analog input voltage if **Analog torque set point** is selected. When the current limit value has been reached, the TER logic output is activated and the amplifier is holding the torque set point during the time value defined by the parameter **Torque holding time**. The torque control sequence is then automatically over after the holding time value. If the **Torque holding time** parameter value exceeds 16000 ms, then the torque holding time is infinite and the sequence stop condition can be used to leave the torque control sequence.

During the torque holding time, if the motor speed value is exceeding the **Overspeed limit** parameter value because of a material braking, a torque sequence error is generated. When a torque sequence error is generated, the TER logic output is desactivated and the torque control sequence is immediately stopped. The sequence which number is given by the **Sequence error link** parameter value is then automatically executed. This security is useful for a winding application where it is necessary to set the **Speed set point** parameter value higher than the line speed value in order to reach the current limitation during the winding operation.

The selection of both **Analog torque set point** and **Set point modulation by diameter sensor** allows a typical winder or unwinder tension control application, as shown on the following diagram:

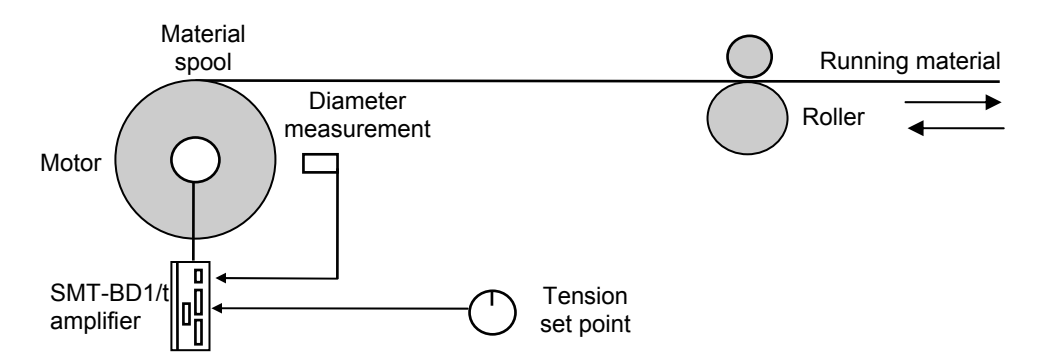

The SMT-BD1/t amplifier is driving the spool motor and provides a constant material tension control according to the analog set point (**Analog torque set point** selected) and the diameter measurement signal (**Set point ratio modulation by diameter sensor** selected). When the spool diameter is changing, the motor torque value is modified according to the diameter measurement value in order to maintain the right material force with regard to the tension set point. In an unwinding application, the **Speed set point** parameter is set at a low value in order to have the material automatically rewound and progressively stretched up to the tension set point at the sequence start. In a winding application, the **Speed set point** parameter must be set at a higher value than the maximum value of the line speed during the winding operation in order to reach the current limitation.

The selection of both **Analog torque set point** and **Set point ratio modulation by line encoder** allows a second winder or unwinder tension control application, as shown on the following diagram:

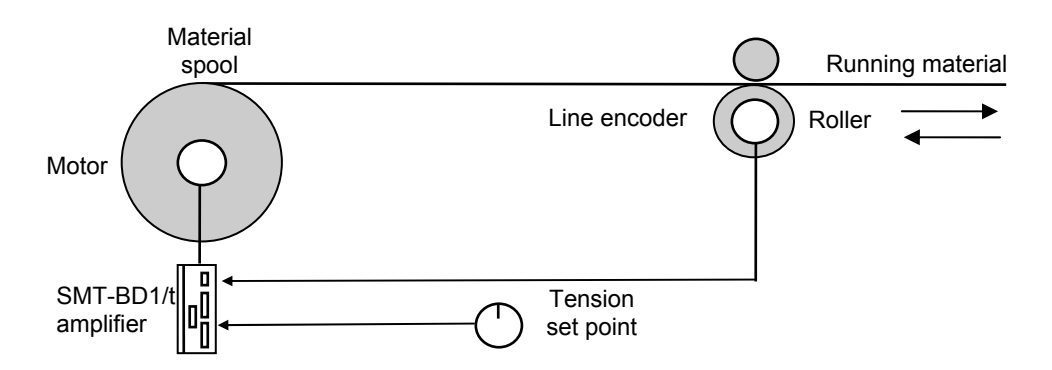

The SMT-BD1/t amplifier is driving the spool motor and provides a constant material tension control according to the analog set point and the encoder/motor gearing ratio. When the spool diameter is changing, the motor torque value is modified according to the encoder/motor gearing ratio value in order to maintain the right material force with regard to the tension set point. In this case, the **Torque set point ratio** parameter value is used for the torque set point initialisation when starting the torque control sequence, in order to be able to run the motor and stretch the material at the correct tension value before starting the gearing ratio gain calculation. In an unwinding application the **Speed set point** parameter is set at a low value in order to have the material automatically rewound and progressively stretched up to the tension set point at the sequence start. In a winding application, the **Speed set point** parameter must be set at a higher value than the maximum value of the line speed during the winding operation in order to reach the current limitation.

#### **6 - SEQUENCES CHAINING**

#### **6.1 - Sequence control**

#### 6.1.1 COUNTER LOOP

The sequences linkage is controlled by the parameters "Next sequence", "Counter" and "Jump".

Application example:

```
Sequence 1: Next sequence = 2 
                Counter = 0 
               Jump = -1Sequence 2: Next sequence = 3 
                Counter = 2 
               Jump = 1Sequence 3: Next sequence = -1 
                Counter = 0 
               Jump = -1
```
Note: Next = - 1 or Jump = - 1 correspond to the empty field in the PC software.

If the execution starts at sequence 1, the programme will be the following:

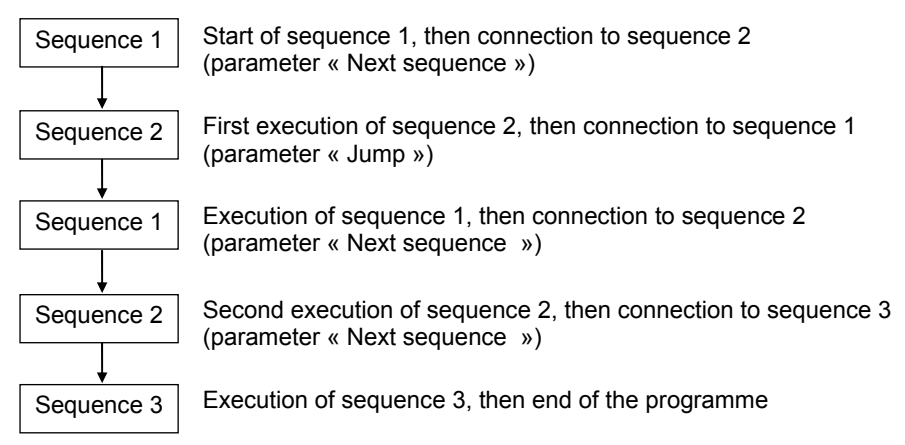

#### 6.1.2 - CONDITIONAL JUMP

The conditional jump is controlled by using the "Start condition" and the parameters "Next sequence", "Counter" and "Jump".

Application example:

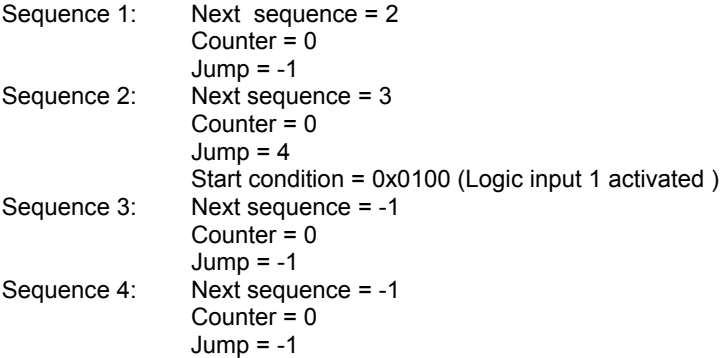

Note: Next = - 1 or Jump = - 1 correspond to the empty field in the PC software.

If the execution is starting at sequence 1 and logic input 1 is activated, the programme will be the following:

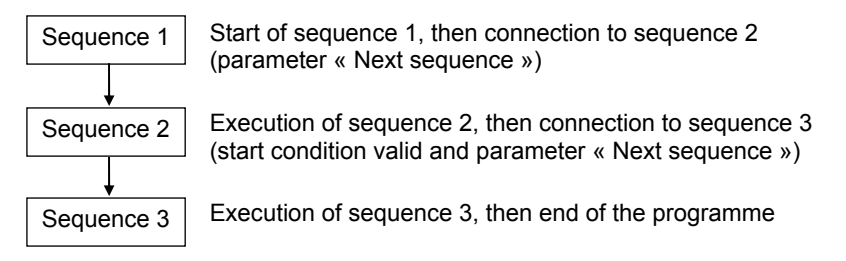

If the execution is starting at sequence 1 and logic input 1 is desactivated, the programme will be the following:

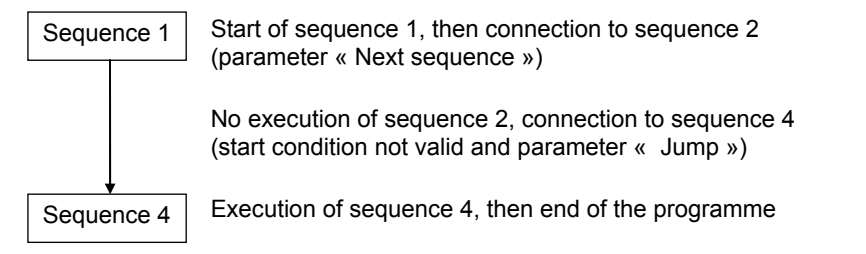

#### **6.2 - Logic inputs**

Logic input 1 is entering the X2 connector on pin 21 (Lin1) while logic inputs 2 to 8 can only be activated or desactivated on the serial bus interface (PROFIBUS DP) for the sequence control and have no physical existence.

The inputs can be used either as a sequence start condition or as a sequence stop condition. A sequence stop condition is only valid when the running time or the holding time value is higher than 16000 ms.

The 8 logic inputs can be selected as follows:

- ignore the input status,
- trigger on positive level (input activated),
- trigger on negative level (input desactivated).

## **6.3 - Logic outputs**

Logic output 1 is located on pin 8 (Lout1) of the X2 connector while logic outputs 2 to 8 are only visible on the serial bus interface (PROFIBUS DP) for the sequence control and have no physical existence.

**Outputs** The action on the 8 logic outputs can be defined as follows:

- do not modify the output status,<br>• set the output at 1
- set the output at 1,<br>• set the output at 0
- set the output at 0,
- reverse the output status (toggle).

**Triggering** The outputs triggering moment can be defined during a control sequence according to the different ways described below.

Speed 1 or speed 2 sequence outputs:

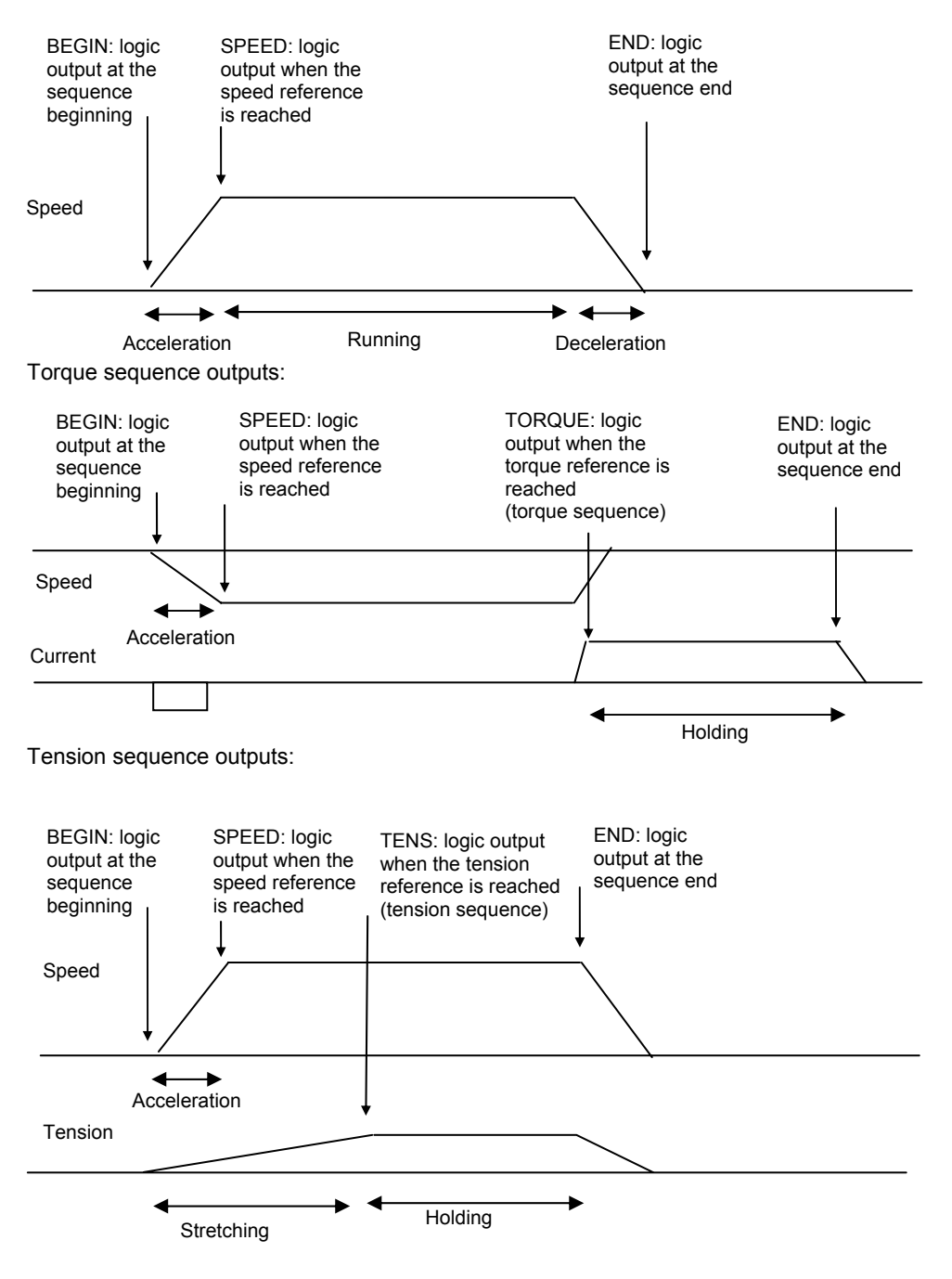

In a ratio init sequence, the outputs trigger only at the end of the sequence.

# *Chapter 8 - Operation with Profibus*

# **1 - PROFIBUS COMMUNICATION**

The Profibus communication is a master-slave communication. The INFRANOR® amplifier is a slave device and the only important parameter to be defined for the communication is the amplifier address on the bus.

All other parameters (communication speed, configuration, parameters) are defined in the PLC (master) and will be automatically sent to the amplifier:

- the available communication speeds are: 9,6 KB, 19,2 KB, 93,72 KB, 187,5 KB, 500 KB, 1,5 MB, 3 MB,
- 6 MB, 12 MB and will be automatically detected by the amplifier.
- the configuration used will be sent to the slave at the bus start. The available configurations are PPO1, PPO2, PPO3 or PPO4,
- default parameter setting: not used by the amplifier.

These various possibilities are pre-defined in a GSD file proper to each product range running with Profibus. The GSD file for the INFRANOR<sup>®</sup> unwinder/rewinder is **INFR05B3.GSD** and is provided by the BPCW software disk (version 2.7 or higher).

When defining the network on the master, please:

- import the slave GSD file if this has not yet been done,
- create a network with the master,
- connect a slave on the network with the same address as defined in the slave.

Note: When the communication is established, the green "RUN" LED lights up.

#### **1.1 - PPO message**

In the PROFIBUS-DP communication model, a slave module consists of a certain number of inputs-outputs or inputs-outputs modules. Each module is defined by an identifier. This identifier contains information on the module direction (input, output or input-output), on the number of bytes or words and on the module consistancy. The configuration is defined in the DP master and is sent to the slave by means of the Chk\_Cfg functions at the bus start. The slave checks if this configuration is compatible and configures itself before switching to data exchange mode (Data\_Exchange).

There is also a communication mechanism more complicated than a basic inputs/outputs identifier: the PPO messages. These messages are often used in the "device profiles".

There are 5 PPO types defined for the various device profiles under Profibus:

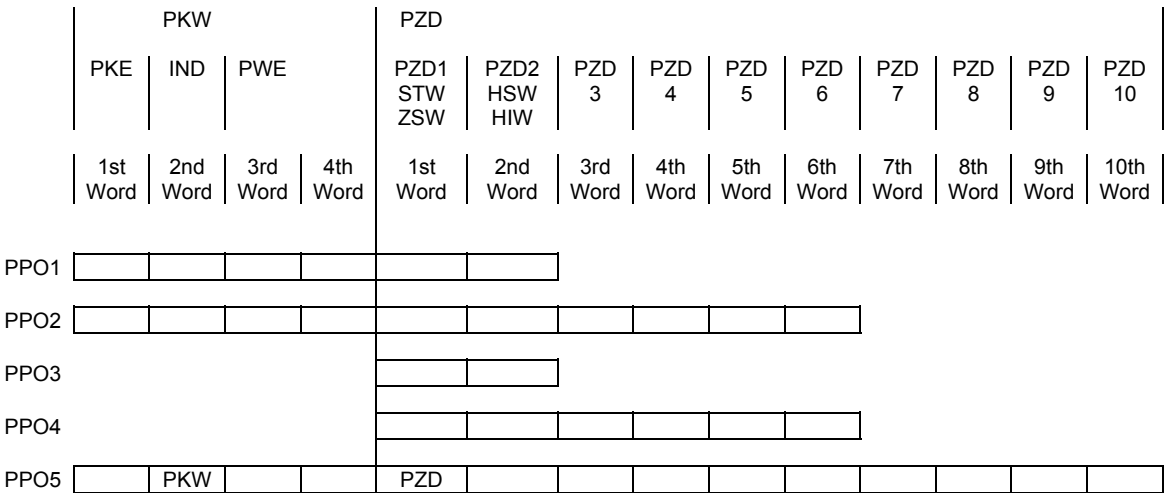

- **PKW** Parameter setting data.<br>**PKE** Paran
	- **PKE** Parameter code (bytes 1 to 2).<br>**IND** Index (byte 3).
	- **IND** Index (byte 3).<br>**PWF** Parameter value
	- Parameter value (bytes 5 to 8).
- **PZD** Process data (cyclically transferred).
	- **STW** Control.<br> **ZSW** Status
	- **ZSW** Status.<br>**HSW** Input co
	- **HSW** Input command.<br>**HIW** Information feed
	- **Information feedback.**

A PPO message can contain 1 or 2 modules called PKW and PZD.

Each module (PKW or PZD) is defined as input-output and is consistant over the whole module length. The communication is made by the reading or writing of PPO messages (the PKW and PZD modules are input and output at the same time). The master sends a message by a PPO-write and receives a message by PPOread. The PPO-write and PPO-read messages are cyclically transferred by the PROFIBUS DP Data\_Exchange function.

The modules are consistant. This means that the different words of a same message must be transmitted or received in one single transfer. So, it is not possible to directly read or write in the PLC inputs/outputs area; special functions must be used for the data reading or writing.

Example: In the STEP7<sup>®</sup> software, the SFC14 and SFC15 functions are used for the reading and writing of the consistant modules.

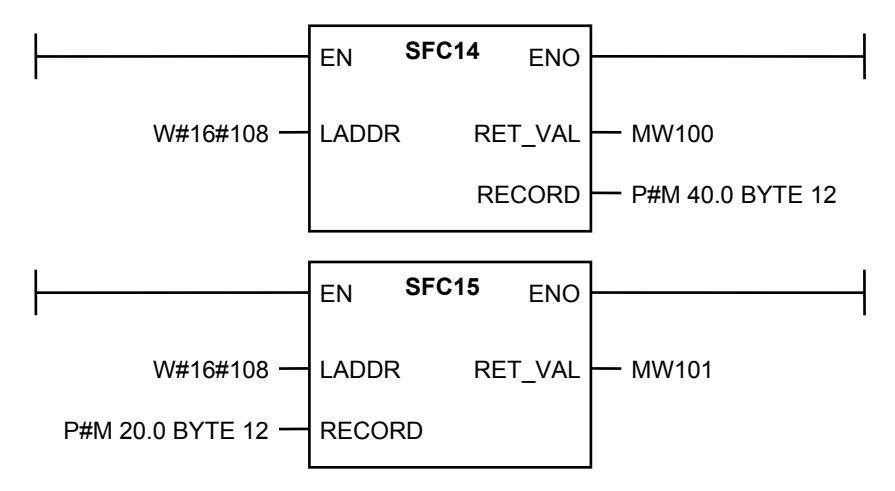

In the above example, the SFC14 and SFC15 functions are used for reading or writing the PZD module (PPO2 case). The W#16#108 address is the physical module address on the network that is obtained when connecting the slave to the network. This address is the same for the reading (SFC14) and writing (SFC15) because the module is an input-output module. The result of the reading will be transferred in the memory area at the address 40 by SFC14 (12 bytes). The SFC15 function will transfer the data at the address 20 (12 bytes) on the bus.

The PKW will require a SFC14 (reading) and a SFC15 (writing) and the PZD will require a SFC14 and a SFC15.

PKW is by definition used for the amplifier parameter setting and PZD is used for its operational control.

The INFRANOR $^{\circ}$  amplifier uses the PPO messages mechanism for communicating by Profibus-DP.

The SMT-BD1/t amplifier accepts the PPO1, PPO2, PPO3 or PPO4 types.

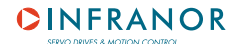

# **1.2 - Configuration**

Normally, the identifiers of the various PPO types are automatically provided by the GSD file. Otherwise, they can be manually defined with values indicated in the table below:

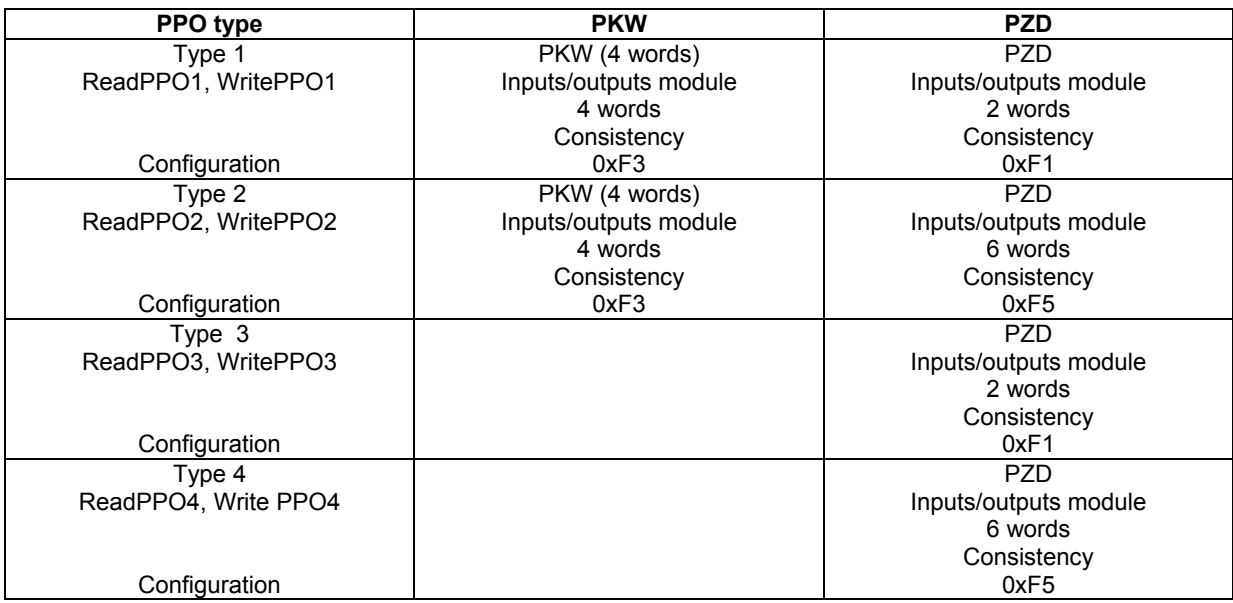

#### **Example**

When PPO2 is used, the identifiers are 0xF3 and 0xF5 (4 words for PKW and 6 words for PZD).

# **1.3 - Parameter setting (PKW)**

The parameter area (PKW) allows to read or modify a parameter.

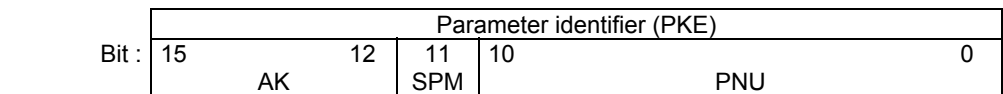

AK: Instruction or reply code (0-15)<br>SPM: Toggle bit for parameter data s

SPM: Toggle bit for parameter data signal processing.<br>PNU: Parameter number (1..1999)

Parameter number (1..1999)

1.3.1 - INSTRUCTION/REPLY (PKW)

Instructions code (master -> slave):

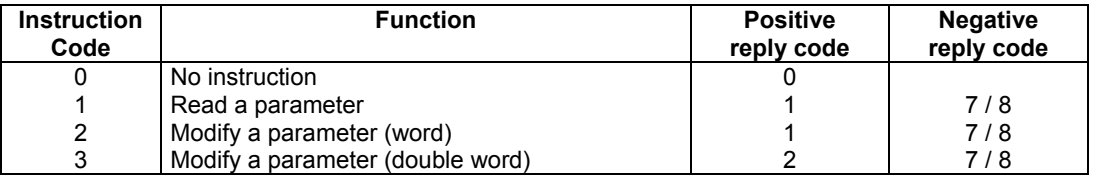

The reply code mentioned in the above table includes the normal replies associated with the instructions. The parameter code (PKE) is always of 16 bits.

Bits 0 to 10 include the parameter number (PNU).

Bit 11 indicates an event message: the parameter is both modified and sent by the amplifier.

Bits 12 to 15 include the instruction or reply code.

Reply codes (slave -> master):

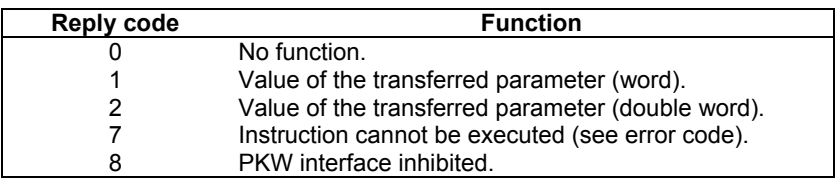

For instructions that cannot be executed, the slave answers with an error number in the  $4<sup>th</sup>$  word of the PKW (bits 7 and 8).

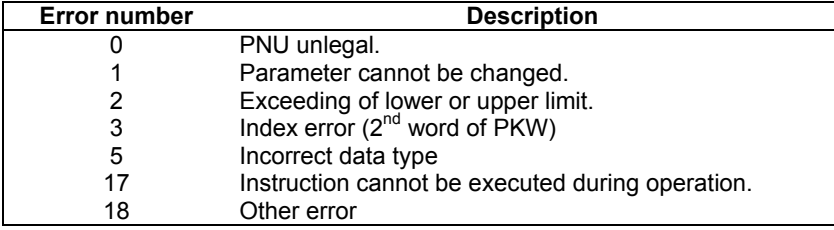

#### 1.3.2 - PARAMETER VALUE (PWE)

PWE includes the data for the parameter to be transferred:

- word: bytes 7 (MSB) and 8 (LSB).

- double word: bytes 5 (MSB) to 8 (LSB).

- 1.3.3 RULE OF THE INSTRUCTION/REPLY COMMUNICATION
- The master sends an instruction to the slave with the message "PPO write". It repeats this instruction until it gets a reply from the slave by "PPO read". This procedure guarantees the instruction/reply communication by the operator.
- Just one single instruction can be executed at once.
- A slave provides the reply until the master sends a new instruction.
- An instruction (8 bytes) must be completely transferred in a message, and a reply as well.
- If no parameter setting information is required, the master must send 0 in AK (no instruction).

#### **1.4 - Global control**

The PROFIBUS DP global control mechanism can be used for synchronizing the outputs and inputs of several modules and several slaves. There are 4 global controls: SYNC, UNSYNC, FREEZE and UNFREEZE. When the master sends a global SYNC control, the outputs of the addressed slave are frozen at their current values. When the master sends the next data, those are stored in the slave and the outputs status remains unchanged. When the next SYNC control is sent, the stored outputs values are switched through to the outputs. An UNSYNC control can be used for ending the synchronous mode.

The FREEZE control also allows the slave to freeze the inputs at their current values and to send them with the next data transfers. The inputs are not updated until the next FREEZE control. The FREEZE mode can be left by means of an UNFREEZE control.

The SMT-BD1/t amplifier accepts the global controls SYNC, UNSYNC, FREEZE and UNFREEZE.

# <span id="page-50-0"></span>**2 - CONTROL VIA PROFIBUS**

The unwinder/rewinder is driven by Profibus with the PZD data area.

Master -> slave (PLC -> unwinder/rewinder):

- Control word (STW)
- Input command (HSW)
- Slave -> master (unwinder/rewinder -> PLC):
	- Status (ZSW)
	- Feedback (HIW)

#### **2.1 - Control word**

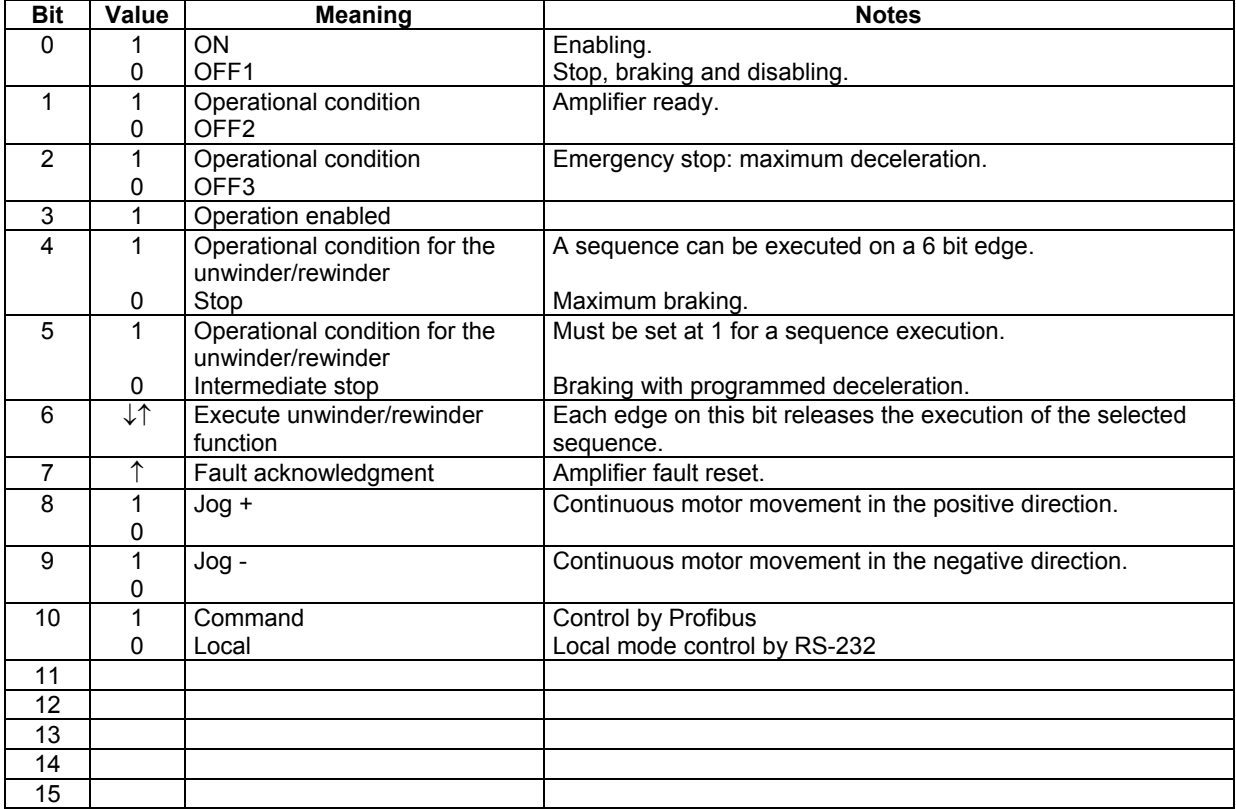

#### **2.2 - Input command**

The input command is contained in the PZD part of the PPO  $(2^{nd}$  word of PZD to  $6<sup>th</sup>$  word of PZD). It has got different meanings according to the unwind/rewind or speed control mode.

#### **In unwind/rewind mode:**

PZD2 contains the sequence control input (bits 0 to 7: number of the sequence to be executed ; bits 8 to 15: logic inputs (1 to 8) used for the sequence start or stop conditions).

If PPO2 or PPO4 is used: PZD3 contains the tension sequence set point (0x7FFF corresponds to 10 V). PZD4 contains the speed sequence set point (0x7FFF corresponds to the maximum motor speed). PZD5 contains the torque sequence set point (0x7FFF corresponds to the maximum current). PZD6 contains the diameter value (0x7FFF corresponds to 10 V).

Remark: PZD3 to PZD6 are only valid when **Analog set point** is selected in the sequence and **PROFIBUS** is selected as the set point source in the **Amplifier configuration** parameter (PNU742).

#### **In speed mode (as from firmware EPROM version 506.64):**

PPO2 or PPO4 must be used: PZD2 contains the speed input command (0x7FFF corresponds to the maximum motor speed). PZD5 contains the current limitation (0x7FFF corresponds to the maximum current).

## **2.3 - Status**

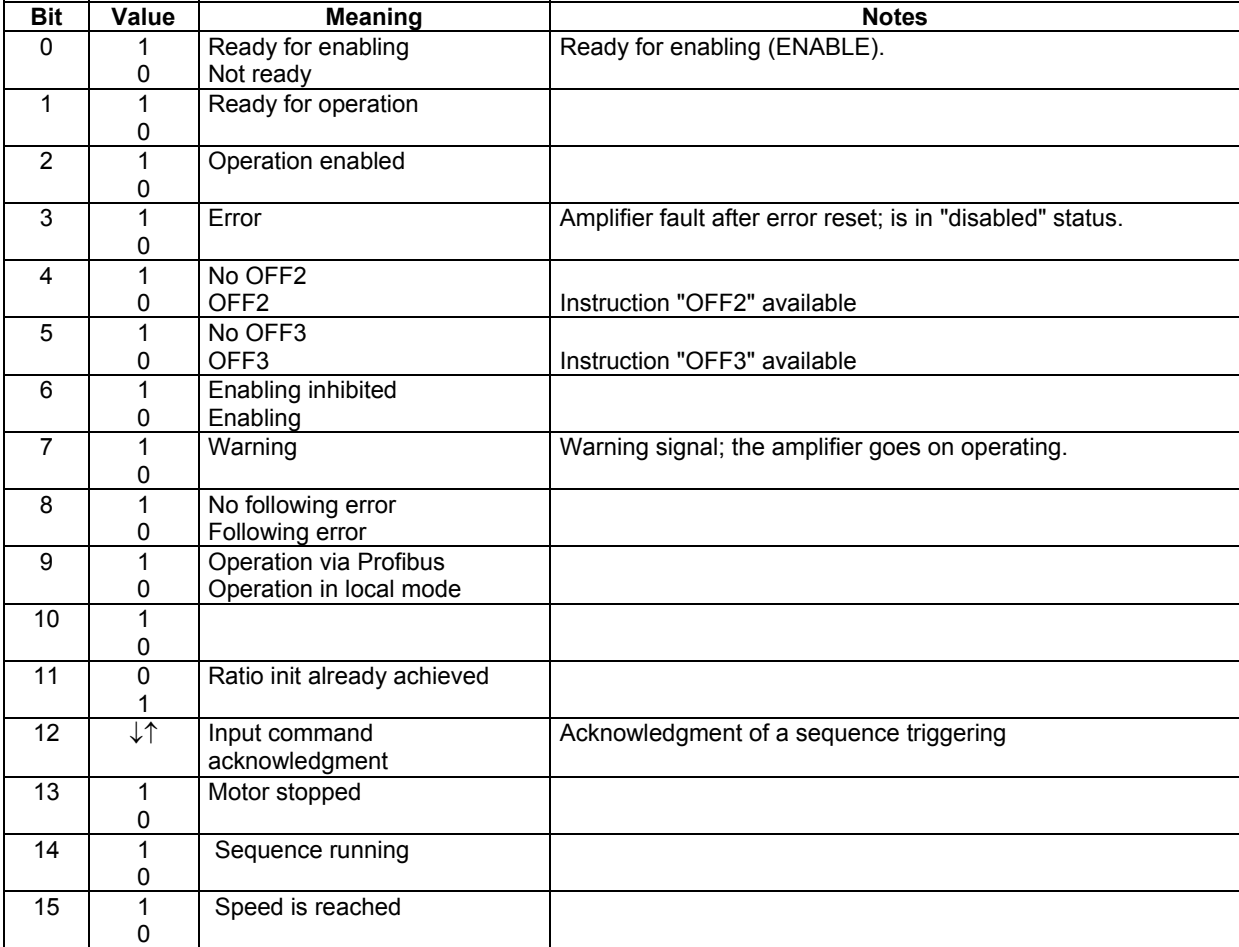

#### Note

When switching from the "Profibus" mode to local mode or vice versa, the amplifier is disabled.

#### **2.4 - Feedback**

The feedback is included in the PZD part of the PPO  $(2^{nd}$  word of PZD to  $6^{th}$  word of PZD). It has got different meanings according to the unwind/rewind or speed control mode.

#### **In unwind/rewind mode:**

PZD2 contains the sequence control feedback (bits 0 to 7 of the HIW: number of the running sequence (otherwise 0xFF) ; bits 8 to 15 of the HIW: programmable logic outputs (1 to 8) of the amplifier).

If PPO2 or PPO4 is used:

PZD3 contains the tension monitor (0x7FFF corresponds to 10 V).

PZD4 contains the speed monitor (0x7FFF corresponds to the maximum motor speed).

PZD5 contains the torque monitor (0x7FFF corresponds to the maximum current).

PZD6 contains the diameter monitor (0x7FFF corresponds to 10 V).

#### <span id="page-52-0"></span>**In speed mode (as from firmware EPROM version 506.64):**

PPO2 or PPO4 must be used: PZD2 contains the motor speed value (0x7FFF corresponds to the maximum motor speed). PZD5 contains the current monitor (0x7FFF corresponds to the maximum current).

# **3 - OPERATION DIAGRAM**

# **3.1 - Amplifier control process**

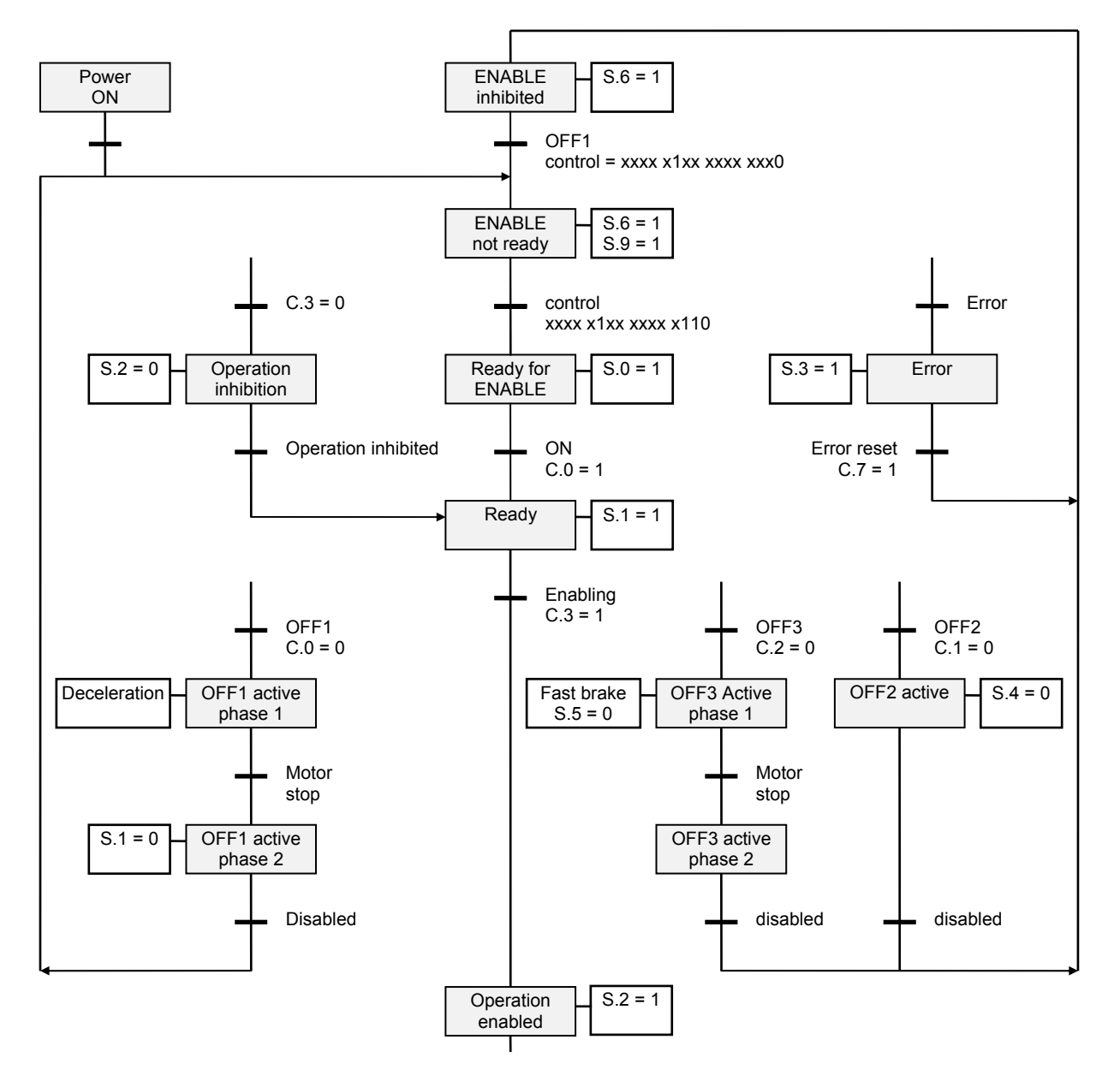

Notes: ENABLE Enabling.<br>C.n Indicates C.n Indicates bit n of the control word (see section 2.2).<br>S.n Indicates bit n of the status word (see section 2.2). Indicates bit n of the status word (see section  $2.2$ ).

This diagram describes the amplifier behaviour.

The enabling process includes 5 stages: "ENABLE inhibited", "ENABLE not ready", "Ready for ENABLE", "Ready" and "Operation enabled".

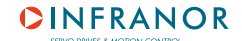

The 3 OFF1, OFF2 and OFF3 functions allow various ways to disable the motor.

The functions "Error" and "OFF" are effective at each level of the diagram. "OFF3" is a stop with maximum deceleration. "OFF2" has a priority over "OFF1" which has a priority over "OFF3".

Contrarily to the parameter setting, there is no direct acknowledgement for each control word bit. The unwinder/rewinder status must be checked in order to make sure that the command could be executed.

#### **3.2 - Unwind/rewind mode**

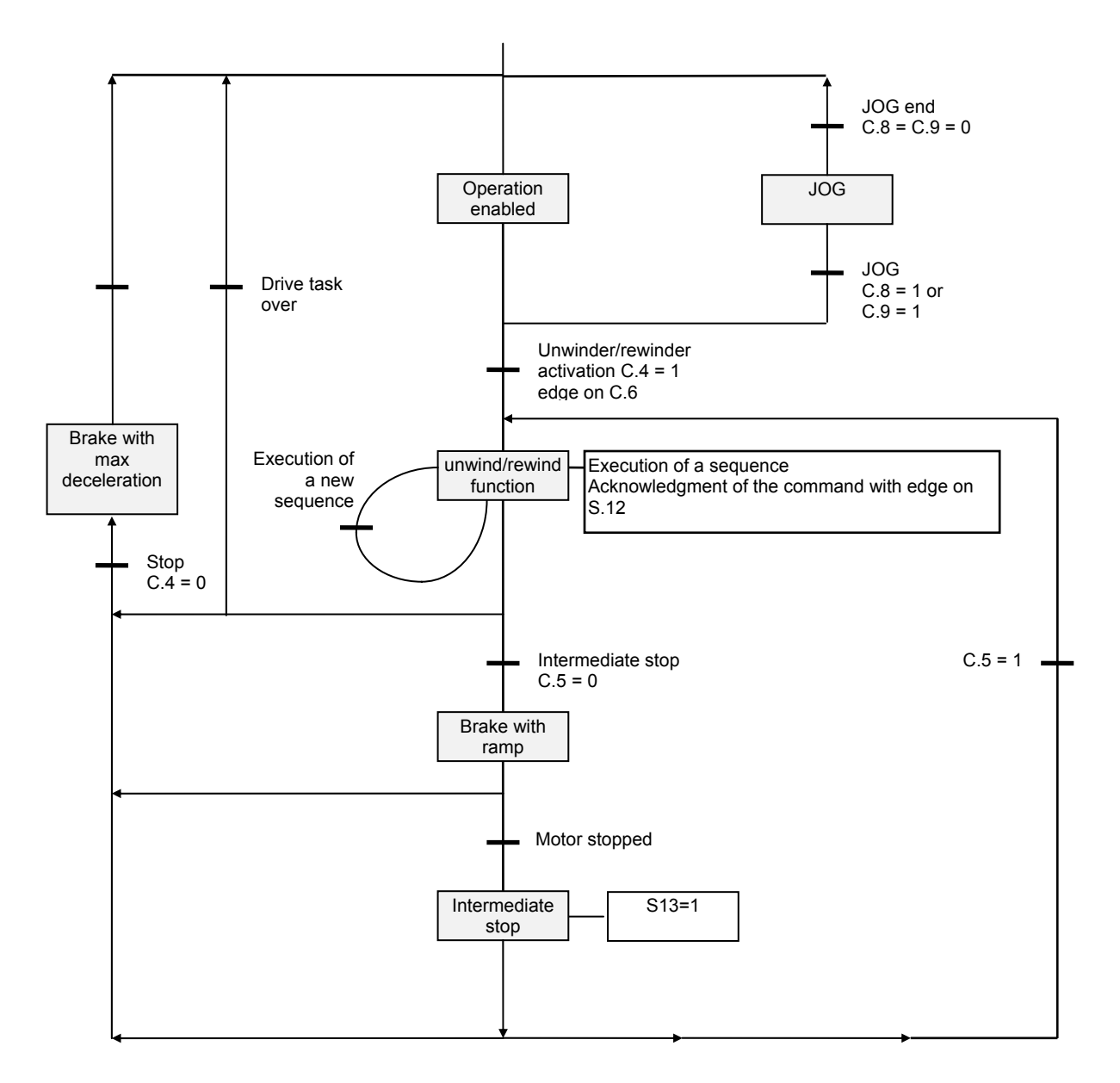

When the unwinder/rewinder is in "Operation enabled" status, the following is possible:

- starting a sequence execution (bit 6),
- $j$ og+ or jog- (bit 8 or 9),
- stopping the motor with a programmed deceleration the one defined by JOG (bit 5) -,
- stopping the motor with maximum deceleration (bit 4).

#### **4 - DRIVING OF THE UNWINDER/REWINDER**

#### **4.1 - Enabling/disabling**

The enabling procedure is defined in the diagram of [section 3.1](#page-52-0)

**Example** of a simplified enabling:

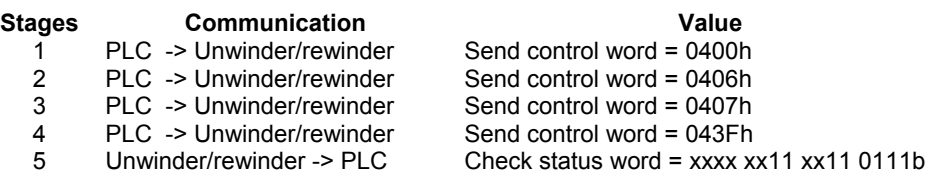

Notes

- The unwinder/rewinder bus cycle time is 1 ms; check for at least 1 ms between 2 commands.
- In the above procedure, the unwinder/rewinder status is not checked at each stage but only at the end.

The disabling can be simply made by disabling one of the OFF1 or OFF2 or OFF3 bits.

#### **4.2 - Starting a sequence**

When the unwinder/rewinder is in "Operation enabled" status, a sequence is started by:

- entering the sequence number in PZD 2,
- reversing bit 6 of the control word.

If a new sequence is started whereas the unwinder/rewinder is executing a sequence, the unwinder/rewinder immediately executes the new sequence without stopping the motor.

#### **4.3 - Other movements**

The other possible non programmed movements are executed by the jog inputs : jog+ or Jog- (bit 8 or 9),

#### **4.4 - All-speed control**

As from firmware EPROM version 506.64, it is also possible to control the amplifier in all-speed mode (P, PI or  $Pl^2$ ) :

- switch to speed mode by means of parameter PNU 720, with disabled amplifier.
- the PLC must send the speed command in PZD2 (16 bits full scale) and the current limit command in PZD5 (16 bits full scale) of the PPO-write.
- the PLC can read the motor speed monitor in PZD2 (16 bits full scale) and the current monitor in PZD5 (16 bits full scale) of the PPO-read.

# *Chapter 9 - Parameter setting by Profibus*

# **1 - PARAMETER LIST**

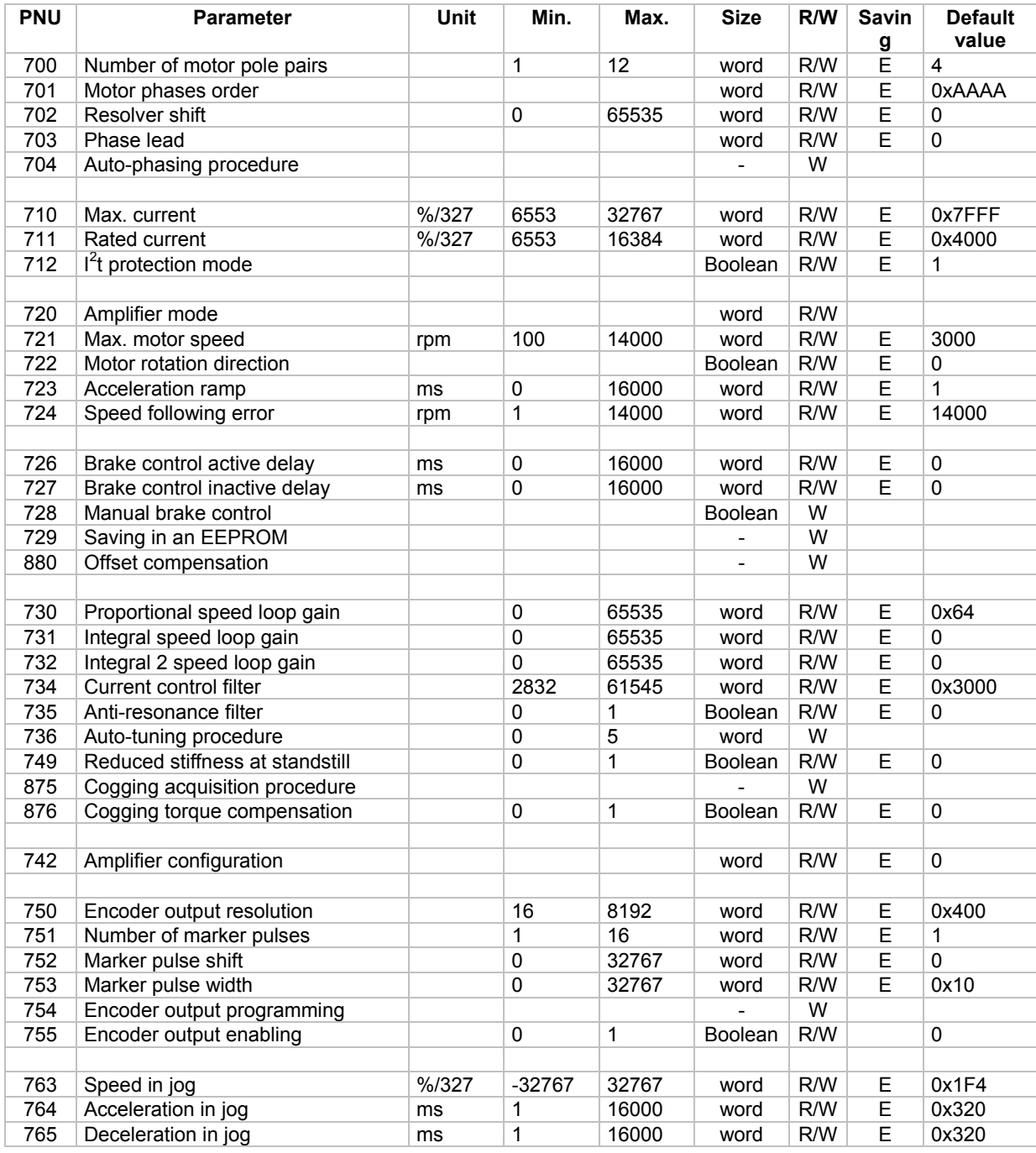

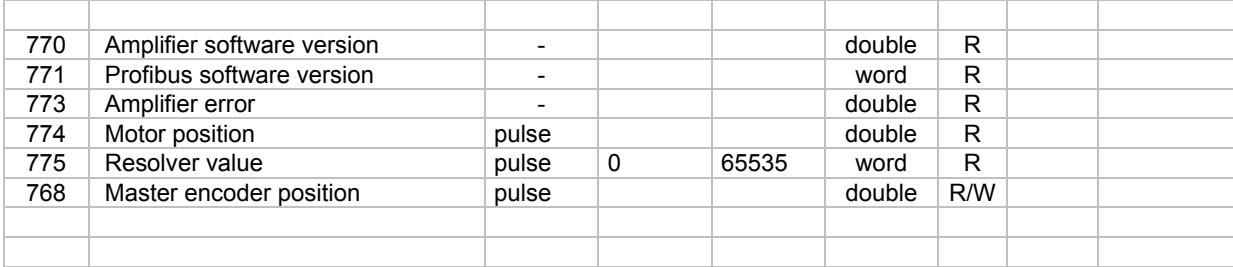

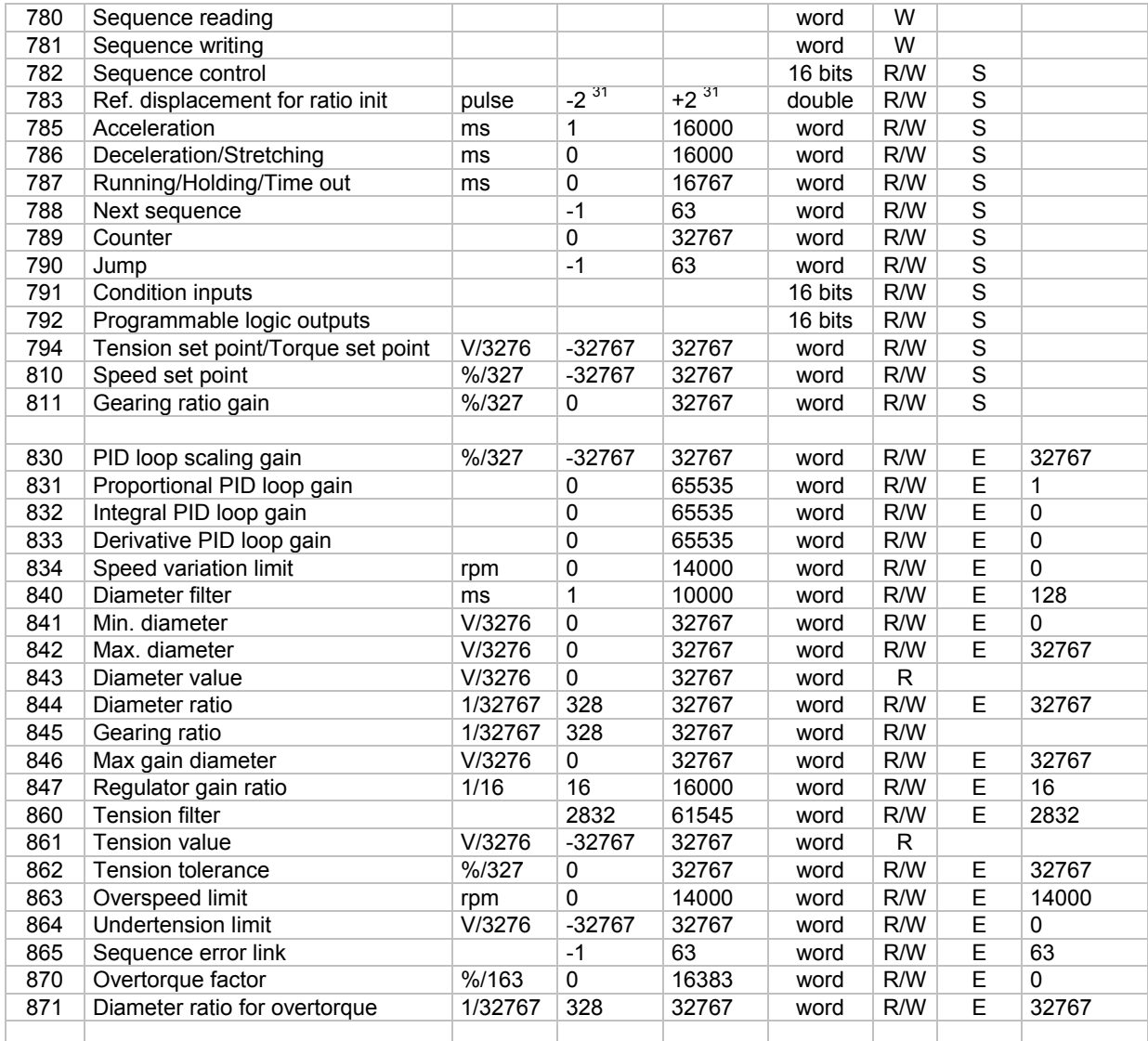

#### *Note:*

R/W Reading/Writing<br>R Reading only<br>W Writing only

R Reading only

W Writing only

E These parameters are saved in the EEPROM by instruction 729.

S These parameters are saved in the EEPROM by the instruction "Sequence writing" 781.

# **2 - PARAMETERS DESCRIPTION**

## **2.1 - Motor parameters**

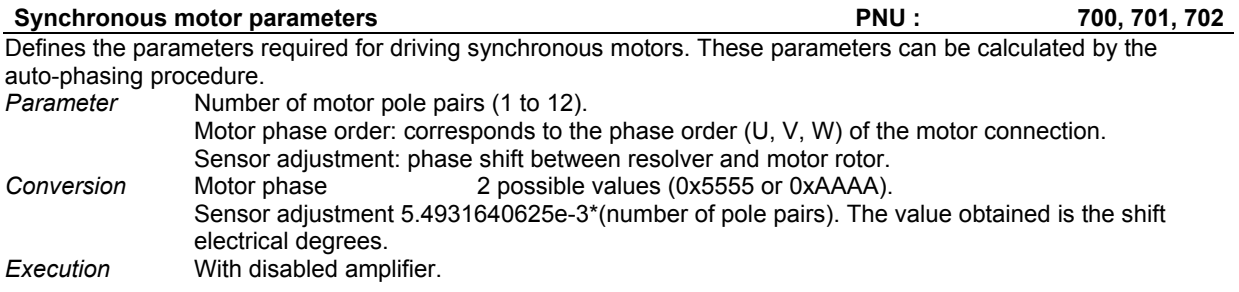

# **CINFRANOR**

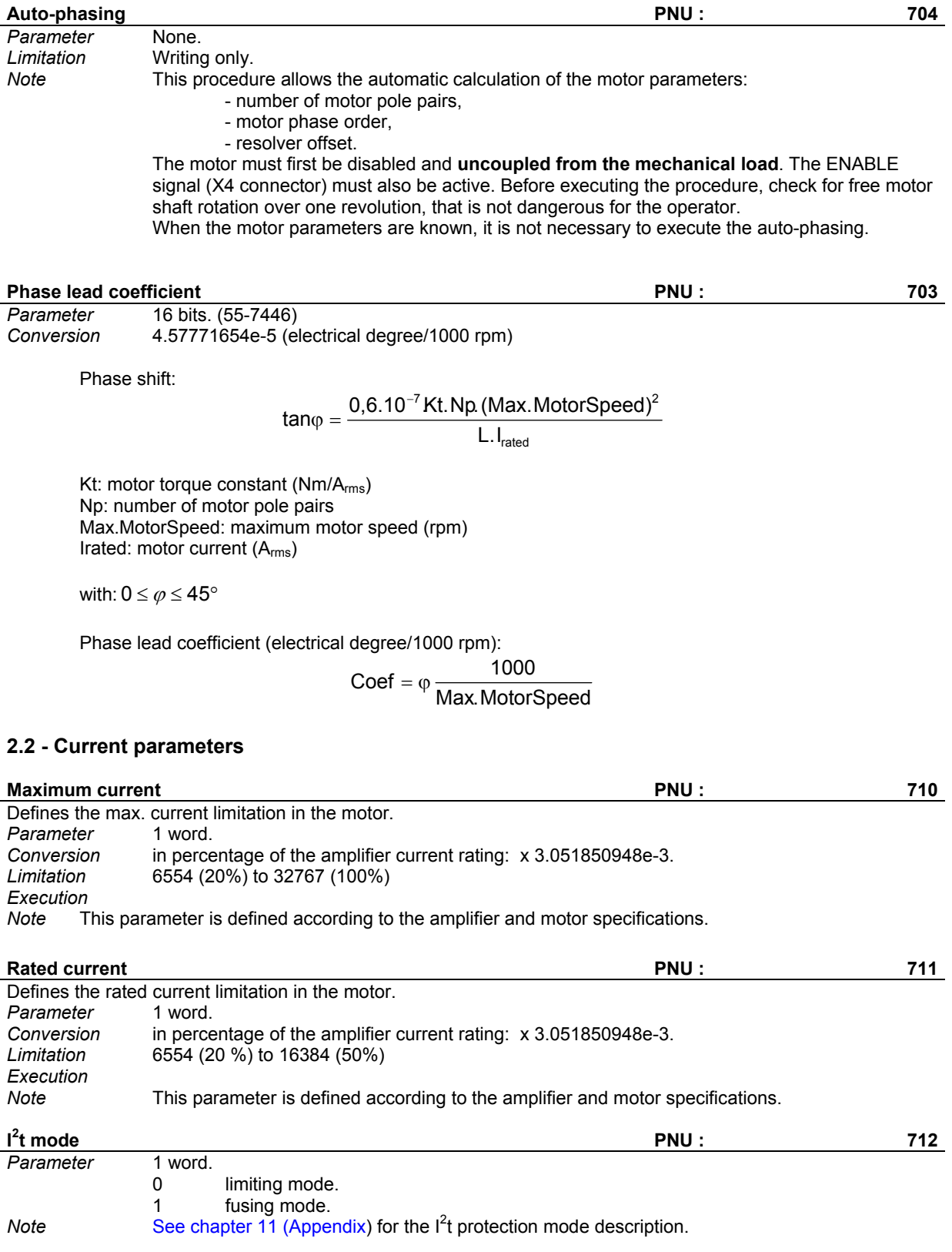

# **2.3 - Speed regulator parameters**

The structure of the speed regulator is shown below:

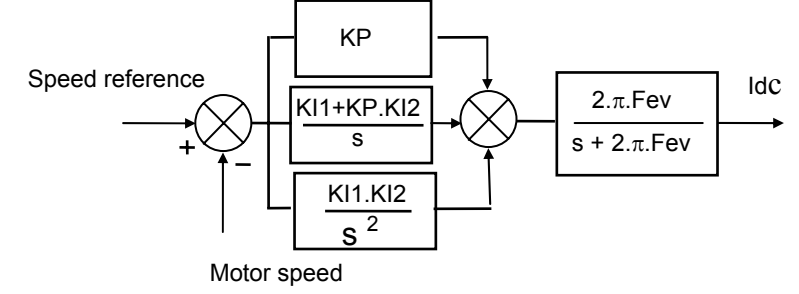

All gain parameters (KP, KI1, KI2 and Fev) are automatically calculated during the auto-tuning procedure.

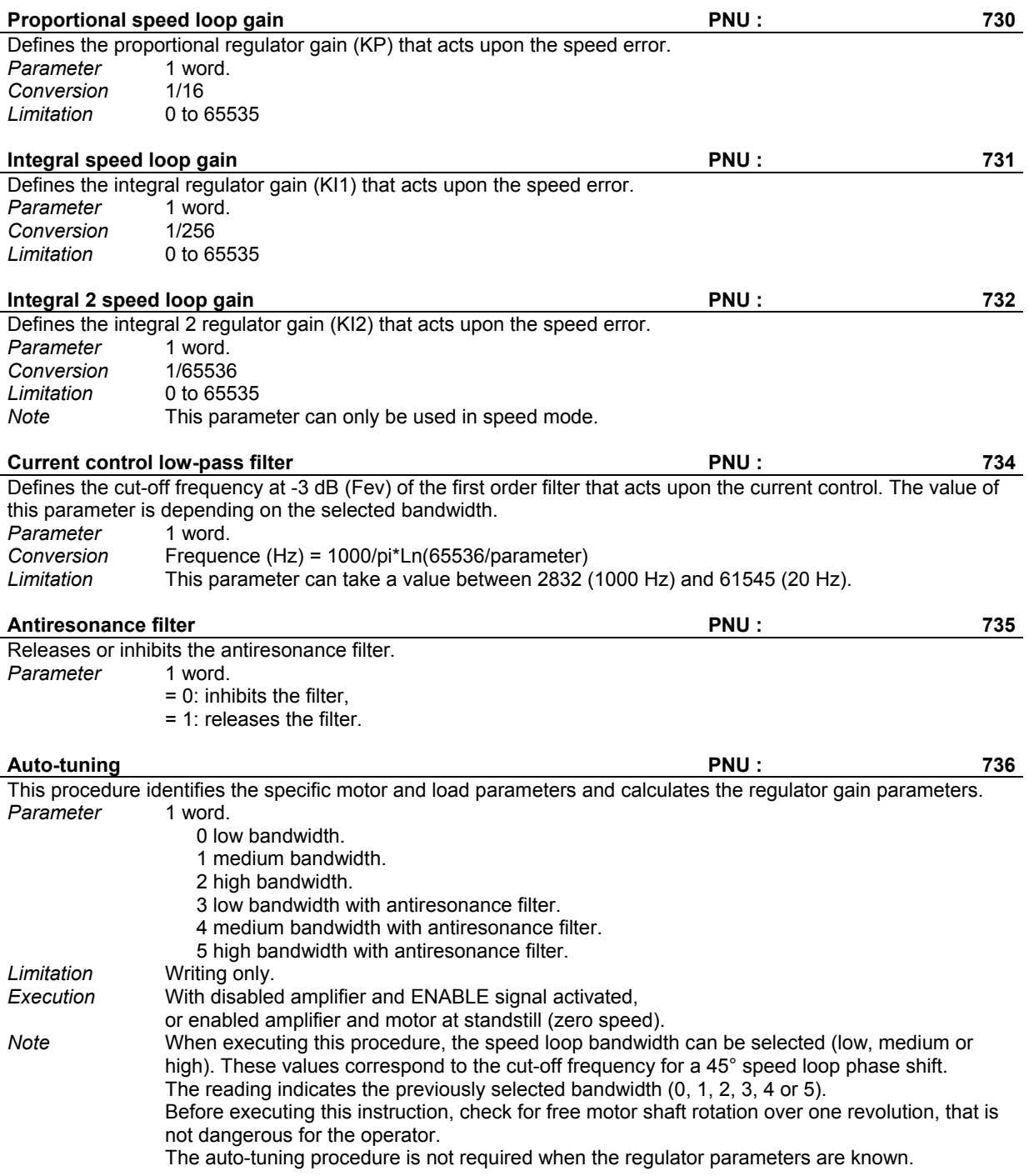

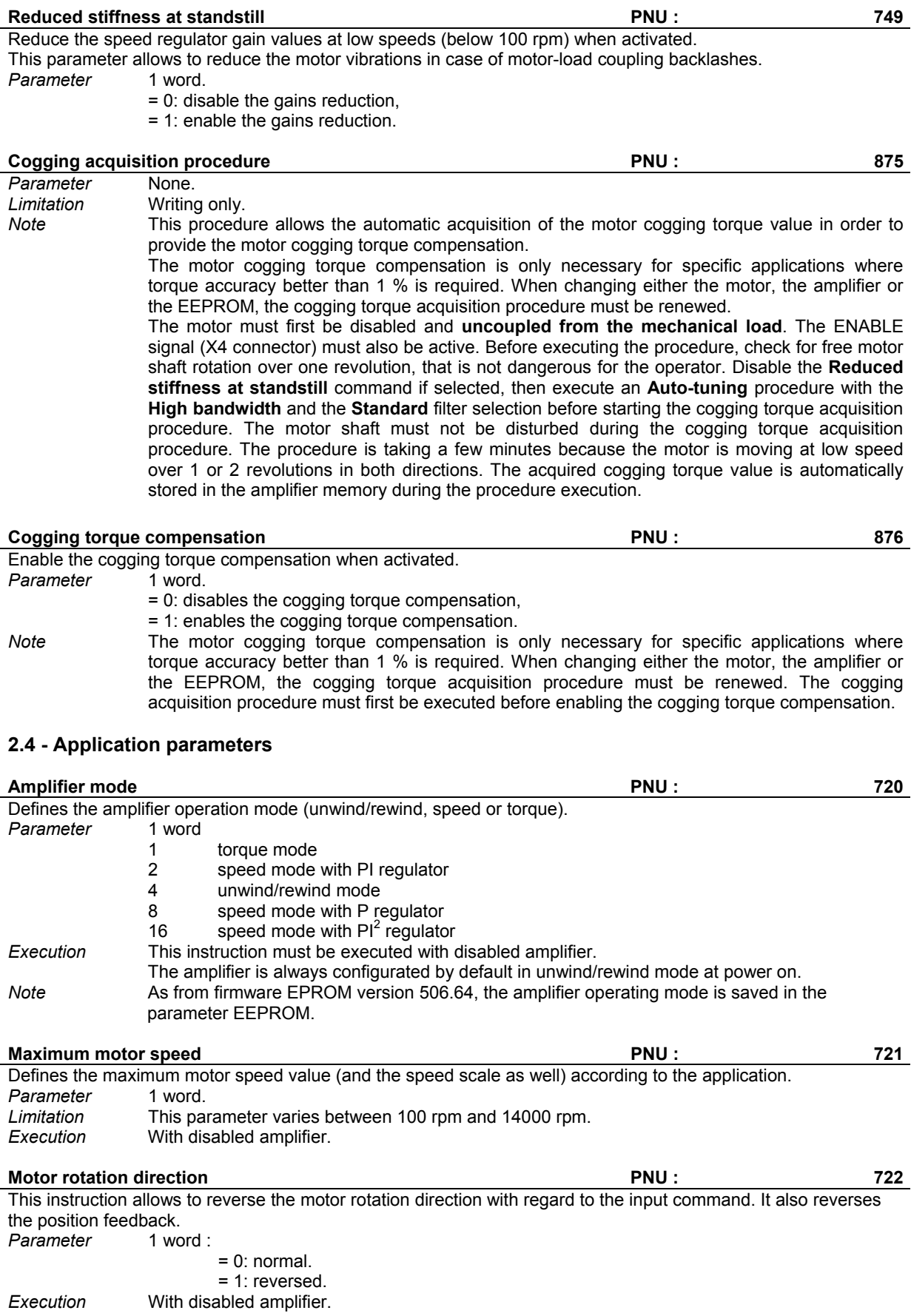

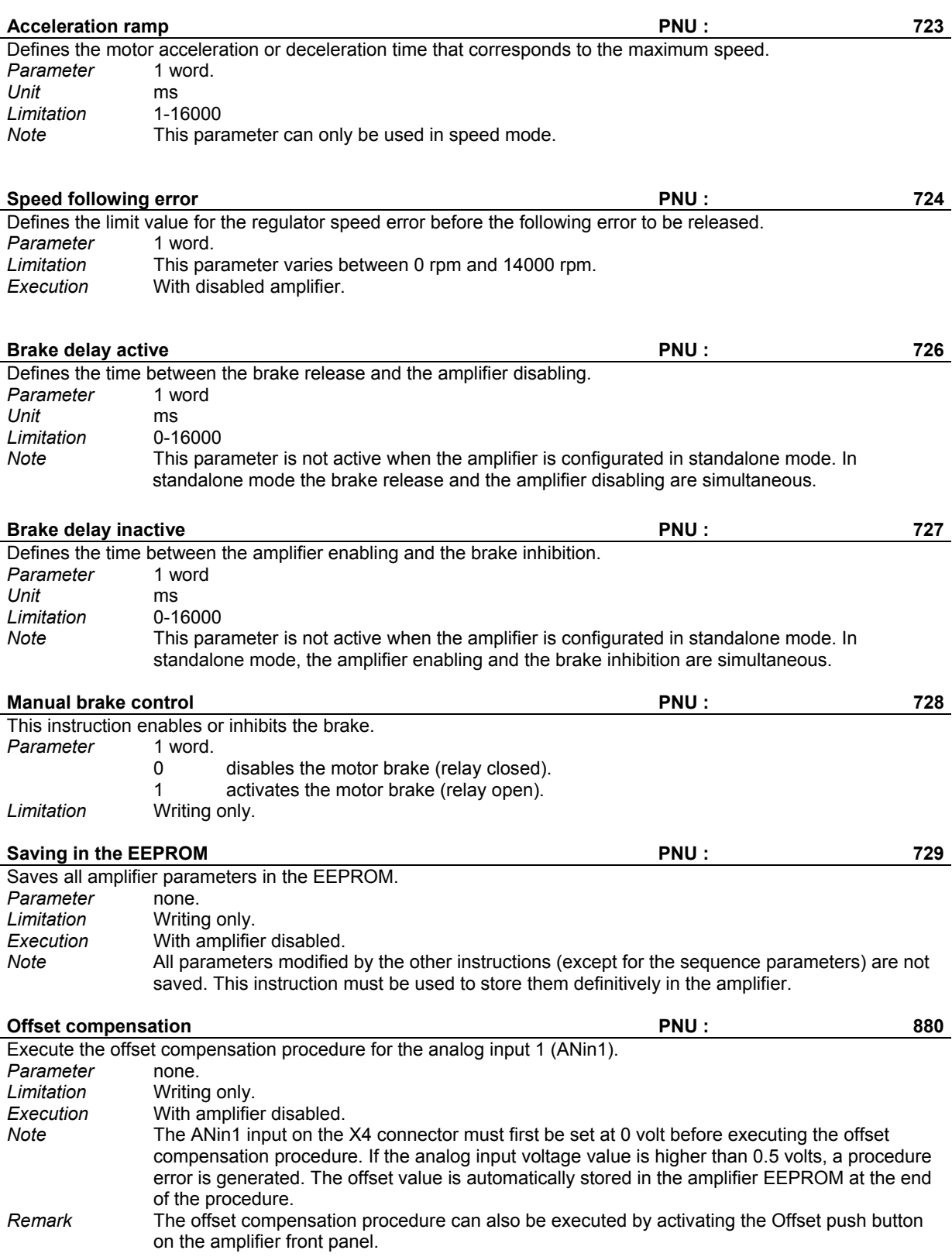

#### **2.5 - Unwinder/rewinder parameters**

#### **Amplifier configuration 22 CONFIGURATION CONFIDENTIAL PROPERTY PRU : 242**

Defines the amplifier input signals selection (tension set point, speed set point, torque set point, diameter value). *Parameter* 1 word

- description 0 Tension set point source 0 internal 1 Profibus (PZD3) 1 Speed set point source
	- 0 Analog input Ain1
		- 1 Profibus (PZD4)
- 2 Torque set point source
	- 0 Analog input Ain1
	- 1 Profibus (PZD5)
- 3 Diameter value source
	- 0 Analog input Ain2
		- 1 Profibus (PZD6)

The **Tension set point** selection allows to select the tension set point source when a tension control sequence is executed. The effective tension set point can be either the tension set point value stored in the sequence parameter or the current tension set point value received via the PROFIBUS process data words (PZD3).

The **Speed set point** selection allows to select the speed set point source when a Speed 1 or Speed 2 control sequence type is executed. This choice is only valid when **Analog speed reference** has been selected during the sequence programming. In this case, the effective speed set point can be either the current analog input 1 (ANin 1) voltage value or the current speed set point value received via the PROFIBUS process data words (PZD4).

The **Torque set point** selection allows to select the torque set point source when a torque control sequence is executed. This choice is only valid when **Analog torque set point** has been selected at the sequence programming. In this case, the effective torque set point can be either the current analog input 1 (ANin 1) voltage value or the current torque set point value received via the PROFIBUS process data words (PZD5).

The **Diameter value** selection allows to select the diameter input source when **Modulation by diameter sensor** or **Ratio adaptation by diameter sensor** have been selected in the control sequence. In this case, the effective diameter value can be either the current analog input 2 (ANin 2) voltage value or the current diameter value received via the PROFIBUS process data words (PZD6).

*Execution* This instruction must be executed with disabled amplifier.

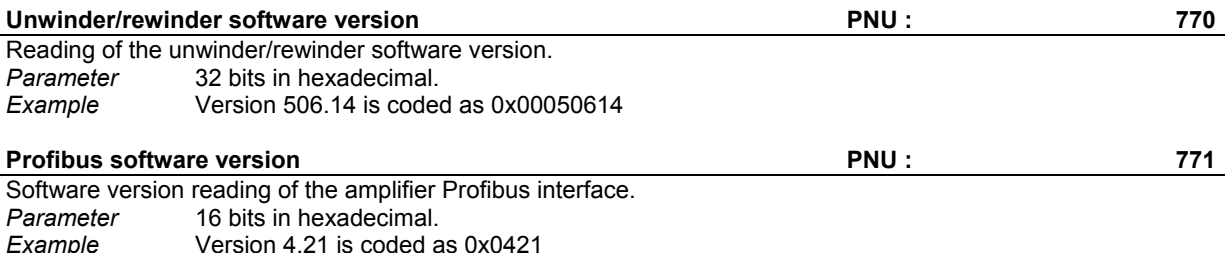

# **CINFRANOR**

#### **Amplifier error code 2773**

Reading of the amplifier error code.<br>
Parameter 3 bytes  $Parameter$ 

#### Byte 1 (low weight):

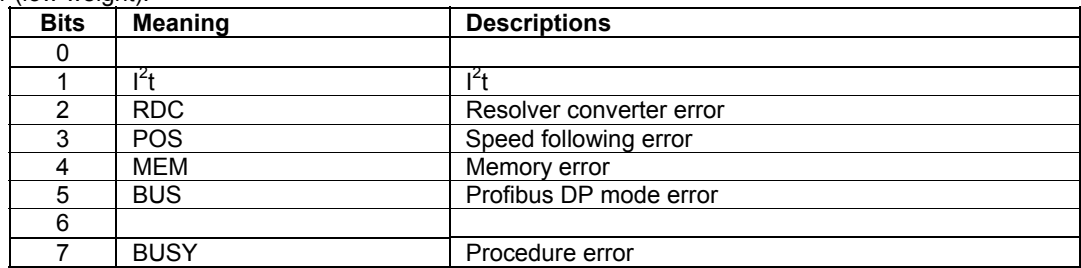

 $B$ yte 2:

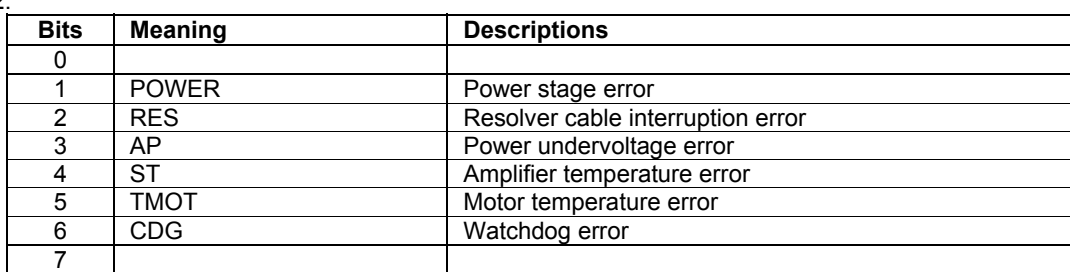

# Byte 3 (high weight):

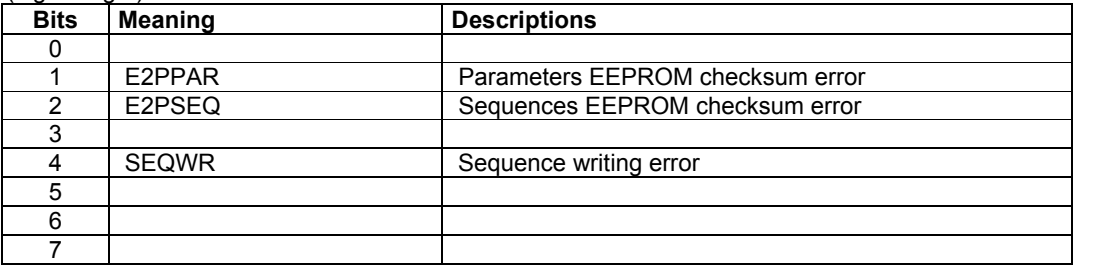

# **Motor position PNU : 774**

Reading of the motor position.<br>
Parameter
32 bits *Parameter* 

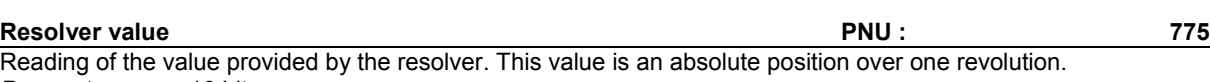

*Parameter* 16 bits

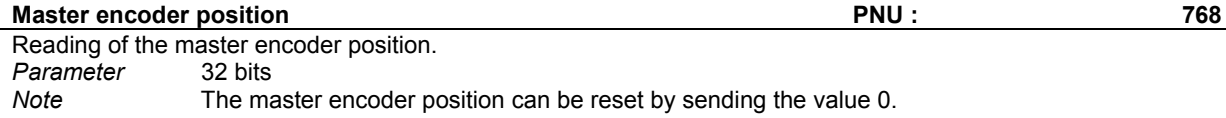

#### **2.6 - Encoder output**

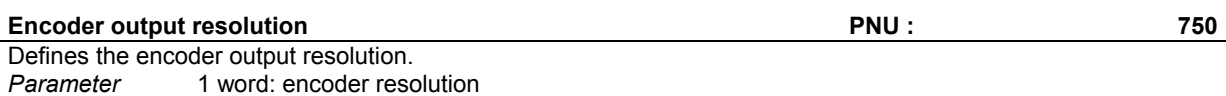

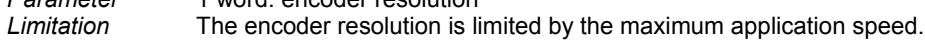

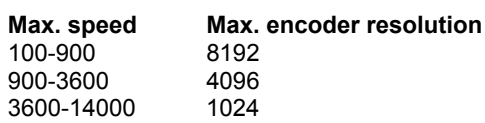

**Execution** With disabled amplifier.<br> *Note* The encoder output is o The encoder output is only effective after the end of the encoder output programming procedure.

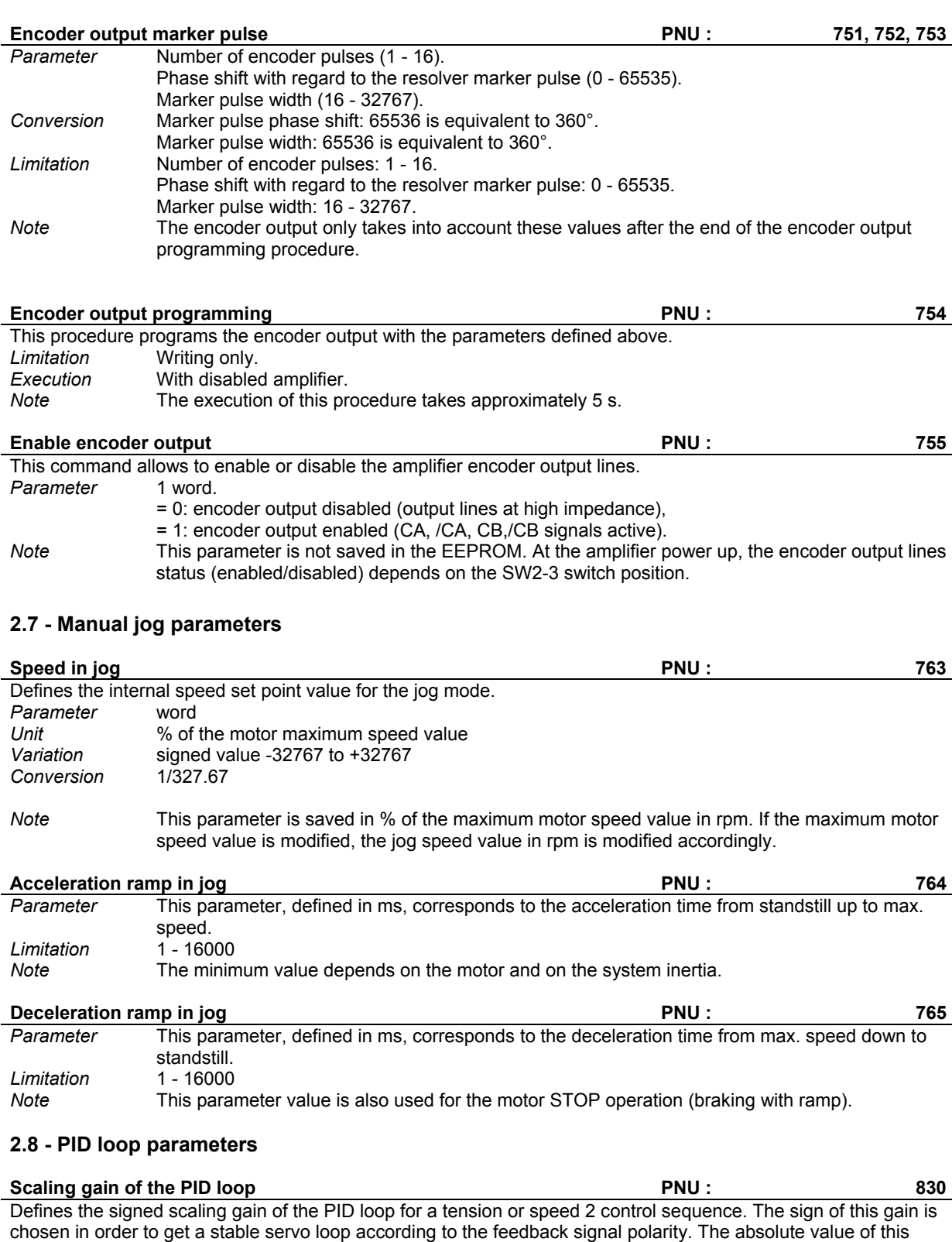

gain is chosen in order to get a stable servo loop according to the open loop gain value of the process.

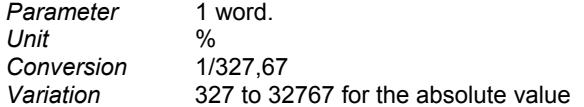

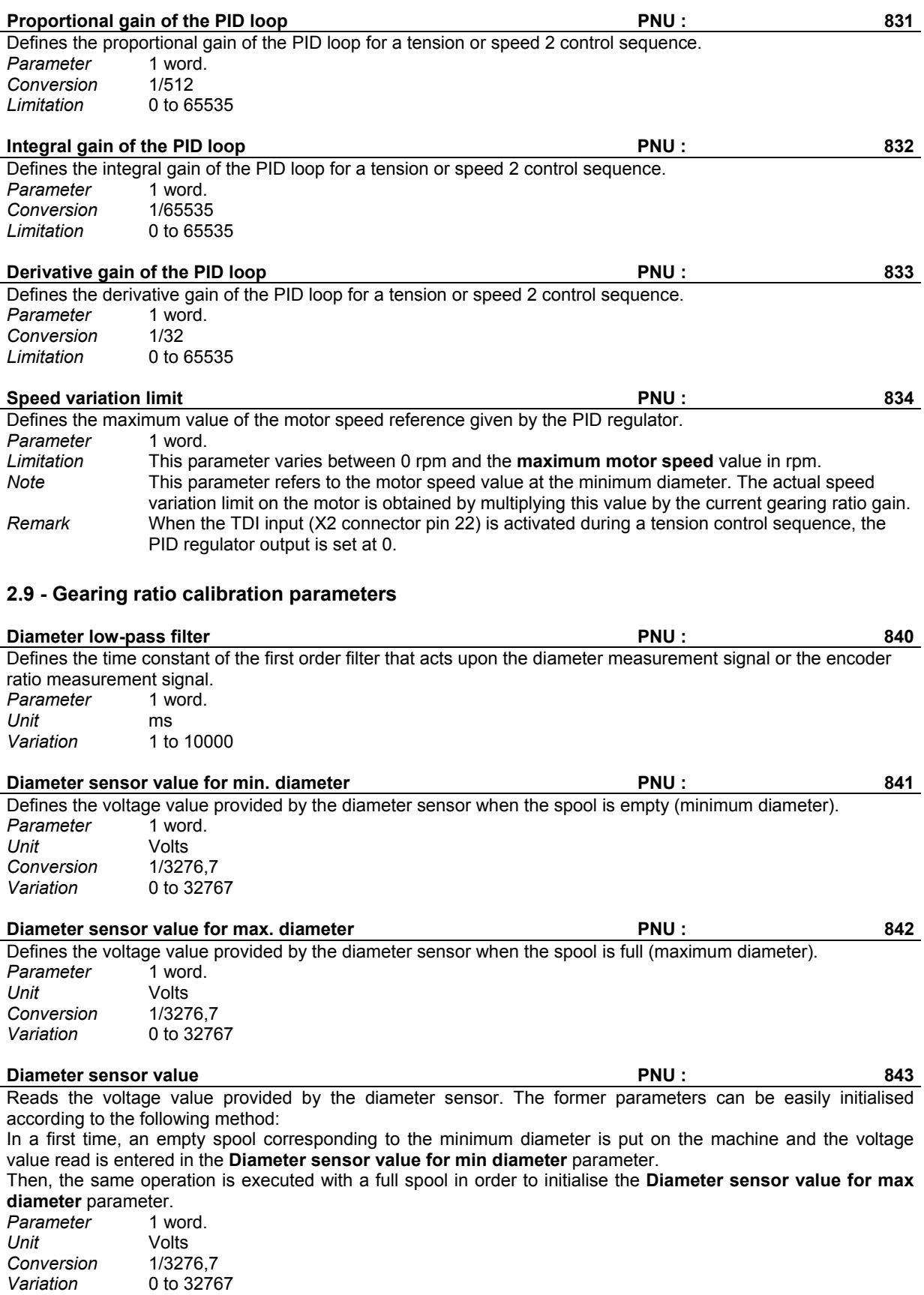

# **Spool diameter ratio PNU : 844** Defines the ratio between the minimum and maximum diameter values of the spool to be unwound or rewound. *Parameter* 1 word. *Unit* min/max ratio (≤ 1)<br>Variation 328 to 32767 *Variation* 328 to 32767 *Conversion* 1/32767 Gearing ratio 845 Reads the current gearing ratio value. **Parameter** 1 word.<br>Variation 5 Spool c Spool diameter ratio value to 32767<br>1/32767 Conversion **Diameter sensor value for max. gains**  PNU : 846 Defines the voltage value provided by the diameter sensor which gives the maximum value for the speed regulator gains according to the **Speed regulator gain ratio** parameter. *Parameter* 1 word. *Unit* Volts *Conversion* 1/3276,7 *Variation* 0 to 32767 **Speed regulator gain ratio 847 PNU : 847** Defines the ratio between the maximum gain value of the speed regulator for the full spool and the rated gain value of the speed regulator for the empty spool. The speed regulator gains are automatically adapted according to this ratio when the spool diameter sensor value is varying between the **Diameter sensor value for min. diameter** and the **Diameter sensor value for max. gains**. *Parameter* 1 word. *Unit* max/min ratio (≥ 1)

*Conversion* 1/16 *Variation* 16 to 16000

# **2.10 - Tension control parameters**

These parameters are only active for a tension control sequence. The tension controller structure used in this case is presented below :

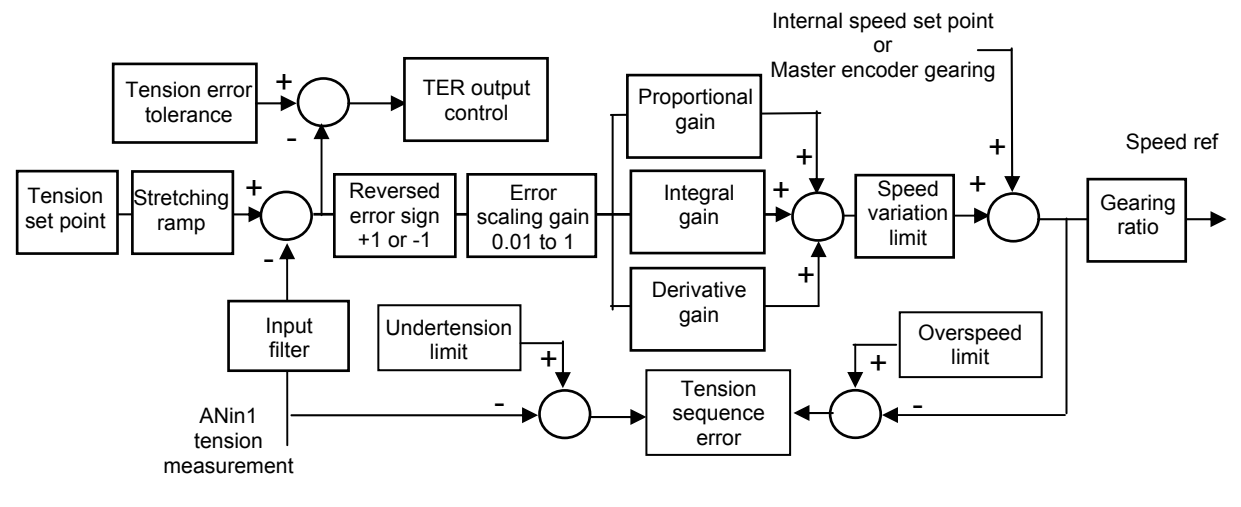

**Tension measurement low-pass filter According to MCCONTENT PRIMETER Associated BEGO** Defines the cut-off frequency at -3 dB of the first order low-pass filter that acts upon the tension measurement.<br>Parameter 1 word.

**Parameter**<br>Conversion *Conversion* Frequence (Hz) = 1000/pi\*Ln(65536/parameter) *Limitation* This parameter can take a value between 2832 (1000 Hz) and 61545 (20 Hz).

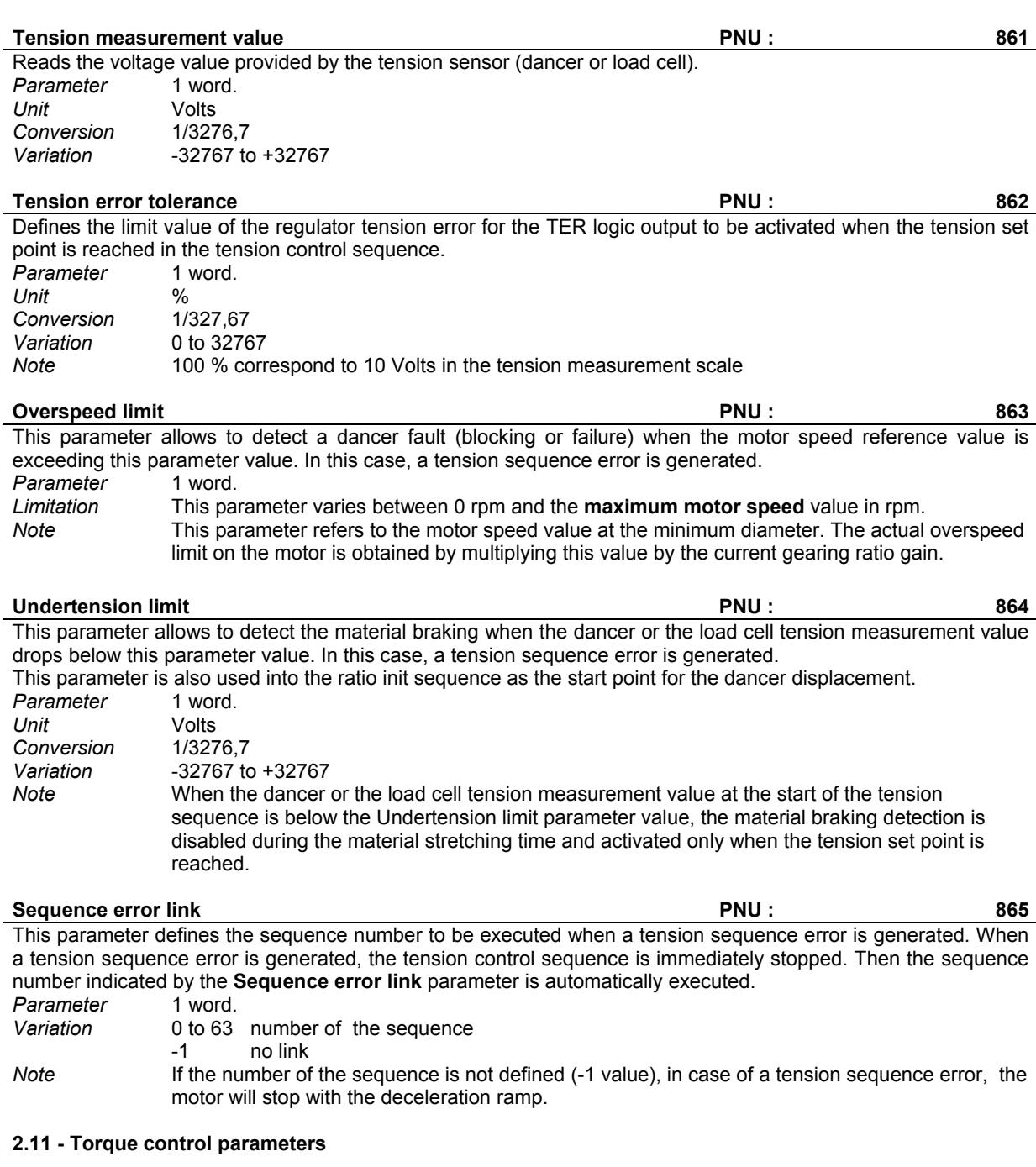

The material force value variation versus the spool diameter ratio is shown on the following diagramme:

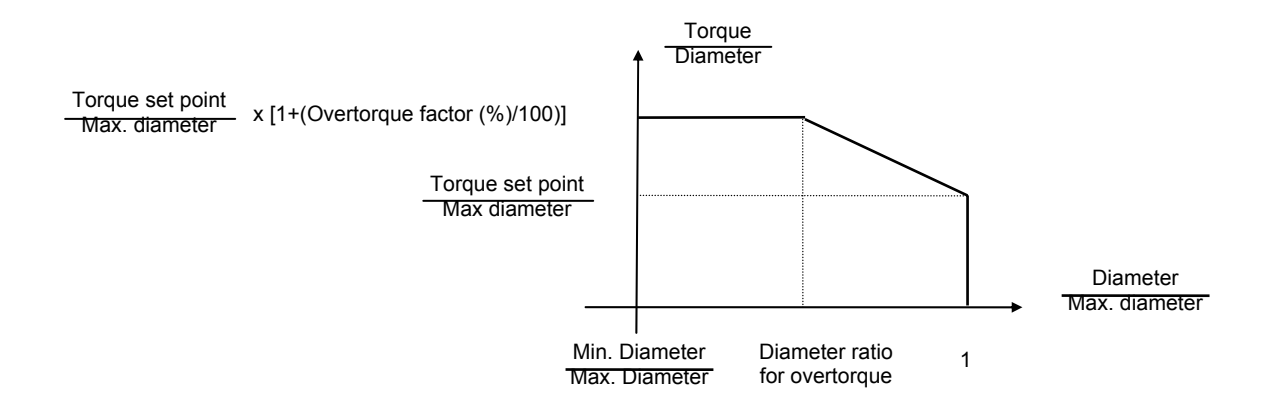

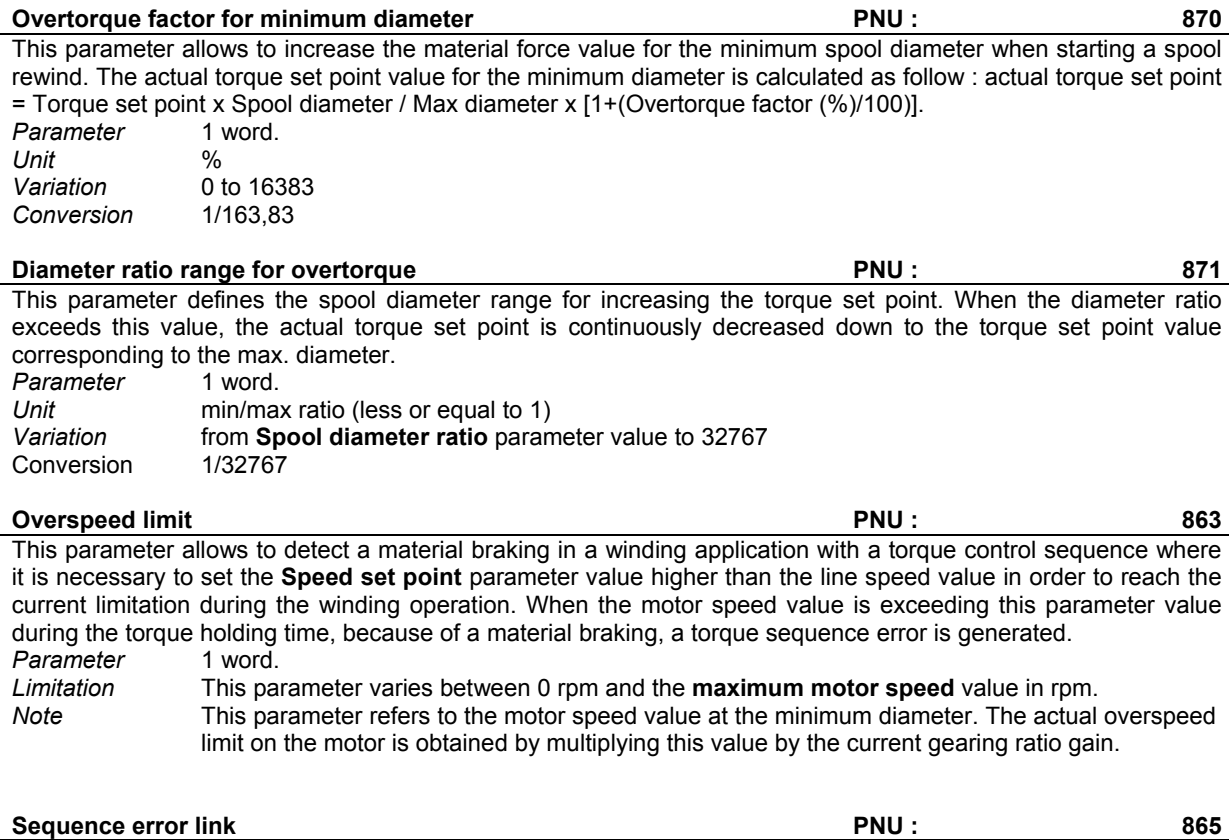

This parameter defines the number of the sequence to be executed when a torque sequence error is generated. When a torque sequence error is generated, the torque control sequence is immediately stopped. Then the sequence number indicated by the **Sequence error link** parameter is automatically executed. *Parameter* 1 word.

*Variation* 0 to 63 number of the sequence

-1 no link

*Note* If the number of the sequence is not defined (-1 value), in case of a tension sequence error, the motor will stop with the deceleration ramp.

# **2.12 - Sequence Reading/Writing**

A sequence is defined by a list of parameters (PNU 782 to PNU 811):

- Sequence control
- Tension/Torque
- Speed
- Acceleration
- Deceleration/Stretching
- Running/Holding/Time out
- Ratio
- Next sequence
- Counter
- Jump
- Condition
- Logic outputs

All sequences are saved in the EEPROM. The direct access to a sequence is not possible. The transfer requires a buffer: command PNU 780 allows to transfer the EEPROM parameters to the buffer and command PNU 781 allows to transfer the buffer parameters to the EEPROM. The writing or reading of the buffer parameters are made by commands PNU 782 to PNU 811.

# **CINFRANOR**

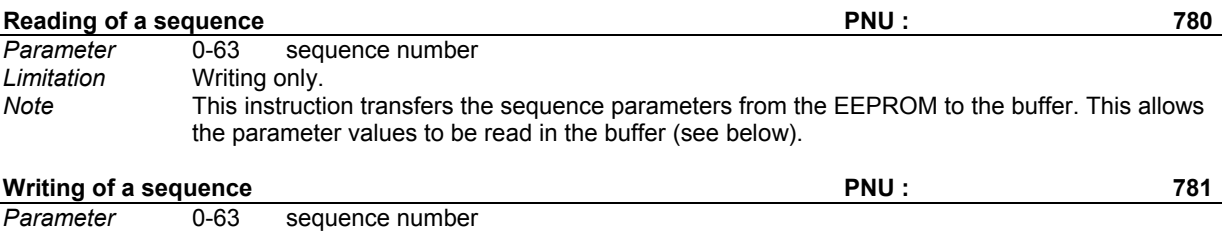

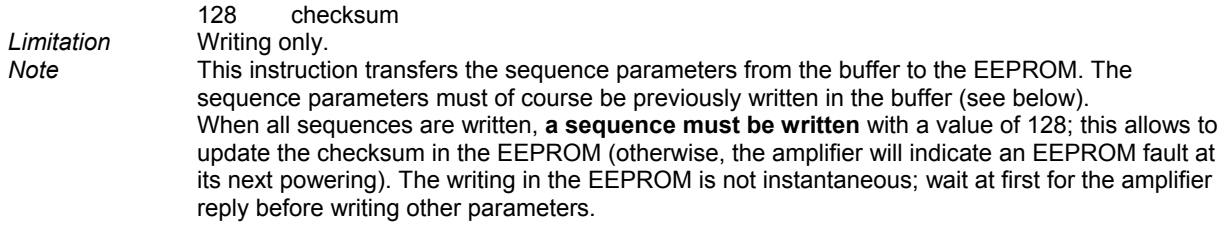

All instructions below allow the access to the parameters of the sequence contained in the buffer.

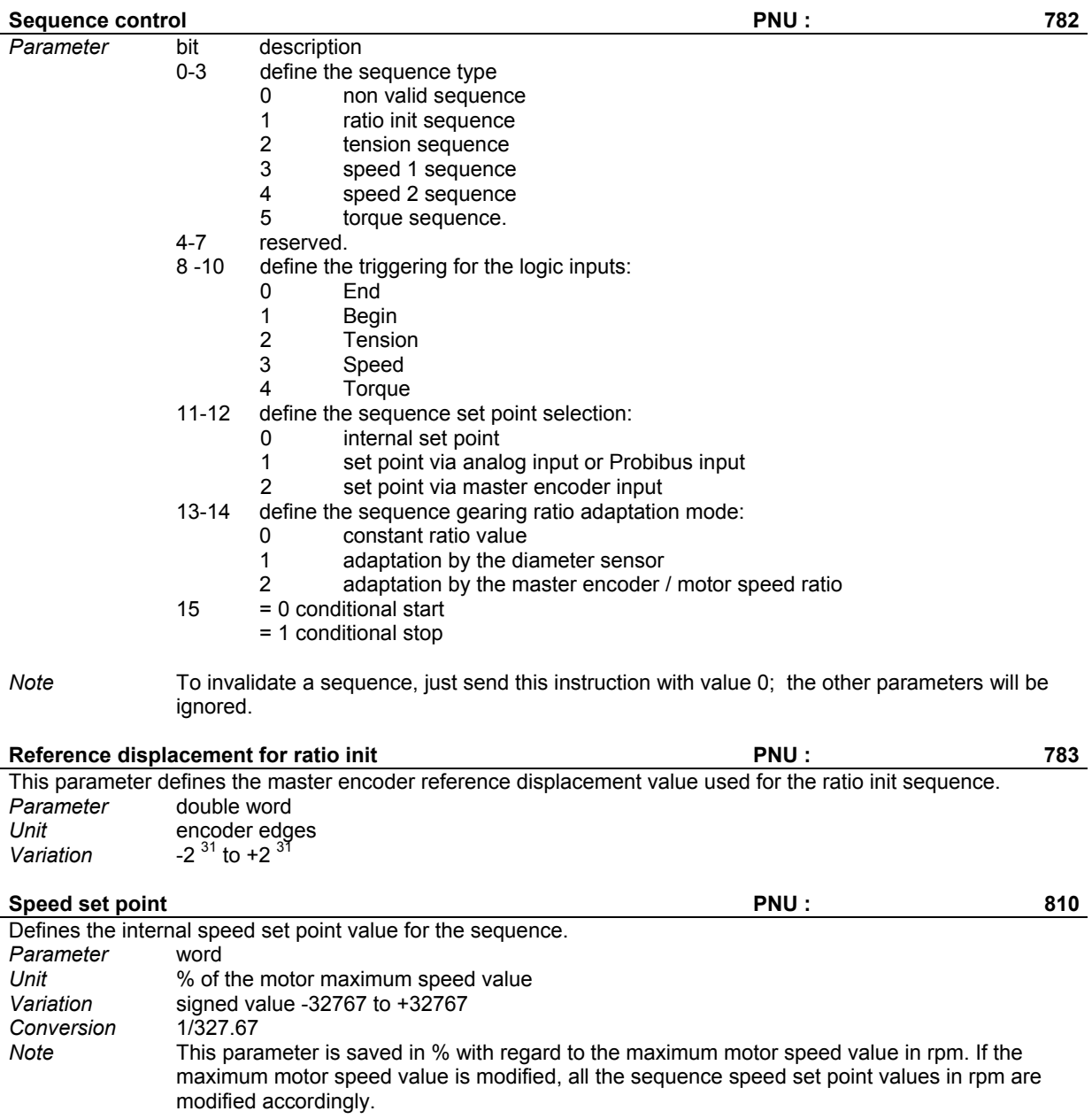

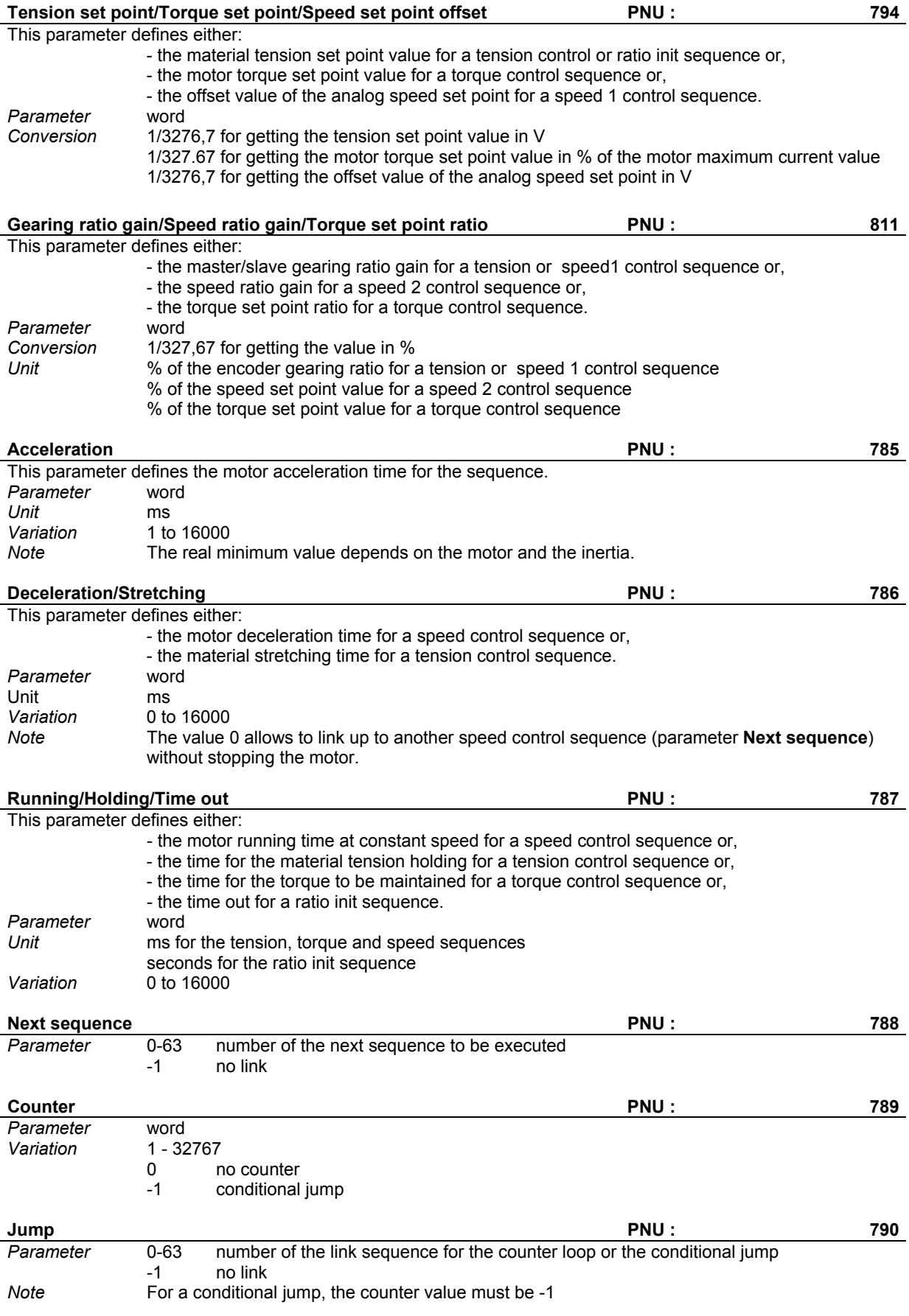

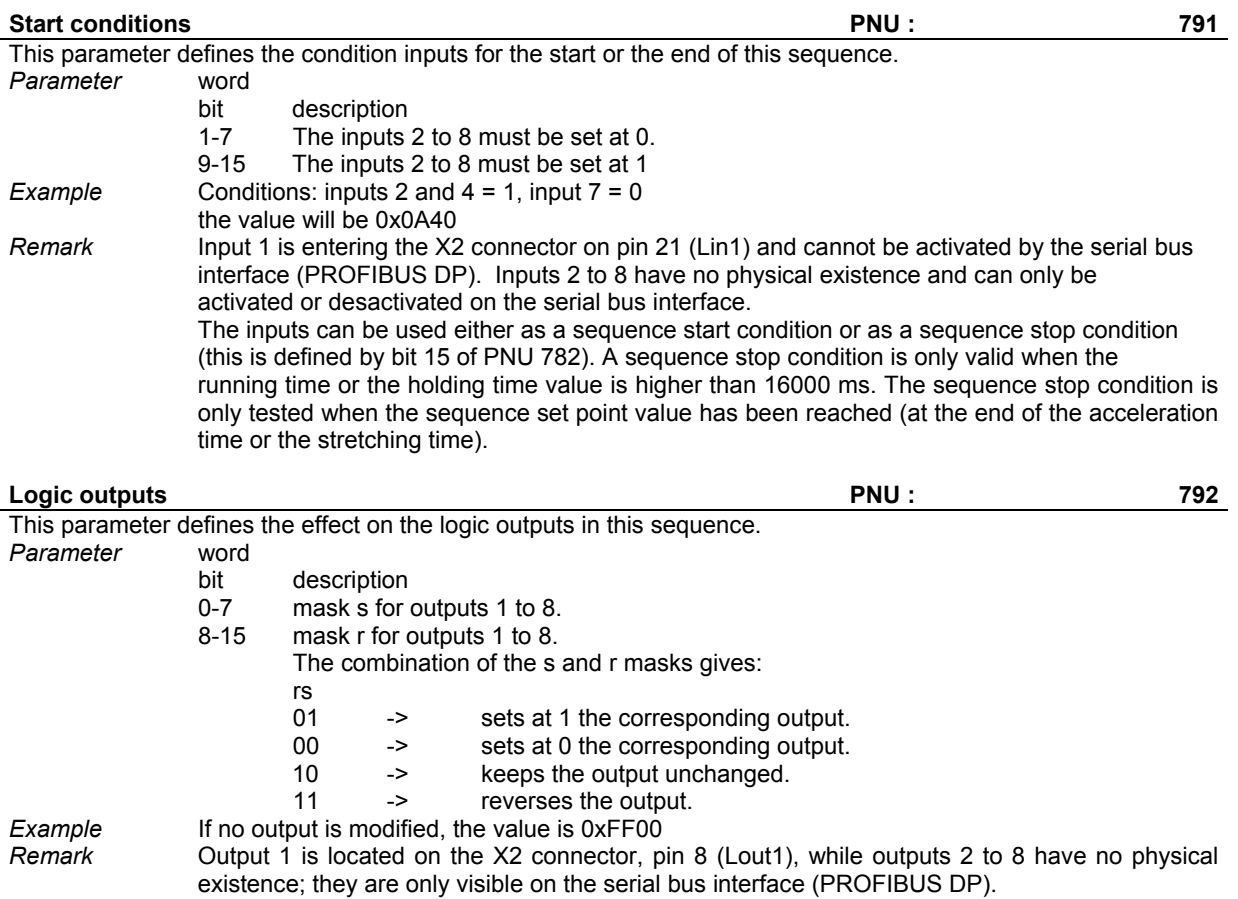

# *Chapter 10 - Troubleshooting*

# **1 - DIAGNOSTICS**

A fault diagnostic can be made:

- by display: front panel LED display.
- by serial link: clear fault display in the BPCW software.
- by Profibus link: reading of the error code.

At an error triggering, the amplifier is disabled.

# **1.1 - SMT-BD1/t fault display**

The 5 red LEDs available on the SMT-BD1/t front panel are indicating the fault type:

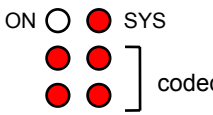

coded faults

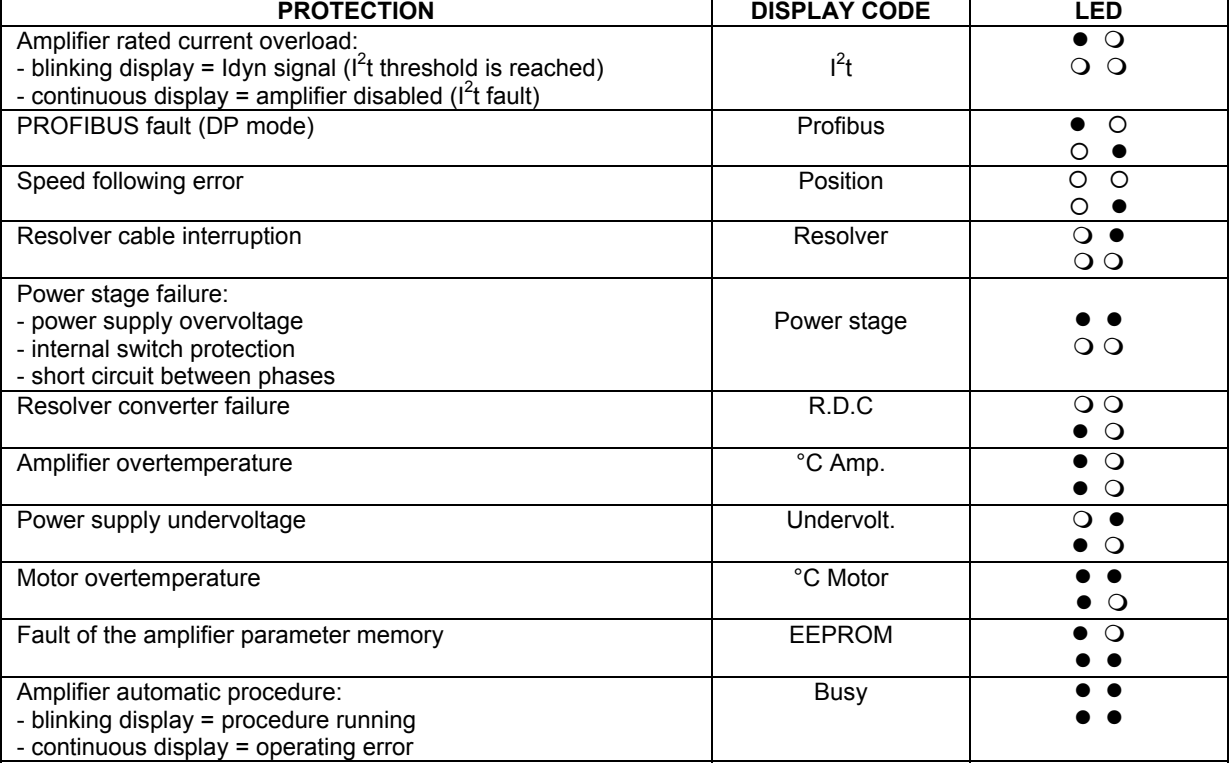

O: Led is unlit  $\bullet$  : Led is lit

All these faults are stored in the amplifier, except for the "Undervolt." and "Profibus" faults.

#### **1.2 - Fault reset**

The reset of a stored fault can be made:

- via the fault RESET input of X4, pin 13,
- via the serial link,
- by the control issued from Profibus,
- by switching off the amplifier auxillary supply.
# **2 - FAULT FINDING**

# **2.1 - System fault**

If the red "SYS" LED is lit at power on, the logic board is defective.

- Check that the EPROM (firmware memory) is correctly plugged on the amplifier.
- Check that the EPROM firmware version is correct.
- Check for no conducting dust that may involve short-circuits on the amplifier logic board.

# **2.2 - Non stored faults**

2.2.1 - BUS FAULT (PROFIBUS)

This fault is only displayed when the Profibus communication is interrupted. The fault is cancelled as soon as the communication is restored.

# 2.2.2 - "UNDERVOLT." FAULT

If the fault occurs when starting the amplifier:

Check that the power supply is on.

If the fault occurs during the operation:

- Check that the power supply connections are correct
- Check that the power supply voltage value is correct

# **2.3 - Stored faults**

If a fault occurs on the amplifier, it can generate the detection of several other faults which are only a consequence of the initial one. In order to make diagnostic and maintenance easier, the faults are displayed and processed with the priority described below. For safety reasons, the power must be turned off for the cancelling of some faults that requires the handling of the amplifier; in this case, the RESET is automatic when power is turned on again. If power is not turned off, do not forget to make a RESET immediately after the fault is cancelled.

## 2.3.1 - "BUSY" FAULT

- If the BUSY fault is continuously displayed after applying power to the amplifier, the **AUTOTEST** procedure has failed and the amplifier is not ready for operation.
- If the BUSY fault is continuously displayed after the execution of the **AUTOPHASING** function, the procedure has failed because of an external cause and the calculated parameters are wrong. Check that the ENABLE input is actually activated. Then check that the motor is unloaded and the shaft movement is free during the procedure.
- If the BUSY fault is continuously displayed after the execution of the **AUTOTUNING** function, the procedure has failed because of an external cause and the calculated parameters are wrong. Check that the **ENABLE** input is actually activated. Then check that the motor shaft movement is free during the procedure.
- If the BUSY fault is continuously displayed after the execution of the **OFFSET** function, the procedure has failed because of an external cause and the calculated offset is wrong. Check that the **ENABLE** input is actually desactivated. Then check that the input voltage value on the analog input 1 is less than 0.5 Volts.

#### 2.3.2 - "EEPROM" FAULT

- Check for the presence of the EEPROM and check its correct orientation.
- If the fault remains, the EEPROM is not correctly initialised (wrong checksum value) or is not compatible with the amplifier software.
- This fault may occur if the motor is enabled during a parameter saving or during a sequences transfer between the PC and the amplifier.
- This fault may also occur if the cogging torque compensation has been enabled and the parameters saved in the EEPROM without doing the cogging acquisition procedure.

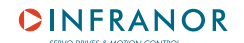

To cancel this fault, if it is:

- \* due to the parameters, renew the amplifier parameter setting and the parameter saving,
- \* due to the sequences, send the sequences file to the amplifier again.
- \* due to the cogging, disable the cogging torque compensation and save parameters to EEPROM or renew the cogging acquisition procedure.

2.3.3 - "°C MOTOR" FAULT

- If the fault occurs when commissioning the amplifier:
	- \* Check the configuration of the **MN** and **OP** jumpers with regard to the type of thermal switch used in the motor.
	- \* Check the connection between the thermal switch and the amplifier on the X1 front panel connector or the X6 rear connector of the rack.
- If the fault occurs during the operation:
	- \* Check the motor temperature and look for the reason of this overheating (mechanical shaft overload, duty cycle too high, ...).

2.3.4 - "°C AMP." FAULT

Check for the correct fan type with regard to the rated current required.

Remark: This fault is only valid on amplifiers with current ratings 220/70 and 220/100.

# 2.3.5 - "POWER STAGE" FAULT

- If the fault occurs when starting the amplifier:
	- \* Check the DC bus voltage and the terminal voltage of the power transformer secondary : For the 220 VAC version of the amplifier DC bus < 370 VDC and V secondary < 260 VAC For the 400 VAC version of the amplifier DC bus < 800 VDC and V secondary < 480 VAC
- If the fault occurs during the operation:
	- \* Check the correct braking system operation during the deceleration phases,
	- \* Check the sizing of the braking resistor with regard to the deceleration phases.
	- \* Check for no short-circuit in the motor wiring and at the motor terminals.
	- \* For amplifiers with 220/04 to 220/60 current ratings and 400 VAC range, check that the fan and the heatsink configurations are correct with regard to the required rated current.

#### 2.3.6 - "RESOLVER" FAULT

- Check the resolver connection on the amplifier connector X1.
- Check for the value of the P-RES components with regard to the resolver type.
- Check the connections between the resolver and the amplifier and at the resolver terminals.

# 2.3.7 - "R.D.C." FAULT

- If the fault occurs at the amplifier commissioning: \* Check that the values of the P-RES components with regard to the resolver transformation ratio are correct.
- If the fault occurs during the operation:

\* Check that the motor speed does not exceed the speed limit defined below.

If **Maximum speed** < 900 rpm, then the speed limit = 900 rpm.

If 900 rpm  $\leq$  **Maximum speed**  $\leq$  3600 rpm, then the speed limit = 3600 rpm.

If 3600 rpm  $\leq$  **Maximum speed**  $\leq$  14000 rpm, then the speed limit = 14000 rpm.

Be careful about the torque mode operation where the motor speed is determined by the load.

2.3.8 - "I<sup>2</sup>T" FAULT

- Check the rated current value required with regard to the table of currents authorized in pulse mode cycle.
- Check the rated current of the amplifier defined in the **Rated current** parameter with regard to the current required or the operation cycle.

# 2.3.9 - "POSITION" (FOLLOWING ERROR) fault

Check that the **Speed following error** parameter value is compatible with the required amplifier operating cycle. If necessary, increase the **Speed following error** parameter value.

# **3 - OPERATING PROBLEMS**

# **3.1 - Motor does not move**

- Check that the amplifier is on.
- Check that the power supply is on.
- Check the amplifier fuses (F1 and F2) and the motor connection.
- Check the wiring of the ENABLE logic input.
- Check that the amplifier is enabled.

# **3.2 - Motor supplied but no torque**

- Check that the **Maximum current** and **Rated current** parameters have no zero value.

# **3.3 - Shaft locked, eratic oscillations or rotation at maximum speed**

- Check the resolver wiring on the X1 connector and the mechanical mounting of the resolver on the motor.
- Check the value of the motor parameters (number of pole pairs, resolver wiring, motor phase).

# **3.4 - Discontinuous motor rotation with zero torque positions**

- Check the connection of all three phase cables between motor and amplifier.

# **3.5 - Loud crackling noise in the motor at standstill**

- Check that the Motor-Amplifier-Controller ground connections comply with the recommendations

## **3.6 - Loud noise in the motor at standstill and when running**

- Check the rigidity of the mechanical transmission chain between motor and load (backlash and elasticity in the gearboxes and couplings).
- Execute the **AUTOTUNING** command again by choosing a lower bandwidth (**Medium** or **Low**).

## **3.7 - Sequence not executed**

If in "operation enabled" status, the motor does not move at a sequence start: \* Check if a start condition has been defined for this sequence and not been fulfilled.

# **4 - SERVICE AND MAINTENANCE**

When exchanging an amplifier on a machine, proceed as follows:

- Check that the new amplifier has the same hardware configuration as the old one (including its address),
- Plug the parameter EEPROM of the old amplifier on the new one.

The new amplifier is configurated like the old one.

# *Chapter 11 - Appendix*

# **1 - USE OF THE POSITIVE & NEGATIVE LOGIC INPUTS**

The logic inputs **SEL1, SEL2**, **ENABLE**, **START, STOP** of the logic X4 connector can be configurated in **positive logic** (control by +24 V) or in **negative logic** (control by 0 V) as described below:

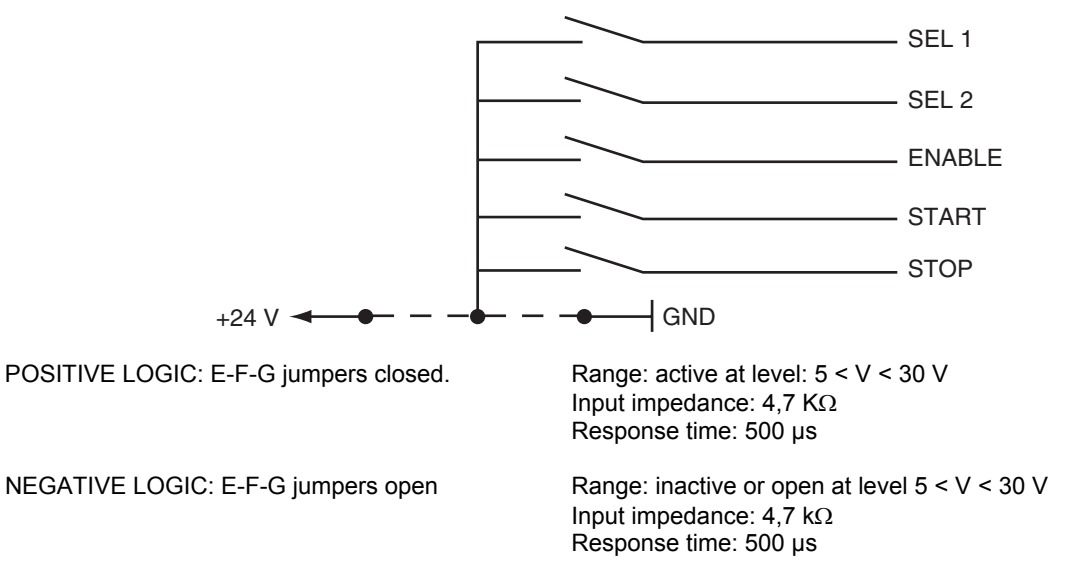

# NOTE

The inputs SEL1, SEL2, ENABLE, START,STOP must all be in positive logic or all in negative logic.

# **2 - USE OF THE "AMP. READY" & "POWER READY" OUTPUTS**

When an amplifier fault is released, the **AMP. READY** output is immediately disabled (contact is open). After elimination of the error source, the amplifier can be reset via pins 12 and 13 of the X4 connector.

If the amplifier control board must be kept active when a stored fault is released on the amplifier and the power supply turned off, it is necessary to have an auxiliary supply for the logic board which is independent from the power supply. In this case, the **JK** and **KL** jumpers of the logic board allow to inhibit or to release the "Undervolt." fault when the amplifier is turned on.

#### **JK** jumper closed and **KL** jumper open configuration :

If the auxiliary supply is turned on before the main power supply, the "Undervolt." fault is displayed and can hide a fault of lower priority. The **AMP READY** and **POWER READY** outputs are both inactive (contact is open) until the power supply in on.

#### **JK** jumper open and **KL** jumper closed configuration :

The "Undervolt." fault is inhibited when turning on the auxiliary supply before switching on the main power supply. The **AMP READY** output is then active and **POWER READY** remains inactive (contact open) until the main power supply is on.

#### **NOTE**

The **POWER READY** output is only available on the BF rack housing (see BF RACK or BF-400 RACK manuals). If the **POWER READY** signal is not used, make the **JK** jumper on the amplifier in order to have the **AMP. READY** signal taking into account the power statement.

# **3 - SPEED FOLLOWING ERROR PROTECTION**

During the amplifier operation, when the speed controller error reaches the Following error threshold value, the Following error fault is released and the amplifier is disabled. The Speed following error threshold parameter value must be adjusted at its minimum value according to the operation cycle in order to detect any uncontrolled motor movements that may be dangerous for operator and machine.

# **CAUTION**

Speed following error protection is inactive during the Auto-phasing and the Auto-tuning procedures. When the amplifier is operating in torque mode (Torque control sequence), the speed following error protection is also inactive.

# **4 - I2 t PROTECTION**

#### **4.1 - Current limitation in Fusing mode**

When the amplifier RMS current (I<sup>2</sup>t) reaches 85 % of the **Rated current**, the Idyn signal output is activated and the  $I^2$ t error display is blinking on the amplifier front panel. If the RMS current ( $I^2$ t) has not dropped below 85 % of the Rated current within 1 second, the I<sup>2</sup>t fault is released and the amplifier is disabled (otherwise, the Idyn signal and the blinking  $l^2t$  error display are both cancelled).

When the amplifier RMS current (I<sup>2</sup>t) reaches the **Rated current** value, the I<sup>2</sup>t protection limits the amplifier current at this value.

The amplifier current limitation diagram in an extreme case (motor overload or locked shaft) is shown below.

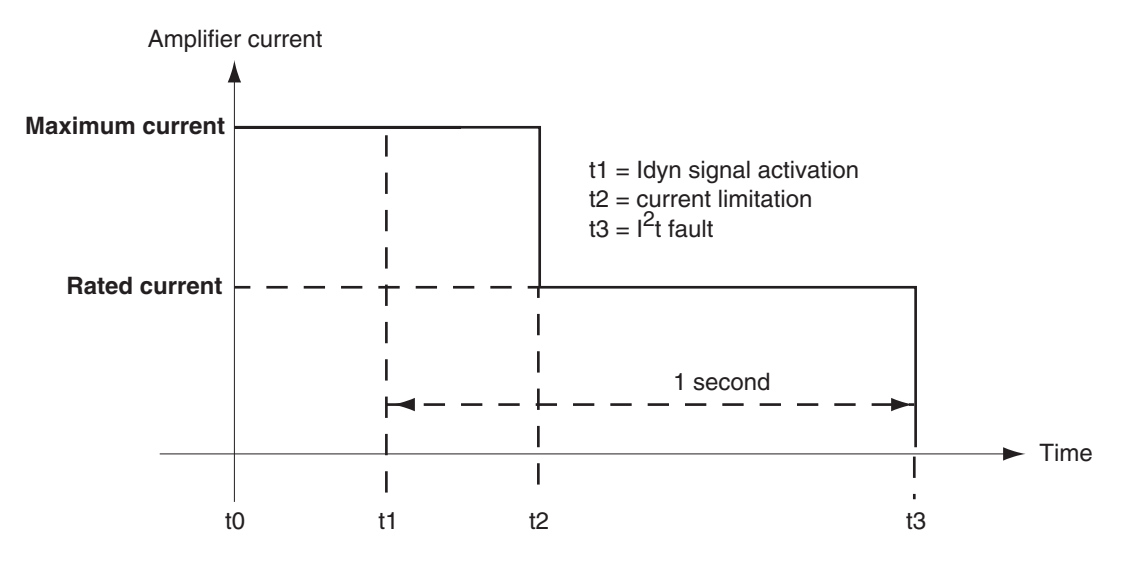

The maximum current duration before the release of the Idyn signal depends on the value of the **Rated current** and **Maximum current** parameters. This value is calculated as follows:

T dyn (second) = t1 - t0 = 3.3 x [ **Rated current (%)** / **Maximum current (%)** ] **<sup>2</sup>**

The maximum current duration before the limitation at the rated current also depends on the value of the **Rated current** and **Maximum current** parameters. This value is calculated as follows:

T max (second) =  $t2 - t0 = 4 \times 7$  **Rated current (%)** / **Maximum current (%)**  $T^2$ 

#### NOTE 1

The above formulas are valid as long as the **Maximum current** / **Rated current** ratio is higher than 3/2. When the **Maximum current** / **Rated current** ratio is close to 1, the calculated values of Tdyn and Tmax are quite below the real values. For example when **Maximum current** / **Rated current** = 1.2, the measured Tdyn = 3.4 seconds and the measured Tmax = 4.4 seconds. When the **Maximum current** / **Rated current** ratio is equal to 1, the I<sup>2</sup>t protection is no more disabling the amplifier but the current is limited at the **Rated current** value.

#### NOTE 2

The amplifier I<sup>2</sup>t signal can be displayed on the digitizing oscilloscope by selecting the "I<sup>2</sup>t" signal in the " Channel" menu. The I<sup>2</sup>t signal threshold values according to the I<sup>2</sup>t protection mode described above are calculated in the following manner :

Idyn signal activation threshold  $(\%)$  = [Rated current  $(\%)$ ]  $^2$  / 70 Current limitation threshold  $(\%)$  = [Rated current  $(\%)$ ]<sup>2</sup> / 50

The corresponding amplifier RMS current value can be calculated according to following formula :

Amplifier RMS current (%) = [**I** 2 **t signal value (%)** x 50]**1/2**

# **CAUTION**

I**n Fusing mode**, the amplifier **Rated current** value must be adjusted in order to be lower or equal to the **Maximum authorized rated current** of the amplifier.

### **4.2 - Current limitation in Limiting mode**

When the amplifier RMS current (I<sup>2</sup>t) reaches 85 % of the **Rated current**, the Idyn signal output is activated and the  $I^2$ t error display is blinking on the amplifier front panel. When the RMS current ( $I^2$ t) drops below 85 % of the Rated current, the Idyn signal and the blinking l<sup>2</sup>t error display are both cancelled.

When the amplifier RMS current (I<sup>2</sup>t) reaches the **Rated current** value, the I<sup>2</sup>t protection limits the amplifier current at this value.

The amplifier current limitation diagram in an extreme case (motor overload or locked shaft) is shown below.

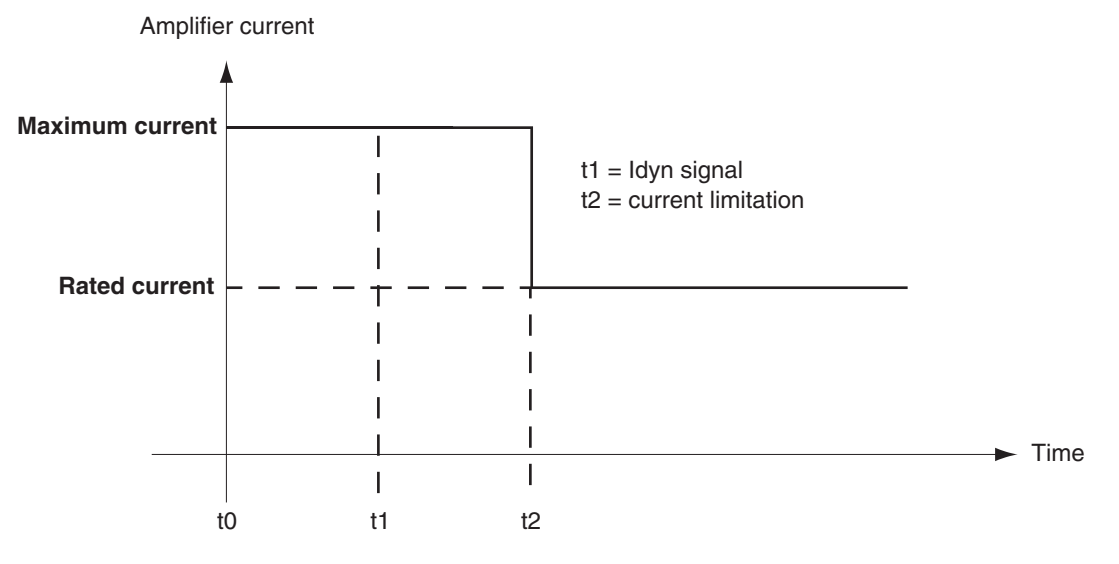

The maximum current duration before the release of the Idyn signal output (t1 - t0) and before limitation at the rated current (t2 - t0) is calculated the same way as for the **Fusing** mode.

The  $I<sup>2</sup>t$  signal threshold values and the amplifier RMS current value on the digitizing oscilloscope, are also calculated the same way as for the **Fusing** mode.

## **CAUTION**

In **Limiting mode**, the amplifier **Rated current** value must be adjusted in order to be lower or equal to the **Maximum authorized continuous current** of the amplifier.

# **5 - MASTER/SLAVE CONFIGURATION**

The following master/slave amplifiers connection schemes allow to easily modify the master and slaves configuration of the machine according to the unwind/rewind process via the Profibus link.

# **5.1 - Reversible master/slave gearing operation with two SMT-BD1/t amplifiers**

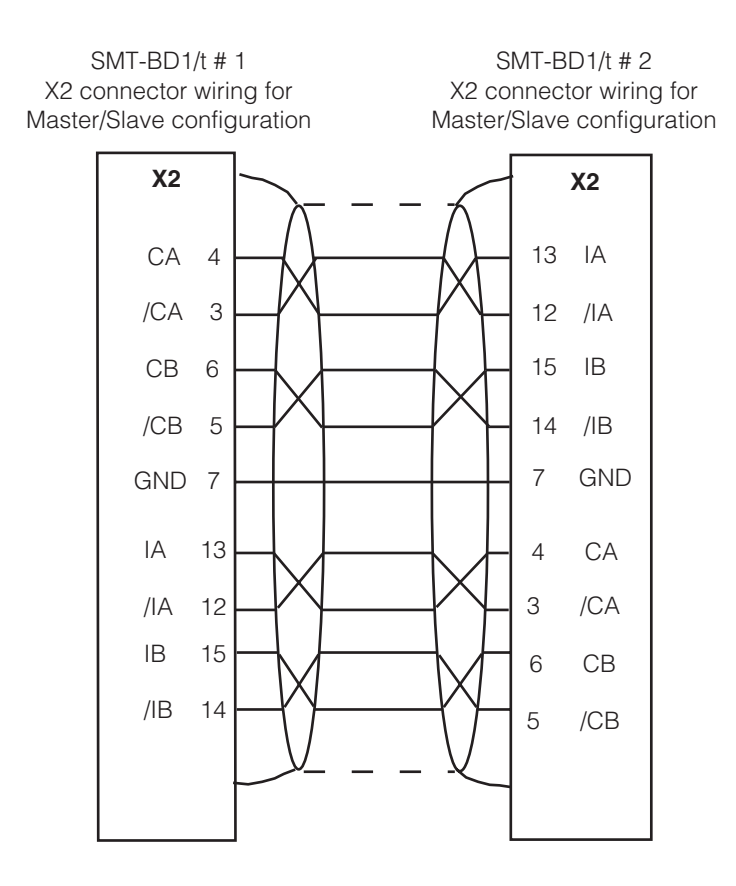

When amplifier #2 is executing a control sequence with the « Master encoder gearing » set point selection, amplifier #1 is operating as the master and amplifier #2 is operating as the slave. When amplifier #1 is executing a control sequence with the « Master encoder gearing » set point selection, amplifier #2 is operating as the master and amplifier #1 is operating as the slave.

# **CAUTION**

If both amplifiers are executing a sequence with the « Master encoder gearing » set point selection, the master/slave configuration is basically instable and both motors can run up to their maximum speed.

#### NOTE:

In this wiring configuration the encoder output lines can be enabled on both amplifiers at the same time without any problem.

# **5.2 - Configurable master/slave gearing operation with more than two SMT-BD1/t amplifiers**

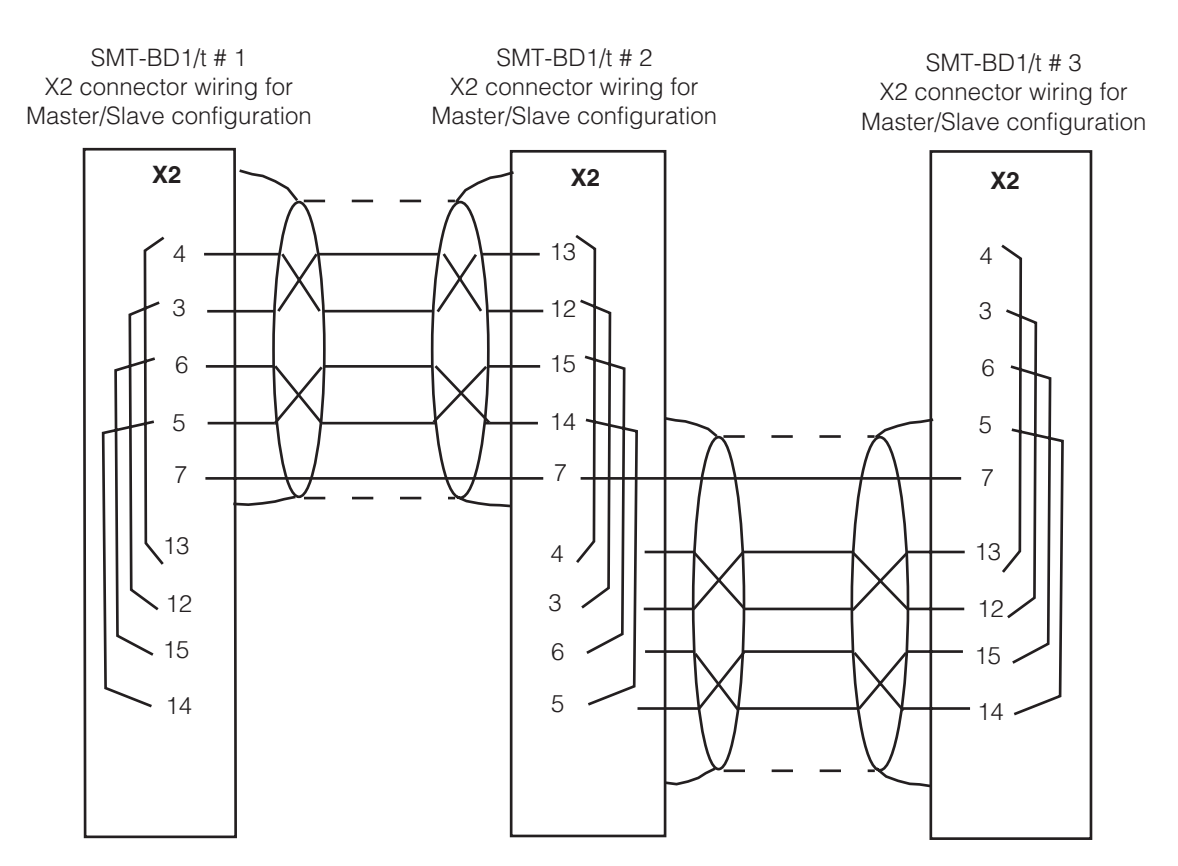

When the encoder output lines are enabled on one amplifier, it is operating as the master and the other amplifiers are operating as slaves. The slave amplifiers encoder output lines must be disabled. A wrong configuration of the amplifiers encoder output can damage the amplifier electronic if the encoder output lines are enabled in many amplifiers at the same time.

#### Operation in Profibus control mode:

- Put the SW2-3 switch in OFF position on all the amplifiers in order to have all the encoder output lines disabled at power up.
- After the amplifiers power up, the master amplifier is adressed via Profibus and its encoder output lines are enabled by means of the **Enable encoder output** command.

#### Operation in stand alone mode:

- Put the SW2-3 switch in ON position on the master amplifier and in OFF position on all the slave amplifiers at power off.
- After the amplifiers power up, the master/slave configuration is immediately valid.

#### **CAUTION**

Please check carefully the position of the SW2-3 switches before the first amplifier power up with the master/slave cable connected to the X2 connector. The amplifiers electronic components can be damaged if several switches are in ON position.

Please be also very careful when modifying the amplifiers master/slave configuration via the Profibus link: encoder output lines must first be disabled on all amplifiers before enabling the master amplifier encoder output lines.

# **6 - COGGING TORQUE COMPENSATION**

The cogging torque in brushless permanent magnet rotating motors results from the interaction between the rotor magnets and the stator slots. This disturbance is due to the difference of reluctance between the copper of the windings and the iron of the stator teeth. For a given motor, the cogging torque can be easily evaluated by simply moving the motor manually when the amplifier is disabled. The Cogging torque compensation available in the SMT-BD1/t amplifier allows to cancel the motor cogging effects for specific applications where torque accuracy higher than 1 % is required.

Proceed as follows for the cogging torque compensation setup :

Start the amplifier commissioning and adjustment as described [in chapter 6.](#page-23-0) 

Uncouple the motor from the load in order to avoid any external disturbance on the shaft during the cogging torque acquisition procedure.

Disable the **Reduced stiffness at standstill** command if selected, then execute an **Auto-tuning** procedure with the **High bandwidth** and the **Standard** filter selection.

Execute the **Cogging torque acquisition** procedure. This procedure is taking a few minutes because the motor is moving at low speed over 1 or 2 revolutions in both directions. The acquired cogging torque value is automatically stored in the amplifier EEPROM at the end of the procedure execution.

# **CAUTION**

The motor shaft must not be disturbed during the cogging torque acquisition procedure.

Switch off the amplifier and couple the motor to the load.

Switch on the amplifier again, enable the **Cogging compensation** command and execute the **Save parameters to EEPROM** procedure.

#### **CAUTION**

When changing either the motor, the resolver, the amplifier or the EEPROM memory, the cogging torque acquisition procedure must be renewed.

# **7 - AMPLIFIER TYPES**

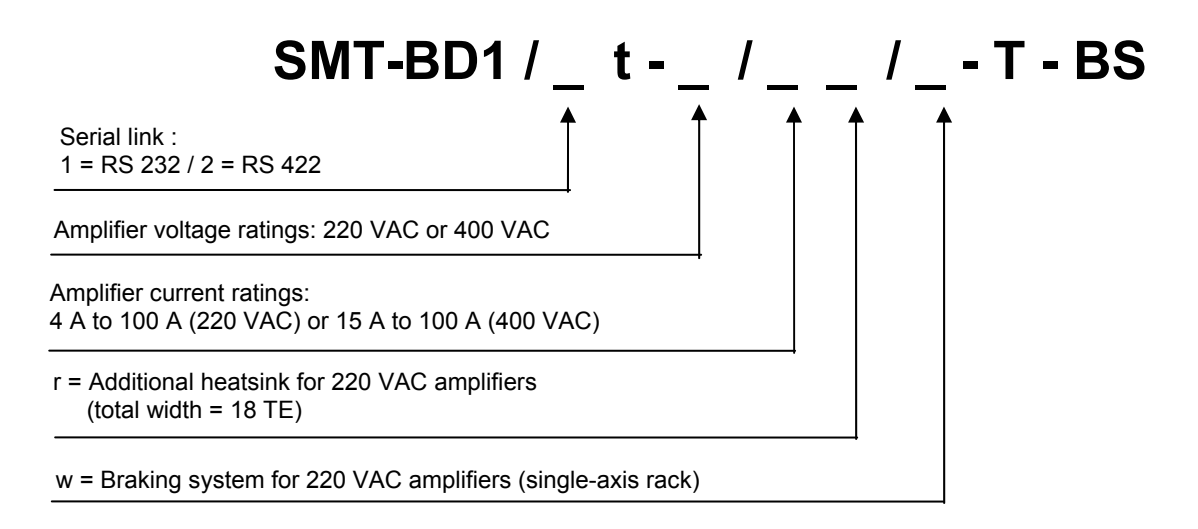